**B&R Revision Information Automation Studio 4.3.7 UP 19−Jul−2018**

# **Contents**

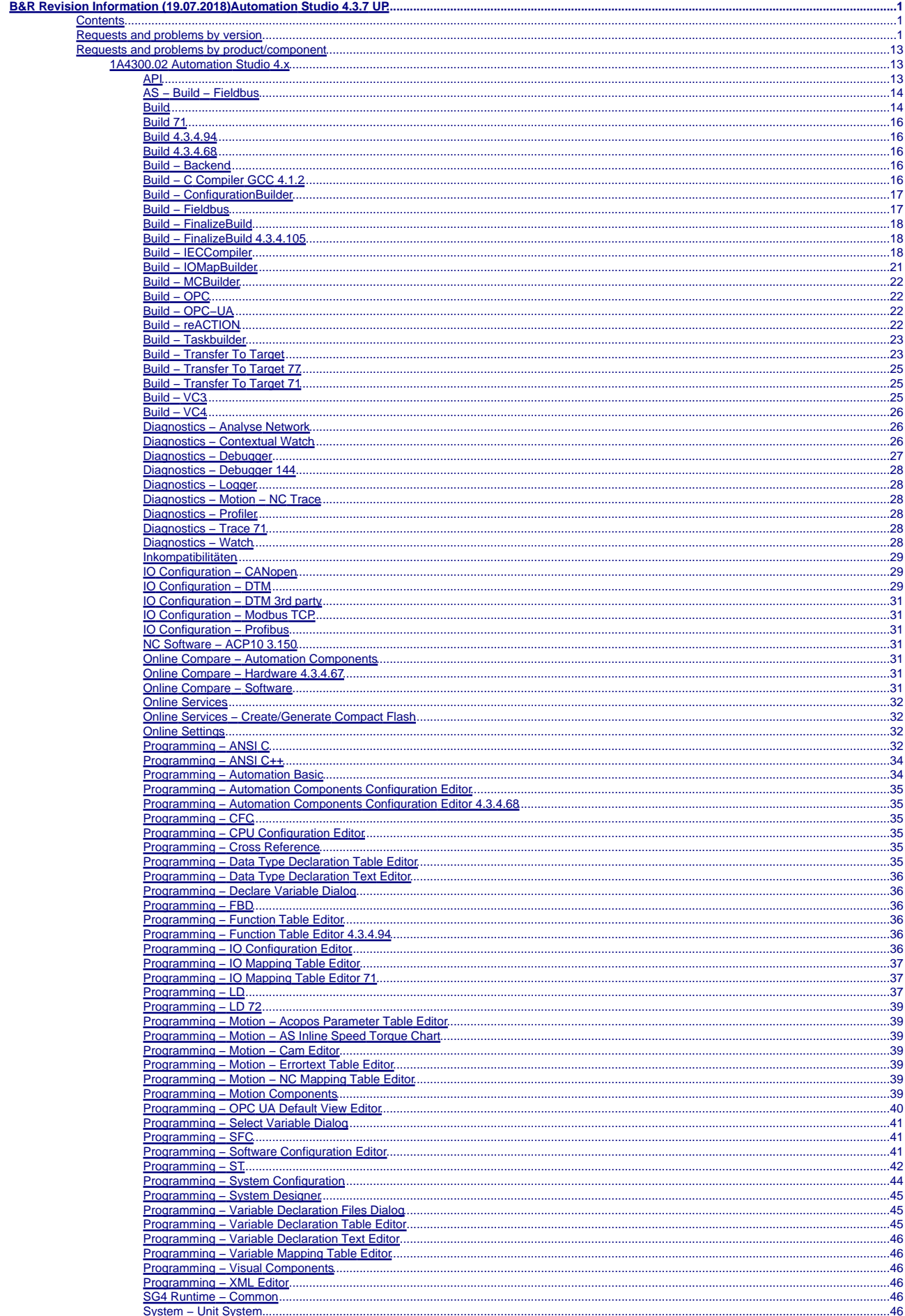

# **Contents**

# B&R Revision Information (19.07.2018)Automation Studio 4.3.7 UP

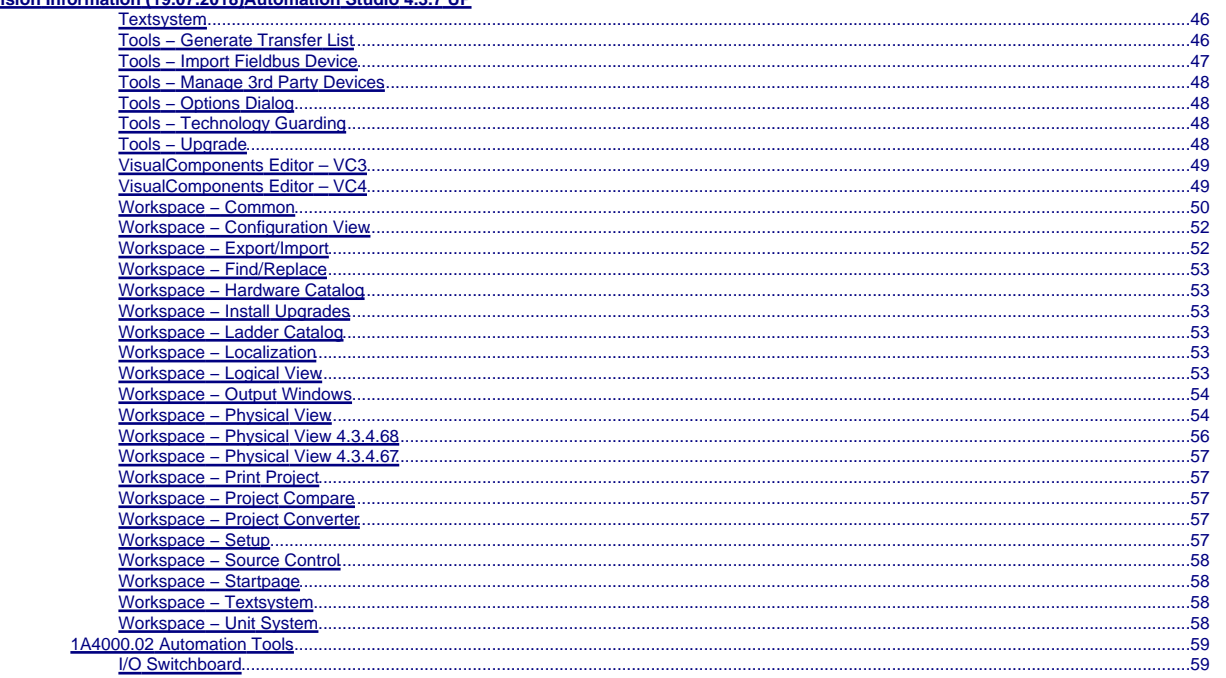

# <span id="page-3-0"></span>**B&R Revision Information (19.07.2018) Automation Studio 4.3.7 UP**

**The current revision information can be downloaded from the B&R Homepage download area ([http://www.br−automation.com/en/downloads\)](http://www.br-automation.com/en/downloads).**

# <span id="page-3-1"></span>**Contents**

• [Requests and problems by version](#page-3-3) • [Requests and problems by product/component](#page-15-3)

# <span id="page-3-3"></span><span id="page-3-2"></span>**Requests and problems by version**

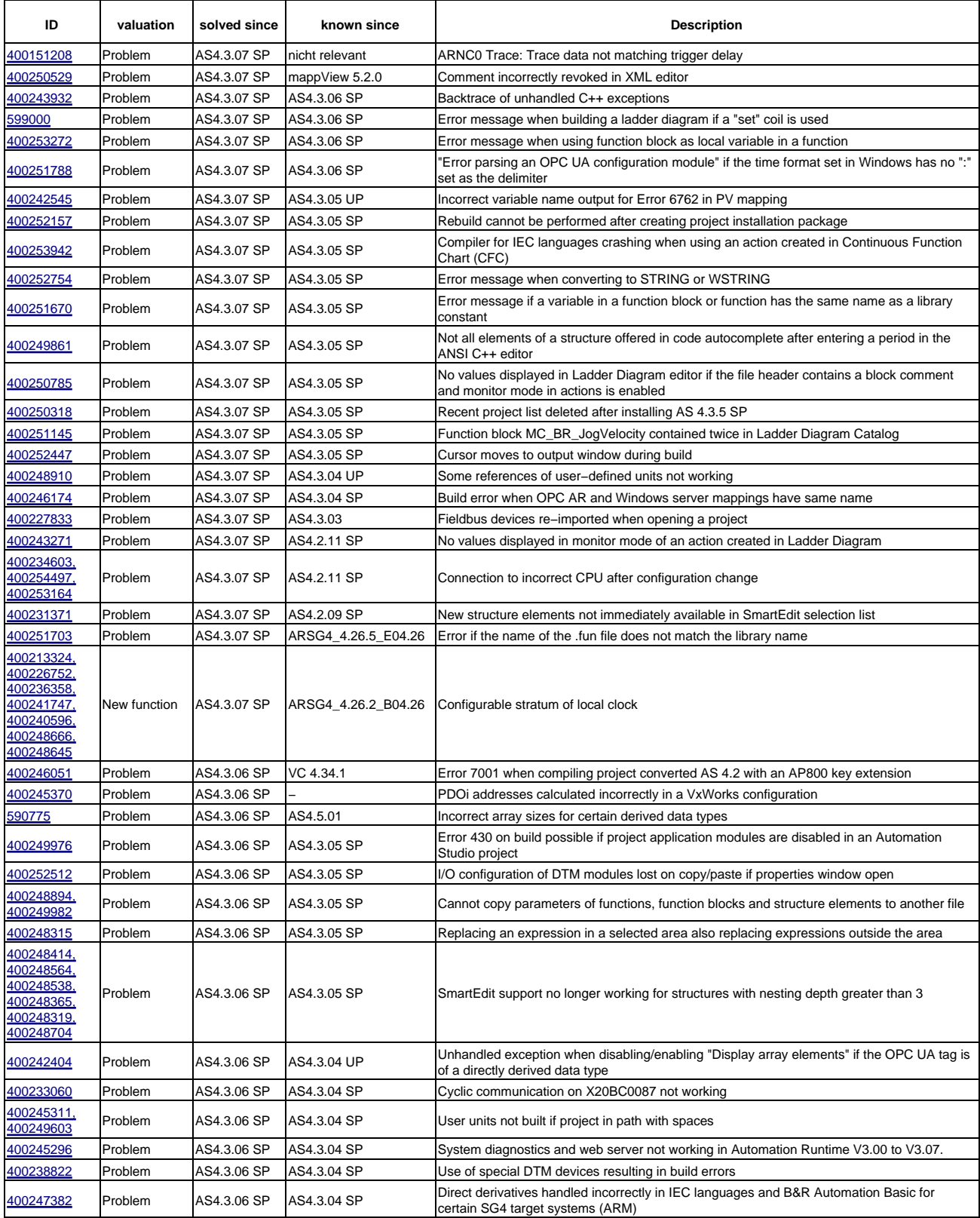

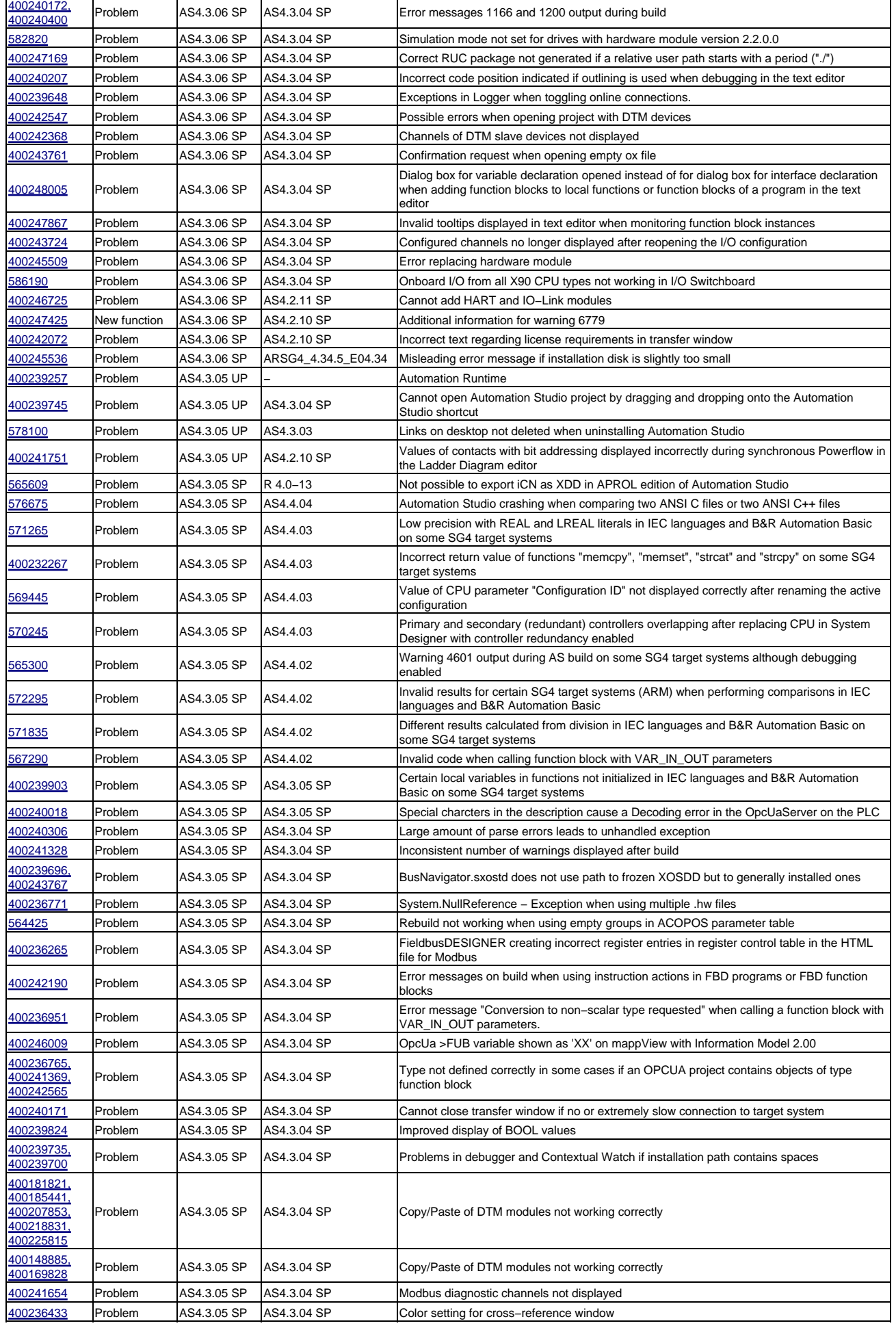

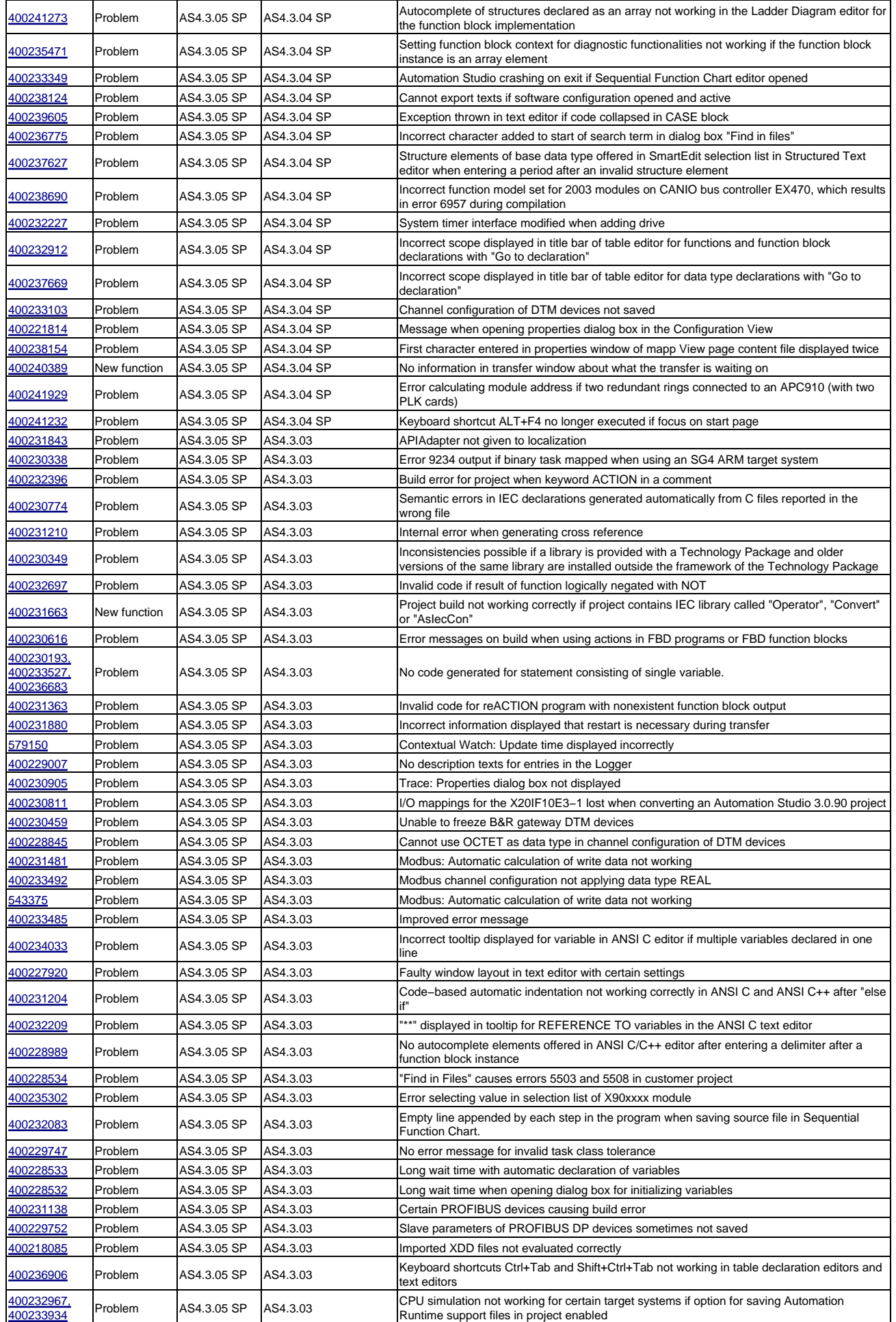

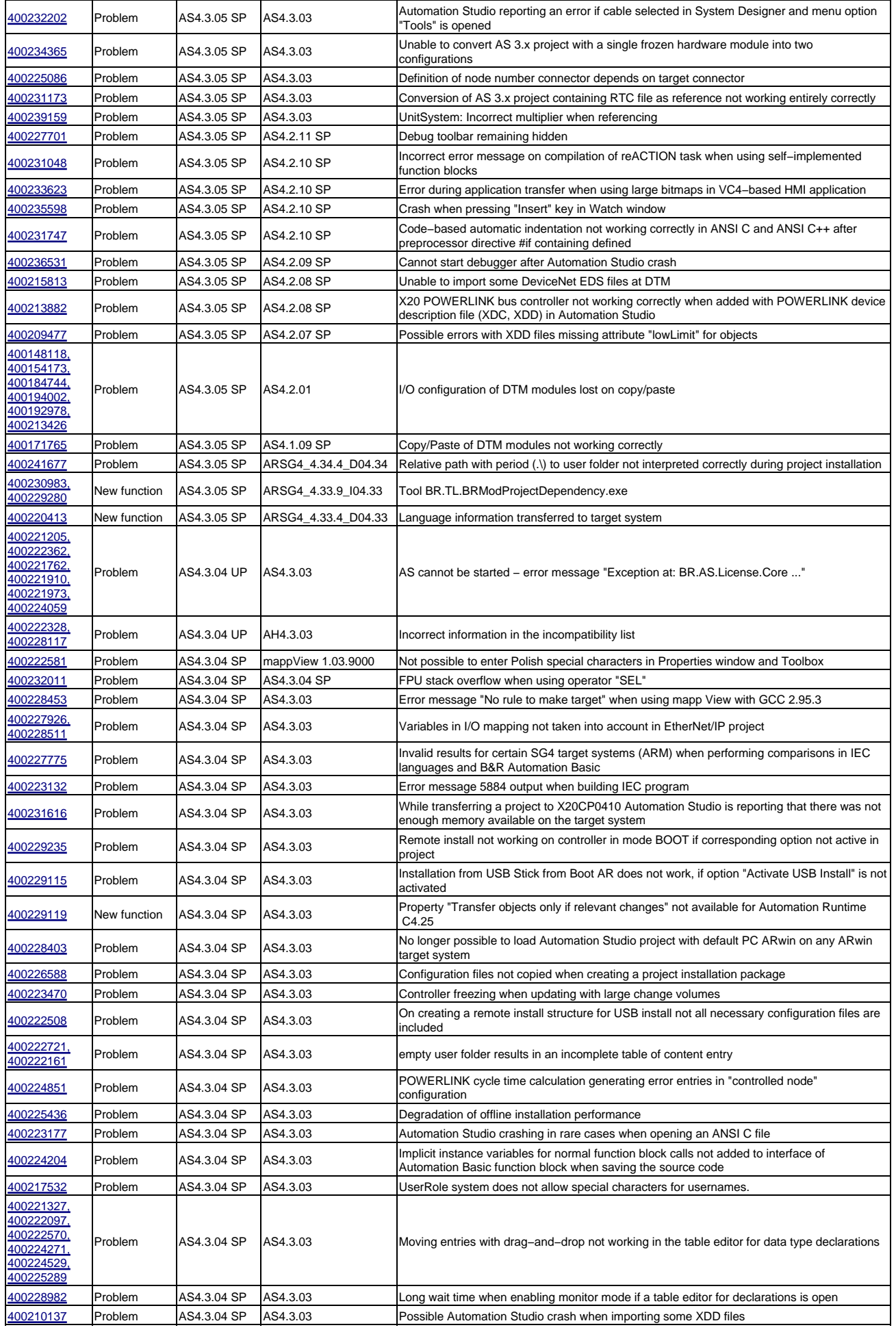

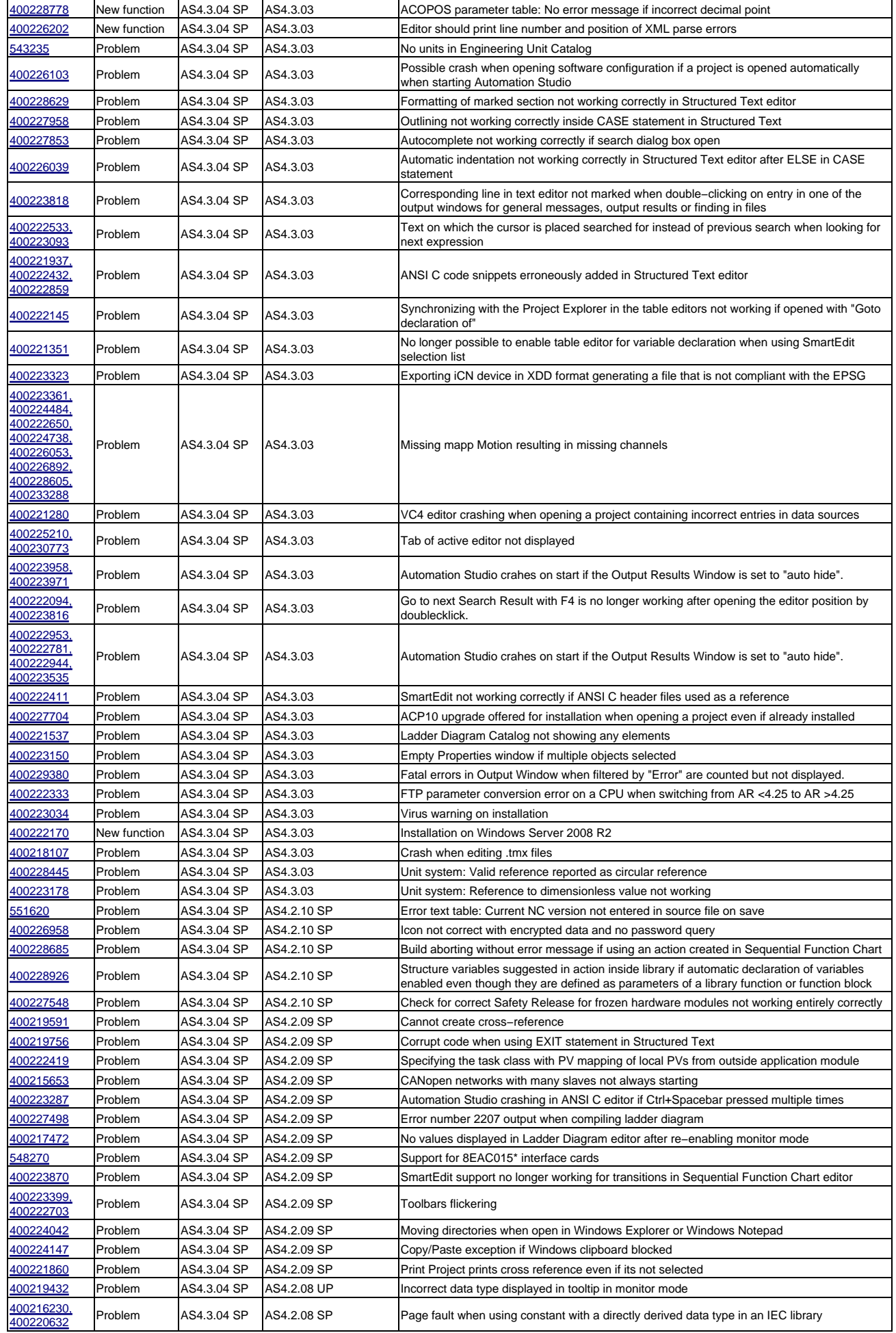

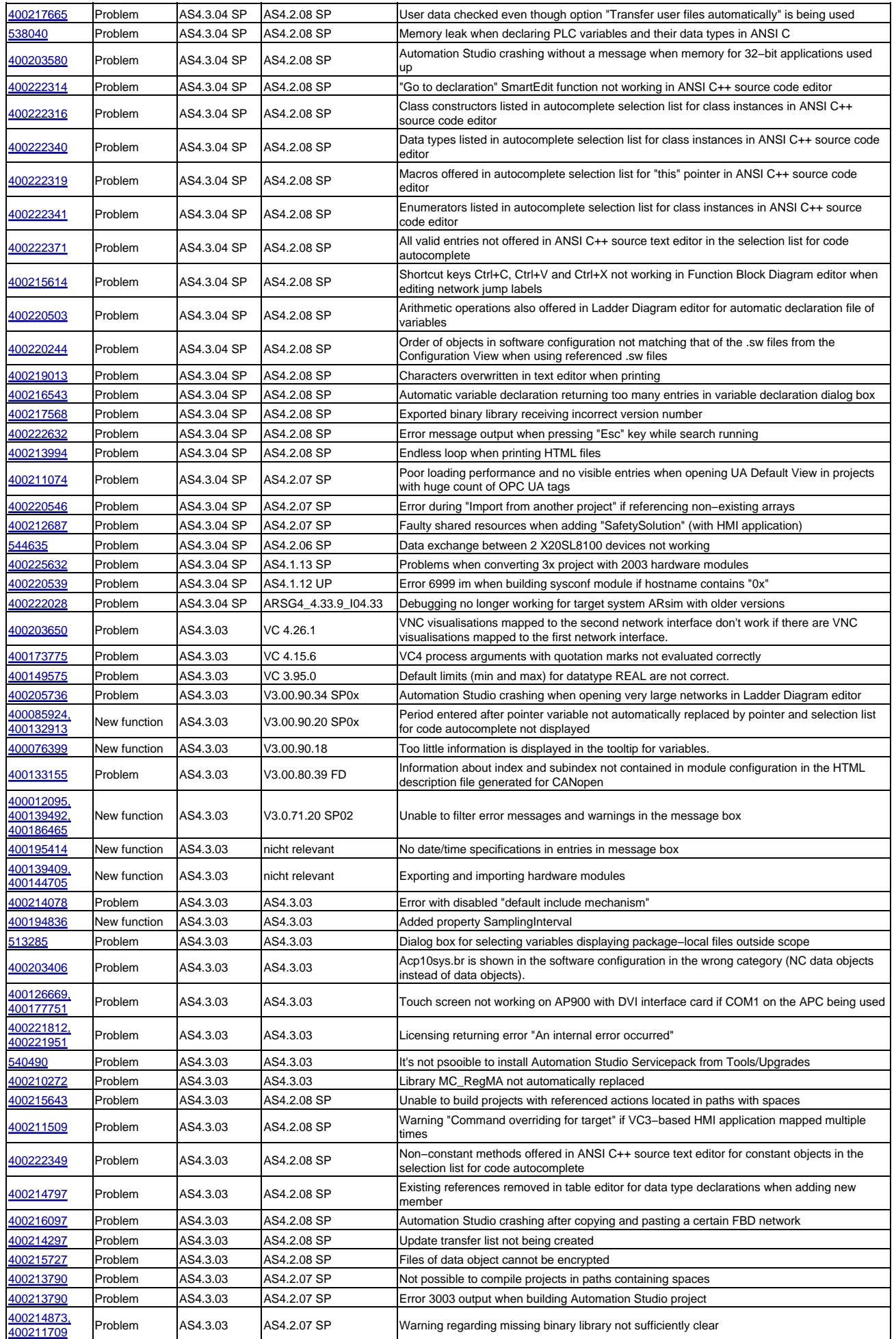

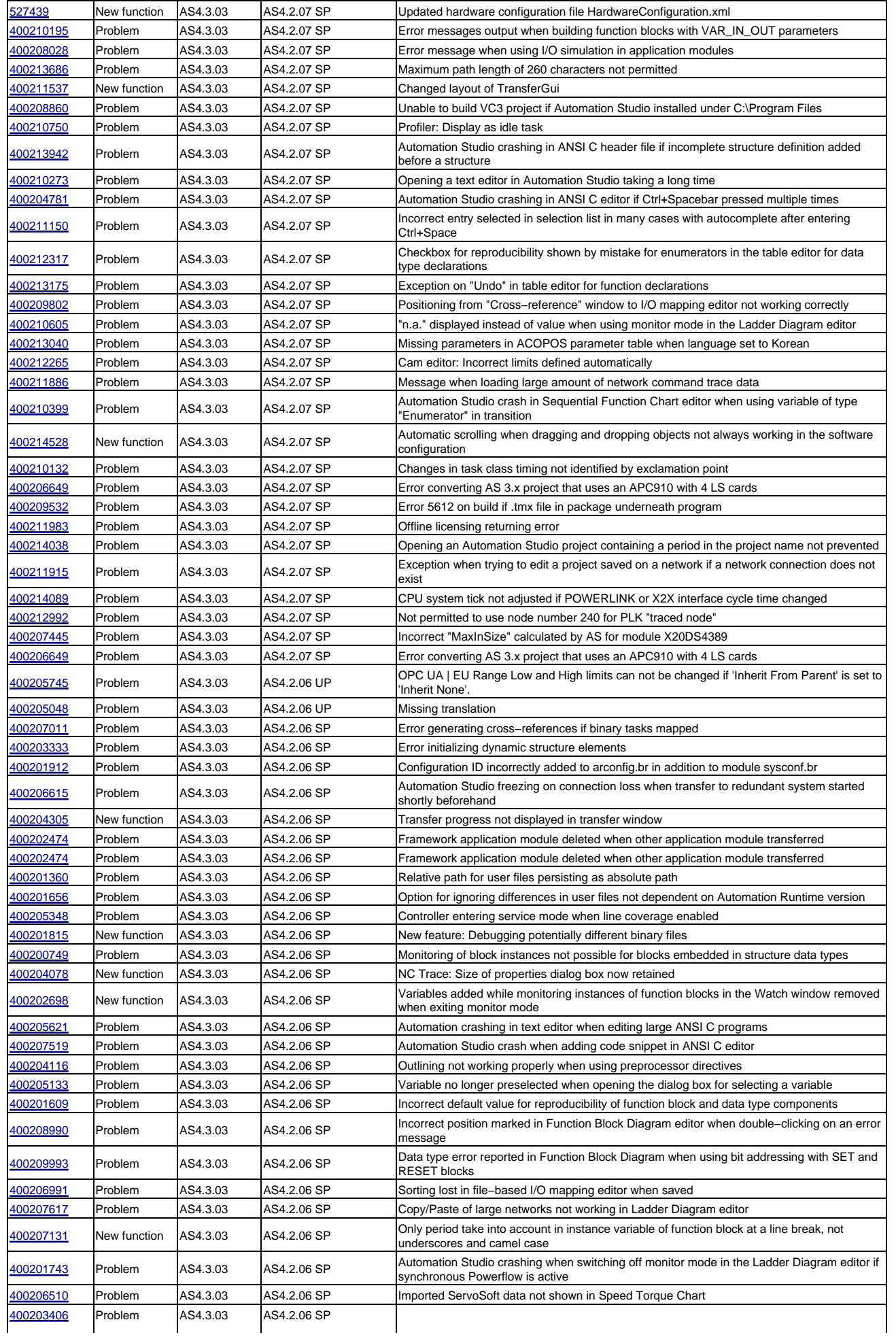

 $\hat{\mathbf{r}}$ 

 $\mathbf{r}$ 

 $\overline{1}$ 

 $\mathbf{r}$ 

 $\overline{1}$ 

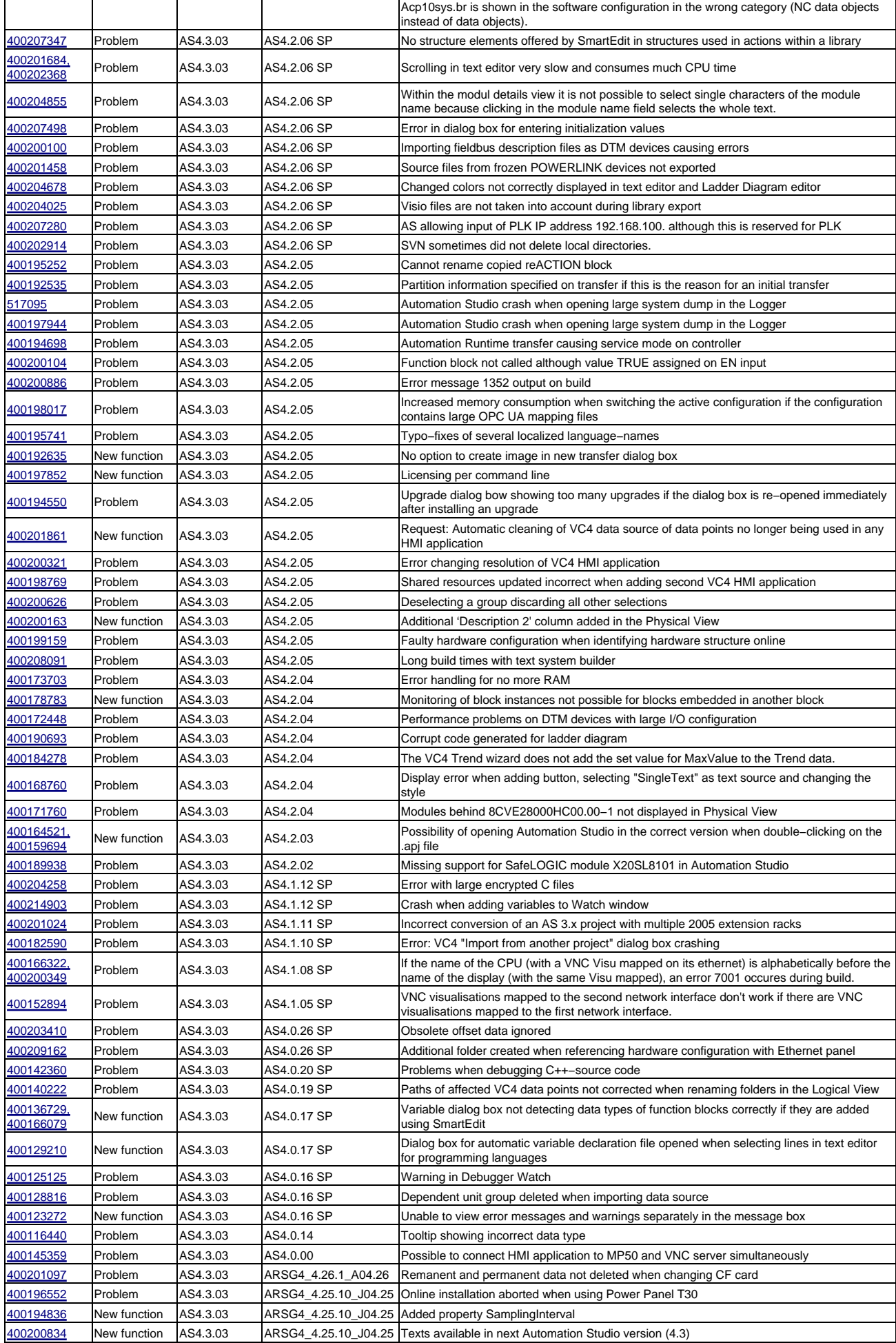

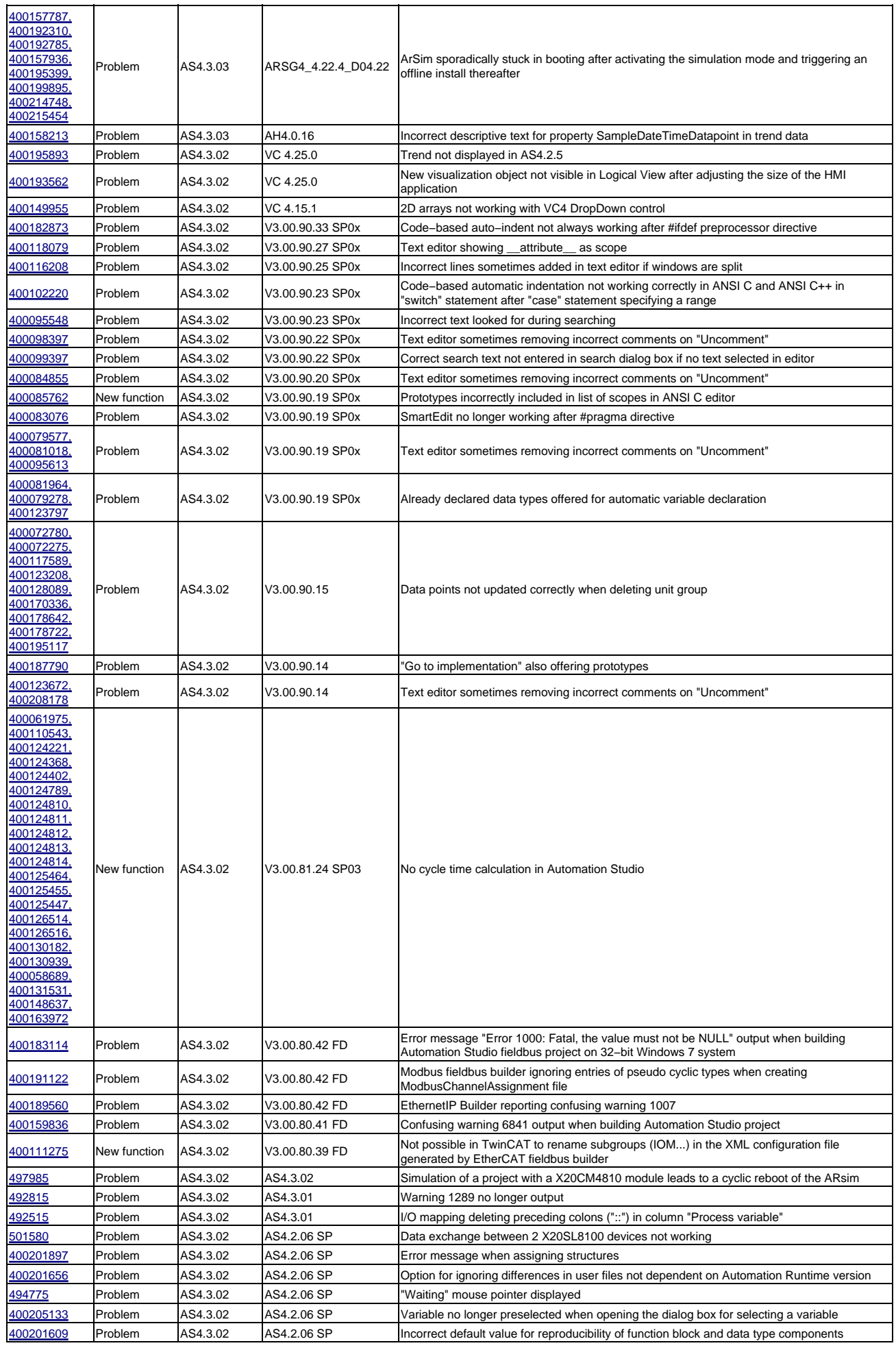

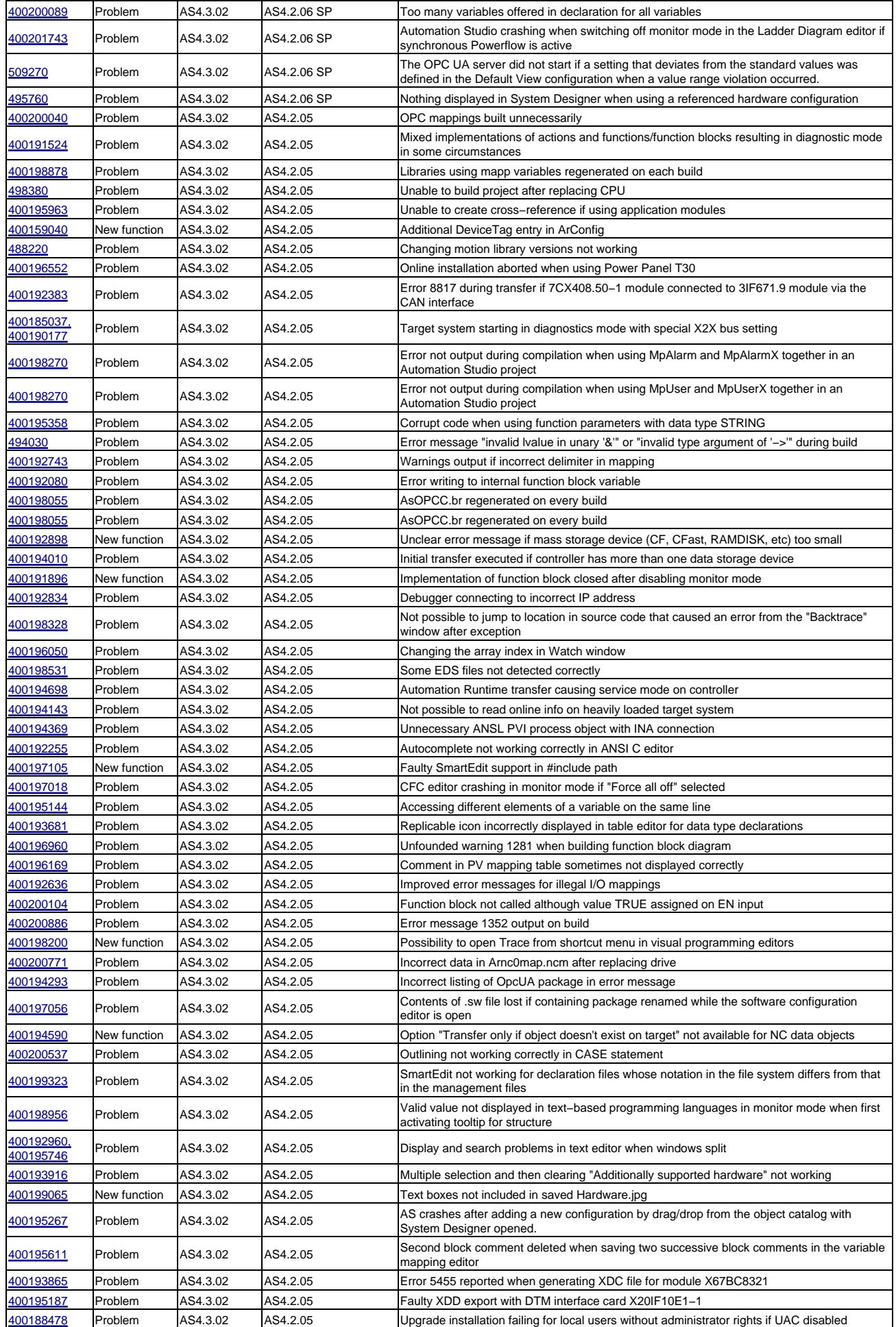

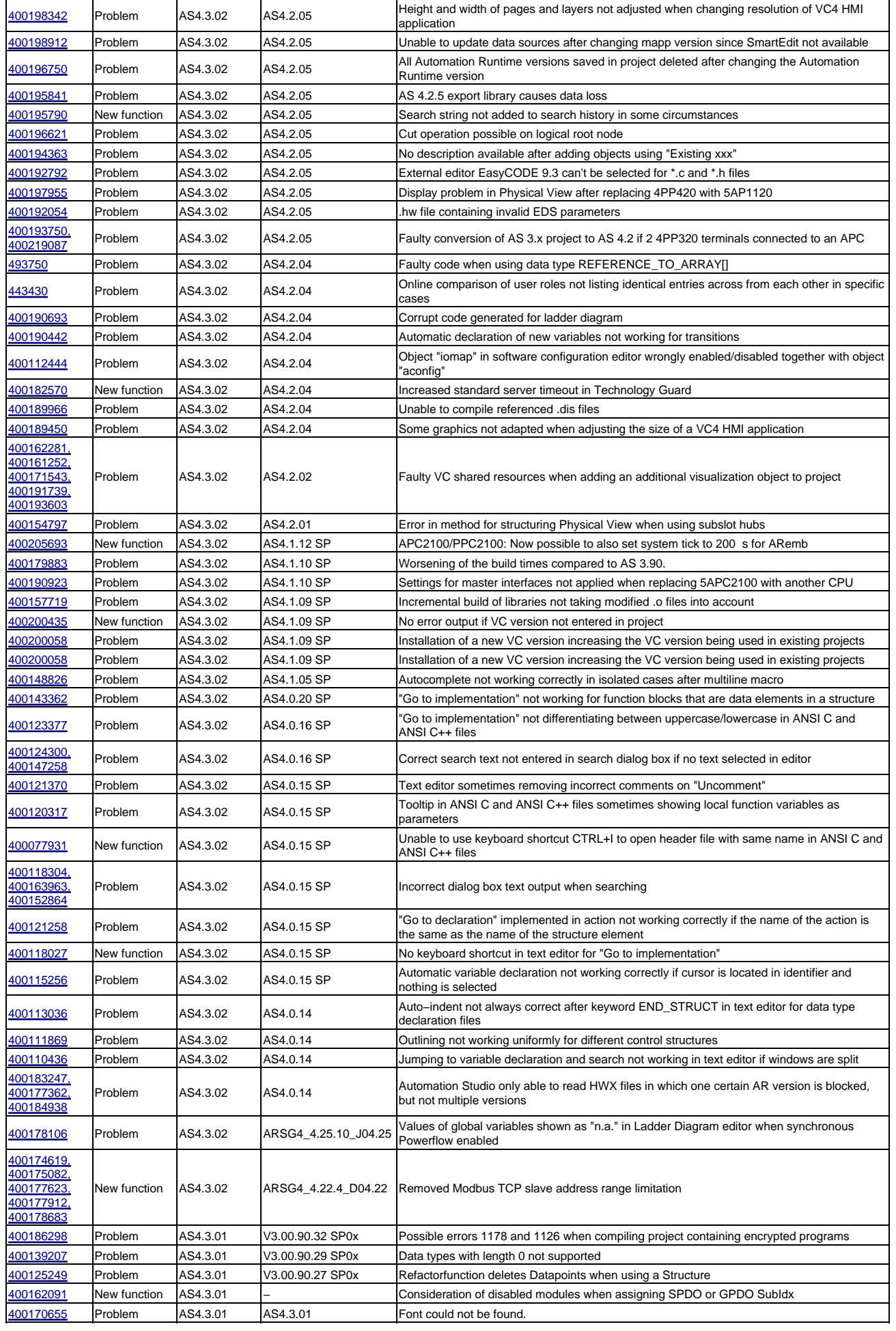

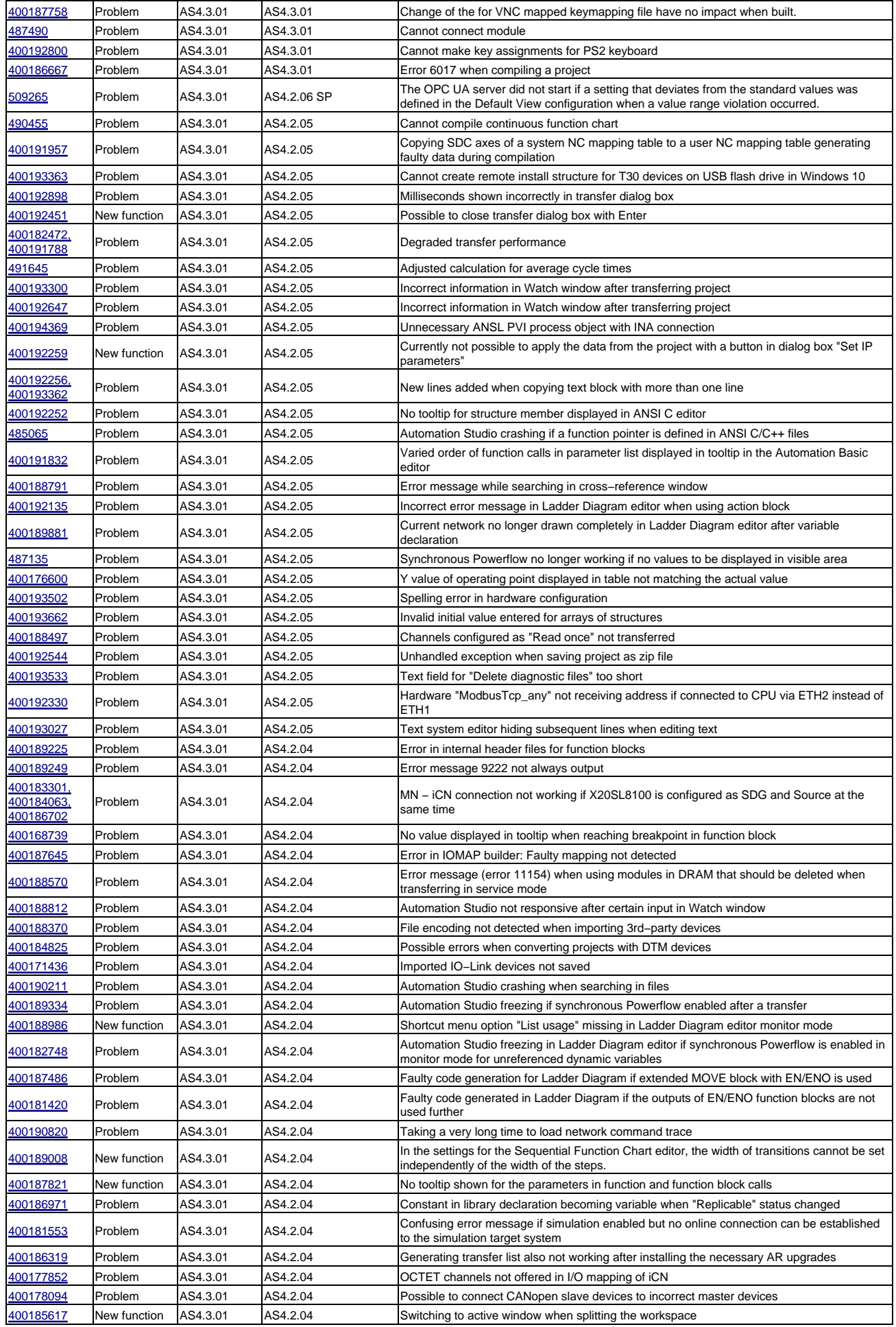

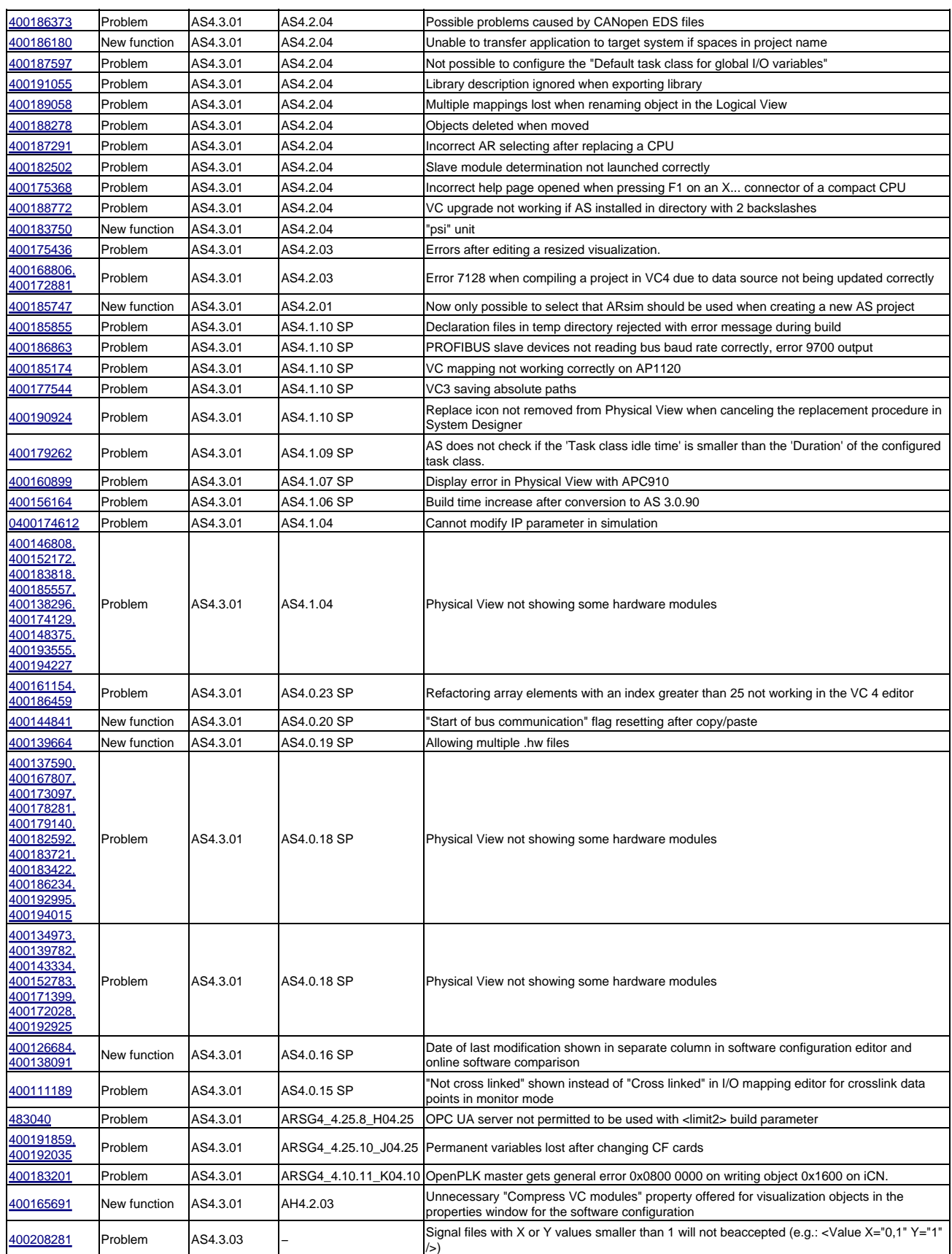

# <span id="page-15-3"></span><span id="page-15-0"></span>**Requests and problems by product/component**

# <span id="page-15-4"></span><span id="page-15-2"></span><span id="page-15-1"></span>**1A4300.02 Automation Studio 4.x**

# **API**

ID#400231843 : solved problem, known since AS4.3.03, solved since AS4.3.05 SP

APIAdapter not given to localization

## <span id="page-16-0"></span>**AS − Build − Fieldbus**

<span id="page-16-5"></span>ID#400233060 : solved problem, known since AS4.3.04 SP, solved since AS4.3.06 SP

Cyclic communication on X20BC0087 not working

If an XML configuration file for the X20BC0087 is generated with Automation Studio, cyclic Modbus TCP communication does not work if the firmware version on the X20BC0087 is prior to V1.39.

#### <span id="page-16-1"></span>**Build**

<span id="page-16-3"></span>ID#400246174 : solved problem, known since AS4.3.04 SP, solved since AS4.3.07 SP

Build error when OPC AR and Windows server mappings have same name

<span id="page-16-2"></span>ID#400252157 : solved problem, known since AS4.3.05 SP, solved since AS4.3.07 SP

Rebuild cannot be performed after creating project installation package

<span id="page-16-4"></span>ID#590775 : solved problem, known since AS4.5.01, solved since AS4.3.06 SP

Incorrect array sizes for certain derived data types

The following error occurs for data types that are directly derived from arrays of strings: If a variable of this data type is created and used in ANSI C or C++, the array dimensions are incorrect. When accessing individual array elements, data is written or read incorrectly.

<span id="page-16-6"></span>ID# 400245311, 400249603 : solved problem, known since AS4.3.04 SP, solved since AS4.3.06 SP

User units not built if project in path with spaces

<span id="page-16-7"></span>ID#400240306 : solved problem, known since AS4.3.04 SP, solved since AS4.3.05 SP

Large amount of parse errors leads to unhandled exception

If one declaration file has a large amount of parse errors a unhandled exception can occur

<span id="page-16-8"></span>ID#400241328 : solved problem, known since AS4.3.04 SP, solved since AS4.3.05 SP

Inconsistent number of warnings displayed after build

<span id="page-16-9"></span>ID# 400239696, 400243767 : solved problem, known since AS4.3.04 SP, solved since AS4.3.05 SP

BusNavigator.sxostd does not use path to frozen XOSDD but to generally installed ones

When freezing a safe HW module the BNC Builder does not recognize this and generates an invalid BusNavigator.xostd file.

<span id="page-16-10"></span>ID#400236771 : solved problem, known since AS4.3.04 SP, solved since AS4.3.05 SP

System.NullReference − Exception when using multiple .hw files

The use of multiple .hw files leads to a zero reference exception in the OPC UA builder if the CPU configuration is not entered in the first .hw file.

<span id="page-16-12"></span>ID#400230338 : solved problem, known since AS4.3.03, solved since AS4.3.05 SP

Error 9234 output if binary task mapped when using an SG4 ARM target system

<span id="page-16-11"></span>ID#564425 : solved problem, known since AS4.3.04 SP, solved since AS4.3.05 SP

Rebuild not working when using empty groups in ACOPOS parameter table

<span id="page-16-13"></span>ID#400232396 : solved problem, known since AS4.3.03, solved since AS4.3.05 SP

Build error for project when keyword ACTION in a comment

An error occurs when building a project if "//" is used to designate a comment for an IEC function or action and the keyword ACTION is also used in the comment.

<span id="page-16-14"></span>ID#400230774 : solved problem, known since AS4.3.03, solved since AS4.3.05 SP

Semantic errors in IEC declarations generated automatically from C files reported in the wrong file

If semantic errors are detected in IEC declaration files generated automatically from IEC declaration files during parsing, then the errors are reported in the automatically generated IEC declaration file. With the error correction, these types of errors are now noted in the C file.

<span id="page-16-15"></span>ID#400231210 : solved problem, known since AS4.3.03, solved since AS4.3.05 SP

Internal error when generating cross reference

When assigning a structure variable to another (e.g. line 33 in pwuser c), the compiler implicitly calls function "memcpy", which caused an error in the cross reference.

<span id="page-16-16"></span>ID#400228453 : solved problem, known since AS4.3.03, solved since AS4.3.04 SP

Error message "No rule to make target" when using mapp View with GCC 2.95.3

<span id="page-17-0"></span>ID#400219591 : solved problem, known since AS4.2.09 SP, solved since AS4.3.04 SP

Cannot create cross−reference

<span id="page-17-2"></span>ID#400215643 : solved problem, known since AS4.2.08 SP, solved since AS4.3.03

Unable to build projects with referenced actions located in paths with spaces

<span id="page-17-3"></span>ID#400213790 : solved problem, known since AS4.2.07 SP, solved since AS4.3.03

Not possible to compile projects in paths containing spaces

<span id="page-17-4"></span>ID#400213790 : solved problem, known since AS4.2.07 SP, solved since AS4.3.03

Error 3003 output when building Automation Studio project

<span id="page-17-5"></span>ID# 400214873, 400211709 : solved problem, known since AS4.2.07 SP, solved since AS4.3.03

Warning regarding missing binary library not sufficiently clear

<span id="page-17-6"></span>ID#400207011 : solved problem, known since AS4.2.06 SP, solved since AS4.3.03

Error generating cross−references if binary tasks mapped

<span id="page-17-9"></span>ID#400203410 : solved problem, known since AS4.0.26 SP, solved since AS4.3.03

Obsolete offset data ignored

If the presence of obsolete data is detected during build, the corresponding file is ignored and deleted.

<span id="page-17-8"></span>ID#400204258 : solved problem, known since AS4.1.12 SP, solved since AS4.3.03

Error with large encrypted C files

The error with large encrypted C files has been corrected; the cross−reference is generated completely again.

<span id="page-17-7"></span>ID#400203333 : solved problem, known since AS4.2.06 SP, solved since AS4.3.03

Error initializing dynamic structure elements

Dynamic structure elements are not permitted to be initialized; any initial values are now ignored.

<span id="page-17-10"></span>ID#400200040 : solved problem, known since AS4.2.05, solved since AS4.3.02

OPC mappings built unnecessarily

<span id="page-17-11"></span>ID#400191524 : solved problem, known since AS4.2.05, solved since AS4.3.02

Mixed implementations of actions and functions/function blocks resulting in diagnostic mode in some circumstances

<span id="page-17-12"></span>ID#400198878 : solved problem, known since AS4.2.05, solved since AS4.3.02

Libraries using mapp variables regenerated on each build

If a project contains a library that uses mapp variables, then the library will be regenerated on each build even if nothing relevant has changed.

<span id="page-17-1"></span>ID#400195414 : new function since AS4.3.03

No date/time specifications in entries in message box

<span id="page-17-13"></span>ID#498380 : solved problem, known since AS4.2.05, solved since AS4.3.02

Unable to build project after replacing CPU

<span id="page-17-17"></span>ID#400157719 : solved problem, known since AS4.1.09 SP, solved since AS4.3.02

Incremental build of libraries not taking modified .o files into account

<span id="page-17-14"></span>ID#400195963 : solved problem, known since AS4.2.05, solved since AS4.3.02

Unable to create cross−reference if using application modules

<span id="page-17-15"></span>ID#400159040 : new function since AS4.3.02

Additional DeviceTag entry in ArConfig

An entry is now made in the ArConfig.br module for hardware modules added to a project via EPLAN import and that therefore have a device tag.

<span id="page-17-16"></span>ID#488220 : solved problem, known since AS4.2.05, solved since AS4.3.02

Changing motion library versions not working

Errors can occur when adding motion hardware to a project and then changing the version of the motion libraries. Libraries are not deleted completely and cannot be added back again.

<span id="page-18-11"></span>ID#400189225 : solved problem, known since AS4.2.04, solved since AS4.3.01

Error in internal header files for function blocks

During a build in Automation Studio, header files are created from the IEC declarations in order to use symbols declared in IEC languages in C and  $\tilde{C}_{+}$ Compilation was faulty, however, if an element of a string array data type was declared as "Reference to" in a function block.

The declaration in the header file did not correspond to the IEC declaration. Writing to this array using the array index in some circumstances wrote to incorrect array indexes.

This error has been corrected.

<span id="page-18-12"></span>ID#400189249 : solved problem, known since AS4.2.04, solved since AS4.3.01

Error message 9222 not always output

<span id="page-18-9"></span>ID#400186298 : solved problem, known since V3.00.90.32 SP0x, solved since AS4.3.01

Possible errors 1178 and 1126 when compiling project containing encrypted programs

This error is caused by a problem blocking various processes. Closing and reopening the project corrects this problem.

<span id="page-18-10"></span>ID#400139207 : solved problem, known since V3.00.90.29 SP0x, solved since AS4.3.01

Data types with length 0 not supported

When using a data type with length 0 (structured data type without elements), error "6045: Data types with length 0 cannot be used : VarName"

is output since these constructs cause memory overlaps.

<span id="page-18-7"></span>ID#400133155 : solved problem, known since V3.00.80.39 FD, solved since AS4.3.03

Information about index and subindex not contained in module configuration in the HTML description file generated for CANopen

## <span id="page-18-0"></span>**Build 71**

ID#400222397 : new function since AS4.3.04 SP

Usability requests for transfer setting dialog box

The transfer setting dialog box has been modified. Only those transfer settings that are relevant for the current transfer mode are displayed.

#### <span id="page-18-1"></span>**Build 4.3.4.94**

ID#400228451 : solved problem, known since AS4.3.03, solved since AS4.3.04 SP

Unjustified build error when using functions with "\_" in name

If underscores ("\_") are used in function names in a library, it is possible that invalid build errors occur. This error has been corrected.

Function names without an underscore can be used as a workaround.

ID#400227703 : solved problem, known since AS4.3.03, solved since AS4.3.04 SP

Invalid warning when using arrays of strings

# <span id="page-18-2"></span>**Build 4.3.4.68**

ID# 400221620, 400222383, 400233586 : solved problem, known since AS4.3.03, solved since AS4.3.04 SP

Double quotation marks in library description causing error during build

ID#400220173 : solved problem, known since AS4.2.08 SP, solved since AS4.3.04 SP

Error when building project in connection with external version control

If an external version control system is used that creates files in the project corresponding to the name pattern "File.1.ext", this causes an error on project build.

The project build is aborted and returns error 444 due to a non−existent transfer list.

# <span id="page-18-3"></span>**Build − Backend**

<span id="page-18-6"></span>ID#565300 : solved problem, known since AS4.4.02, solved since AS4.3.05 SP

Warning 4601 output during AS build on some SG4 target systems although debugging enabled

## <span id="page-18-4"></span>**Build − C Compiler GCC 4.1.2**

<span id="page-18-5"></span>ID#400243932 : solved problem, known since AS4.3.06 SP, solved since AS4.3.07 SP

Backtrace of unhandled C++ exceptions

Function exit() in the AS toolchain was implemented to generate a meaningful backtrace in case of unhandled C++ exceptions.

<span id="page-18-8"></span>ID# 400214078 : solved problem, known since AS4.3.03, solved since AS4.3.03

Error with disabled "default include mechanism"

Disabling the "default include mechanism" should be looked at more closely as it caused build errors.

## <span id="page-19-0"></span>**Build − ConfigurationBuilder**

<span id="page-19-3"></span>ID#400245296 : solved problem, known since AS4.3.04 SP, solved since AS4.3.06 SP

System diagnostics and web server not working in Automation Runtime V3.00 to V3.07.

If Automation Runtime V3.00 to V3.07 is used in a configuration and system diagnostics or the web server is enabled, the B&R modules required for this (arsdm.br, arsdmhtm.br, arsdmsvg.br, arsdmsvp.br, webserv.br) are not copied to the output directory and thus not transferred to the target system. As a result, system diagnostics and the web server do not work. In addition, error message 9270 ("No rule to make target") is reported during an incremental build.

<span id="page-19-8"></span>ID#400220539 : solved problem, known since AS4.1.12 UP, solved since AS4.3.04 SP

Error 6999 im when building sysconf module if hostname contains "0x"

<span id="page-19-9"></span>ID#527439 : new function since AS4.3.03

Updated hardware configuration file HardwareConfiguration.xml

<span id="page-19-10"></span>ID#400201912 : solved problem, known since AS4.2.06 SP, solved since AS4.3.03

Configuration ID incorrectly added to arconfig.br in addition to module sysconf.br

<span id="page-19-11"></span>ID#400196552 : solved problem, known since ARSG4\_4.25.10\_J04.25, solved since AS4.3.03

Online installation aborted when using Power Panel T30

Online installation is aborted with error 11150 if using a Power Panel T30 with configured password for the service page, VNC server or CIFS. Error 8099 is generated in the AR Logger.

<span id="page-19-13"></span>ID#400196552 : solved problem, known since AS4.2.05, solved since AS4.3.02

Online installation aborted when using Power Panel T30

Online installation is aborted with error 11150 if using a Power Panel T30 with configured password for the service page, VNC server or CIFS. Error 8099 is generated in the AR Logger.

<span id="page-19-14"></span>ID#400192383 : solved problem, known since AS4.2.05, solved since AS4.3.02

Error 8817 during transfer if 7CX408.50−1 module connected to 3IF671.9 module via the CAN interface

<span id="page-19-15"></span>ID# 400185037, 400190177 : solved problem, known since AS4.2.05, solved since AS4.3.02

Target system starting in diagnostics mode with special X2X bus setting

If a specific task class (e.g. Cyclic #1) is entered for the "Output cycle trigger" setting on the X2X bus, then the target system will only start in diagnostics mode.

<span id="page-19-17"></span>ID# 400183301, 400184063, 400186702 : solved problem, known since AS4.2.04, solved since AS4.3.01

MN – iCN connection not working if X20SL8100 is configured as SDG and Source at the same time

<span id="page-19-16"></span>ID# 400174619, 400175082, 400177623, 400177912, 400178683 : new function since AS4.3.02

Removed Modbus TCP slave address range limitation

On the Modbus TCP slave, it is now possible for all Modbus data types to use the full address range.

# <span id="page-19-1"></span>**Build − Fieldbus**

<span id="page-19-4"></span>ID#400238822 : solved problem, known since AS4.3.04 SP, solved since AS4.3.06 SP

Use of special DTM devices resulting in build errors

Some devices imported as DTMs can cause an error during build.

<span id="page-19-2"></span>ID#400245370 : solved problem, known since unbekannt, solved since AS4.3.06 SP

PDOi addresses calculated incorrectly in a VxWorks configuration

<span id="page-19-5"></span>ID#400236265 : solved problem, known since AS4.3.04 SP, solved since AS4.3.05 SP

FieldbusDESIGNER creating incorrect register entries in register control table in the HTML file for Modbus

<span id="page-19-6"></span>ID# 400227926, 400228511 : solved problem, known since AS4.3.03, solved since AS4.3.04 SP

Variables in I/O mapping not taken into account in EtherNet/IP project

<span id="page-19-7"></span>ID#544635 : solved problem, known since AS4.2.06 SP, solved since AS4.3.04 SP

Data exchange between 2 X20SL8100 devices not working

<span id="page-19-12"></span>ID#501580 : solved problem, known since AS4.2.06 SP, solved since AS4.3.02

Data exchange between 2 X20SL8100 devices not working

<span id="page-20-9"></span>ID#400183114 : solved problem, known since V3.00.80.42 FD, solved since AS4.3.02

Error message "Error 1000: Fatal, the value must not be NULL" output when building Automation Studio fieldbus project on 32−bit Windows 7 system

<span id="page-20-10"></span>ID#400191122 : solved problem, known since V3.00.80.42 FD, solved since AS4.3.02

Modbus fieldbus builder ignoring entries of pseudo cyclic types when creating ModbusChannelAssignment file

<span id="page-20-11"></span>ID#400189560 : solved problem, known since V3.00.80.42 FD, solved since AS4.3.02

EthernetIP Builder reporting confusing warning 1007

<span id="page-20-12"></span>ID#400159836 : solved problem, known since V3.00.80.41 FD, solved since AS4.3.02

Confusing warning 6841 output when building Automation Studio project

## <span id="page-20-0"></span>**Build − FinalizeBuild**

<span id="page-20-7"></span>ID#400249976 : solved problem, known since AS4.3.05 SP, solved since AS4.3.06 SP

Error 430 on build possible if project application modules are disabled in an Automation Studio project

The error occurs exactly if a program is mapped only in the respective disabled application module.

<span id="page-20-8"></span>ID#400230349 : solved problem, known since AS4.3.03, solved since AS4.3.05 SP

Inconsistencies possible if a library is provided with a Technology Package and older versions of the same library are installed outside the framework of the Technology Package

In this case, it is possible that older versions of the library are applied to the Automation Studio project in error. This can result in version inconsistencies being output as error messages when the project is compiled.

<span id="page-20-13"></span>ID#400198270 : solved problem, known since AS4.2.05, solved since AS4.3.02

Error not output during compilation when using MpAlarm and MpAlarmX together in an Automation Studio project

The use of both libraries together in one Automation Studio project is not permitted and results in errors on the target system.

<span id="page-20-14"></span>ID#400198270 : solved problem, known since AS4.2.05, solved since AS4.3.02

Error not output during compilation when using MpUser and MpUserX together in an Automation Studio project

The use of both libraries together in one Automation Studio project is not permitted and results in errors on the target system.

# <span id="page-20-1"></span>**Build − FinalizeBuild 4.3.4.105**

ID#400224998 : solved problem, known since AS4.2.08 SP, solved since AS4.3.04 SP

Possible error when using BR.AS.FinalizeBuild.exe outside Automation Studio

If BR.AS.FinalizeBuild.exe is used outside Automation Studio, error 427 is possible if optional parameter "−i" is not specified. Workaround: Specify parameter "−i" on the command line.

### <span id="page-20-2"></span>**Build − IECCompiler**

<span id="page-20-3"></span>ID#599000 : solved problem, known since AS4.3.06 SP, solved since AS4.3.07 SP

Error message when building a ladder diagram if a "set" coil is used

If a "set" coil is used with a REFERENCE TO BOOL variable in a ladder diagram and the IEC Check library is contained in the project, an error message is output during build for certain SG4 target systems (ARM).

<span id="page-20-4"></span>ID#400253272 : solved problem, known since AS4.3.06 SP, solved since AS4.3.07 SP

Error message when using function block as local variable in a function

If a function block is used as a local variable in a function, an error message can be output during build for certain SG4 target systems (ARM). The error message is output if a REFERENCE variable is used in the function block.

<span id="page-20-5"></span>ID#400253942 : solved problem, known since AS4.3.05 SP, solved since AS4.3.07 SP

Compiler for IEC languages crashing when using an action created in Continuous Function Chart (CFC)

The crash only occurs if a function block is used in the CFC action.

<span id="page-20-6"></span>ID#400252754 : solved problem, known since AS4.3.05 SP, solved since AS4.3.07 SP

Error message when converting to STRING or WSTRING

If conversion to STRING or WSTRING takes place in the Ladder Diagram programming language, an error message is output for certain SG4 target systems (ARM) during build.

<span id="page-21-0"></span>ID#400251670 : solved problem, known since AS4.3.05 SP, solved since AS4.3.07 SP

Error message if a variable in a function block or function has the same name as a library constant

If a variable in a function block or function of a library has the same name as a library constant, an error message is output during build for certain SG4 target systems (ARM).

<span id="page-21-1"></span>ID#400247382 : solved problem, known since AS4.3.04 SP, solved since AS4.3.06 SP

Direct derivatives handled incorrectly in IEC languages and B&R Automation Basic for certain SG4 target systems (ARM)

An incorrect offset is used for read or write access to elements of variables that are direct derivatives of arrays of character strings (STRING or WSTRING).

<span id="page-21-9"></span>ID#400242190 : solved problem, known since AS4.3.04 SP, solved since AS4.3.05 SP

Error messages on build when using instruction actions in FBD programs or FBD function blocks

Error messages are output for some SG4 target systems (ARM) on build if instruction actions are used in FBD programs or FBD function blocks.

<span id="page-21-2"></span>ID# 400240172, 400240400 : solved problem, known since AS4.3.04 SP, solved since AS4.3.06 SP

Error messages 1166 and 1200 output during build

After changing several source files, it can happen in rare cases that the build process outputs error messages 1166 and 1200 although the entire configuration is built without errors.

<span id="page-21-8"></span>ID#400239903 : solved problem, known since AS4.3.05 SP, solved since AS4.3.05 SP

Certain local variables in functions not initialized in IEC languages and B&R Automation Basic on some SG4 target systems

If a local variable in a function is a structure or function block instance, then this variable is not initialized when the function is called.

<span id="page-21-5"></span>ID#572295 : solved problem, known since AS4.4.02, solved since AS4.3.05 SP

Invalid results for certain SG4 target systems (ARM) when performing comparisons in IEC languages and B&R Automation Basic

<span id="page-21-6"></span>ID#571835 : solved problem, known since AS4.4.02, solved since AS4.3.05 SP

Different results calculated from division in IEC languages and B&R Automation Basic on some SG4 target systems

<span id="page-21-3"></span>ID#571265 : solved problem, known since AS4.4.03, solved since AS4.3.05 SP

Low precision with REAL and LREAL literals in IEC languages and B&R Automation Basic on some SG4 target systems

<span id="page-21-10"></span>ID#400236951 : solved problem, known since AS4.3.04 SP, solved since AS4.3.05 SP

Error message "Conversion to non−scalar type requested" when calling a function block with VAR\_IN\_OUT parameters.

On some SG4 target systems, error message "Conversion to non−scalar type requested" is output in programming languages Ladder Diagram (LD), Function Block Diagram (FBD) and Continuous Function Chart (CFC) when calling a function block with VAR\_IN\_OUT parameters. This occurs if a VAR\_IN\_OUT parameter is a structure.

<span id="page-21-7"></span>ID#567290 : solved problem, known since AS4.4.02, solved since AS4.3.05 SP

Invalid code when calling function block with VAR\_IN\_OUT parameters

On some SG4 target systems, incorrect code is generated in programming languages Ladder Diagram (LD), Function Block Diagram (FBD) and Continuous Function Chart (CFC) when calling a function block with VAR\_IN\_OUT parameters. This occurs if a VAR\_OUT parameter has data type ARRAY, structure, STRING or WSTRING.

<span id="page-21-11"></span>ID#400232697 : solved problem, known since AS4.3.03, solved since AS4.3.05 SP

Invalid code if result of function logically negated with NOT

Invalid code is generated on some SG4 target systems if the result of a function is logically negated with operator NOT.

<span id="page-21-13"></span>ID#400232011 : solved problem, known since AS4.3.04 SP, solved since AS4.3.04 SP

FPU stack overflow when using operator "SEL"

If operator "SEL" is used with operand REAL or LREAL, at least one of the operands is an array element and function "CheckBounds" from library "IEC check" exists, then invalid machine code is generated. As a result of this invalid machine code, the target system enters operating state SERVICE.

### <span id="page-21-12"></span>ID#400231663 : new function since AS4.3.05 SP

Project build not working correctly if project contains IEC library called "Operator", "Convert" or "AsIecCon"

The B&R modules from IEC programs or IEC libraries are not created even though no error messages are output during compilation.

<span id="page-21-4"></span>ID#400232267 : solved problem, known since AS4.4.03, solved since AS4.3.05 SP

Incorrect return value of functions "memcpy", "memset", "strcat" and "strcpy" on some SG4 target systems

In the IEC programming languages and in B&R Automation Basic, functions "memcpy", "memset", "strcat" and "strcpy" should return the address of the bytes in the target memory that follow the copied data as the result. On some SG4 target systems, however, these functions return the start address of the target memory as the result.

<span id="page-22-0"></span>ID#400230616 : solved problem, known since AS4.3.03, solved since AS4.3.05 SP

Error messages on build when using actions in FBD programs or FBD function blocks

Error messages are output for some SG4 target systems on build if actions are used in FBD programs or FBD function blocks.

<span id="page-22-1"></span>ID# 400230193, 400233527, 400236683 : solved problem, known since AS4.3.03, solved since AS4.3.05 SP

No code generated for statement consisting of single variable.

In programming languages Structured Text and B&R Automation Basic, a statement can consist of a single variable. In this case, the variable is entered in the generated BR module. On some SG4 target systems, this type of statement is ignored and the variable is not entered in the BR module.

<span id="page-22-2"></span>ID#400227775 : solved problem, known since AS4.3.03, solved since AS4.3.04 SP

Invalid results for certain SG4 target systems (ARM) when performing comparisons in IEC languages and B&R Automation Basic

This problem affects comparisons in which exactly one unsigned operand is to the left of the comparison operator and an expression with only unsigned operands is to the right of the comparison operator. Comparisons in which an expression with only unsigned operands is to the left of the comparison operator are also affected.

This problem occurs if an overflow occurs when calculating the expression with unsigned operands.

<span id="page-22-3"></span>ID#400223132 : solved problem, known since AS4.3.03, solved since AS4.3.04 SP

Error message 5884 output when building IEC program

If the data type of a local variable contains a function block with a buffered variable listed as RETAIN, then error message 5884 is output during the build.

<span id="page-22-5"></span>ID# 400216230, 400220632 : solved problem, known since AS4.2.08 SP, solved since AS4.3.04 SP

Page fault when using constant with a directly derived data type in an IEC library

If a constant with a directly derived data type is defined and used in the source code of an IEC library, then faulty code will be generated. A page fault then occurs on the target system.

### <span id="page-22-4"></span>ID#400219756 : solved problem, known since AS4.2.09 SP, solved since AS4.3.04 SP

Corrupt code when using EXIT statement in Structured Text

If a CASE statement containing an EXIT statement is used in a FOR, REPEAT or WHILE loop, then corrupt code is generated during compilation for certain SG4 target systems.

<span id="page-22-6"></span>ID#400210195 : solved problem, known since AS4.2.07 SP, solved since AS4.3.03

Error messages output when building function blocks with VAR\_IN\_OUT parameters

The error messages are output for certain SG4 target systems when using the IEC check library.

<span id="page-22-7"></span>ID#400201897 : solved problem, known since AS4.2.06 SP, solved since AS4.3.02

Error message when assigning structures

If 2 structures with different data types but an identical structure are assigned, then error message "Incompatible types in assignment" is output on some SG4 target systems.

<span id="page-22-8"></span>ID#400195358 : solved problem, known since AS4.2.05, solved since AS4.3.02

Corrupt code when using function parameters with data type STRING

If a function variable of data type STRING is specified, then corrupted code is generated on some SG4 target systems.

<span id="page-22-9"></span>ID#494030 : solved problem, known since AS4.2.05, solved since AS4.3.02

Error message "invalid lvalue in unary '&'" or "invalid type argument of '−>'" during build

Using certain SG4 target systems causes incomprehensible error messages to be output during build if the IEC Check library is included in the project. This happens when accessing a single bit of a REFERENCE or VAR\_IN\_OUT variable. The error messages are also output when<br>using a REFERENCE or VAR\_IN\_OUT variable in a function block call as an actual parameter for

#### <span id="page-22-10"></span>ID#493750 : solved problem, known since AS4.2.04, solved since AS4.3.02

Faulty code when using data type REFERENCE\_TO\_ARRAY[]

If a variable of data typeREFERENCE TO ARRAY[] is used, an exception occurs on some SG4 target systems.

<span id="page-23-5"></span>ID#492815 : solved problem, known since AS4.3.01, solved since AS4.3.02

Warning 1289 no longer output

If SFC system variable SFCInit does not exist when calling an action implemented in SFC within its scope, warning 1289 is not output during build.

<span id="page-23-8"></span>ID#490455 : solved problem, known since AS4.2.05, solved since AS4.3.01

Cannot compile continuous function chart

Unfounded error messages are output when compiling a continuous function chart for certain SG4 target systems. This occurs for blank continuous function charts or if a function block is called in a continuous function chart.

<span id="page-23-11"></span>ID#400185855 : solved problem, known since AS4.1.10 SP, solved since AS4.3.01

Declaration files in temp directory rejected with error message during build

If declaration files are stored in the temp directory, error message 1126 will be output during the build.

<span id="page-23-9"></span>ID#400168739 : solved problem, known since AS4.2.04, solved since AS4.3.01

No value displayed in tooltip when reaching breakpoint in function block

No value is displayed in the tooltip for a VAR\_IN\_OUT variable with a structure data type when reaching a breakpoint. An error message is shown in the tooltip instead.

# <span id="page-23-0"></span>**Build − IOMapBuilder**

<span id="page-23-1"></span>ID#400242545 : solved problem, known since AS4.3.05 UP, solved since AS4.3.07 SP

Incorrect variable name output for Error 6762 in PV mapping

When a PV is mapped to an internal function block variable, the wrong variable name is specified in the resulting error message.

#### <span id="page-23-2"></span>ID#400247425 : new function since AS4.3.06 SP

Additional information for warning 6779

For warning 6779, information is now also output as to whether the PV in question is a "source" or "destination" variable.

In the case of the test project, the following warnings are now displayed::

F:\Projects\F585345\Warning6779Test\Physical\X20CP3585\X20CP3585\PvMap.vvm (Ln: 2, Col: 0): Warning 6779: Not possible to clearly determine the task class of source variable "gVar1" using automatic detection. Please assign task class manually.<br>F:∖Projects∖F585345∖Warning6779Test∖Physical∖X20CP3585\X20CP3585∖PvMap.vvm (Ln: 2, Col: 0): Warning 6779: N

determine the task class of destination variable "gVar2" using automatic detection. Please assign task class manually.<br>Limitation: If the PV assignments are created manually in the text editor, the wrong direction informat

direction operator "%I" is used.

<span id="page-23-3"></span>ID#400222419 : solved problem, known since AS4.2.09 SP, solved since AS4.3.04 SP

Specifying the task class with PV mapping of local PVs from outside application module

The task class can now be configured for local PVs outside of the application module. If no task class is specified, TC1 is used by default and the following warning is output: "6780: Automatic task class detection not available for variable "Filter::FiltTask:FiltVar1". Please assign task class manually".

<span id="page-23-4"></span>ID#400208028 : solved problem, known since AS4.2.07 SP, solved since AS4.3.03

Error message when using I/O simulation in application modules

An error message is now output when using I/O simulation in application modules: Error 6767: I/O simulation is not available within application modules. Workaround: Move the respective I/O mapping to the default application module.

<span id="page-23-6"></span>ID#400192743 : solved problem, known since AS4.2.05, solved since AS4.3.02

Warnings output if incorrect delimiter in mapping

The I/O mapping was generated correctly in each case. The first case occurs due to the same name for the task and PV. Now a check takes place whether an applicable local PV exists and only then the warning is output. In the second case, the following changed warning is output: Warning 6760: Mapping using incorrect delimiter between task class or task name and variable name (possible old syntax). Please fix the mapping.

<span id="page-23-7"></span>ID#400192080 : solved problem, known since AS4.2.05, solved since AS4.3.02

Error writing to internal function block variable

Writing to an internal function block variable now outputs error 6762: "Using internal function block element "Program:FUB\_testFub.var1" as mapping destination is not allowed".

<span id="page-23-10"></span>ID#400187645 : solved problem, known since AS4.2.04, solved since AS4.3.01

Error in IOMAP builder: Faulty mapping not detected

A faulty I/O mapping of variables no longer than 4 bytes is not detected.

## <span id="page-24-0"></span>**Build − MCBuilder**

<span id="page-24-4"></span>ID#582820 : solved problem, known since AS4.3.04 SP, solved since AS4.3.06 SP

Simulation mode not set for drives with hardware module version 2.2.0.0

The simulation mode set for the hardware module (only for the ACP10 / ARNC0 system) has no effect if the drive has hardware module version 2.2.0.0.

<span id="page-24-12"></span>ID#400191957 : solved problem, known since AS4.2.05, solved since AS4.3.01

Copying SDC axes of a system NC mapping table to a user NC mapping table generating faulty data during compilation

If an SDC axis from a system NC mapping table (e.g. Acp10map.ncm) is copied to a user NC mapping table, then data intended for the system mapping table is also copied. When compiling the user NC mapping table, this causes an incorrect address to be compiled in the user NC<br>mapping table. The NC Manager on the controller can then sometimes not find this addres

#### <span id="page-24-1"></span>**Build − OPC**

<span id="page-24-10"></span>ID#400198055 : solved problem, known since AS4.2.05, solved since AS4.3.02

AsOPCC.br regenerated on every build

If a configuration in a project contains an OPC Windows mapping file (OpcMap.opcm) and mapp variables are used in the project, then file AsOPCC.br is regenerated on each build even if nothing relevant has changed.

<span id="page-24-11"></span>ID#400198055 : solved problem, known since AS4.2.05, solved since AS4.3.02

AsOPCC.br regenerated on every build

If a configuration in a project contains an OPC Windows mapping file (OpcMap.opcm) and mapp variables are used in the project, then file AsOPCC.br is regenerated on each build even if nothing relevant has changed.

#### <span id="page-24-2"></span>**Build − OPC−UA**

<span id="page-24-6"></span>ID#400246009 : solved problem, known since AS4.3.04 SP, solved since AS4.3.05 SP

OpcUa >FUB variable shown as 'XX' on mappView with Information Model 2.00

When using FUB member variables in a project where OPCUA data model V2.00 is active the target can not interpret these members due to an error in the outputformat gerated by the OPCUA builder. The connected tags will show "XXX" instead of the numeric value.

<span id="page-24-5"></span>ID#400240018 : solved problem, known since AS4.3.05 SP, solved since AS4.3.05 SP

Special charcters in the description cause a Decoding error in the OpcUaServer on the PLC

When using special charcters (<, >,...) as part of the description of a structure definition this will casue teh OpcUaServer on the PLC to fail decoding the OPCUA configuration.

<span id="page-24-7"></span>ID# 400236765, 400241369, 400242565 : solved problem, known since AS4.3.04 SP, solved since AS4.3.05 SP

Type not defined correctly in some cases if an OPCUA project contains objects of type function block

If an object is enabled in an OPCUA project generated for model version 2.00 that is a function block and this function block has members that are function blocks, then the data types for these members are not defined correctly.

<span id="page-24-9"></span>ID#400205745 : solved problem, known since AS4.2.06 UP, solved since AS4.3.03

OPC UA | EU Range Low and High limits can not be changed if 'Inherit From Parent' is set to 'Inherit None'.

If you configure for the EU Range the 'Authorization' as seen below and log in with 'Administrators' rights, the 'Low' and 'High' limits can not be changed via UA Expert.

You will get the error 'Write to node 'NS6|String|::ServerTask:VarX#EURange' failed [ret = BadNotWritable]'

<span id="page-24-13"></span>ID#483040 : solved problem, known since ARSG4\_4.25.8\_H04.25, solved since AS4.3.01

OPC UA server not permitted to be used with <limit2> build parameter

The build parameter <limit2> requires the use of format version 1 for the data type description. An expected description of arrays (LowerBound, UpperBound) is not included in this version. This causes faulty behavior for array variables. In this case, the value attribute returns only the first value of the array. Creating a monitored item for the array variable results in a page fault in this constellation.

# <span id="page-24-3"></span>**Build − reACTION**

<span id="page-24-8"></span>ID#400231048 : solved problem, known since AS4.2.10 SP, solved since AS4.3.05 SP

Incorrect error message on compilation of reACTION task when using self−implemented function blocks

When compiling a reACTION task that uses a self-implemented function block that itself then also calls a function block, error 5280 is output in error in some circumstances.

<span id="page-25-7"></span>ID#400231363 : solved problem, known since AS4.3.03, solved since AS4.3.05 SP

Invalid code for reACTION program with nonexistent function block output

Invalid code is generated if the connecting line to an output in a reACTION function block is also connected to another block input and this function block is used in a reACTION program but the output is not connected.

<span id="page-25-17"></span>ID#400195252 : solved problem, known since AS4.2.05, solved since AS4.3.03

Cannot rename copied reACTION block

## <span id="page-25-0"></span>**Build − Taskbuilder**

<span id="page-25-2"></span>ID#400251703 : solved problem, known since ARSG4\_4.26.5\_E04.26, solved since AS4.3.07 SP

Error if the name of the .fun file does not match the library name

The target system starts up in diagnostics mode if a library is installed whose .fun file does not match the name of the library.

<span id="page-25-18"></span>ID#400173703 : solved problem, known since AS4.2.04, solved since AS4.3.03

Error handling for no more RAM

Error handling when TaskBuilder determines that RAM is running out has been improved. In this case, the following error message should be output: Error 6000: Insufficient memory

# <span id="page-25-1"></span>**Build − Transfer To Target**

<span id="page-25-3"></span>ID#400247169 : solved problem, known since AS4.3.04 SP, solved since AS4.3.06 SP

Correct RUC package not generated if a relative user path starts with a period ("./")

<span id="page-25-4"></span>ID#400242072 : solved problem, known since AS4.2.10 SP, solved since AS4.3.06 SP

Incorrect text regarding license requirements in transfer window

<span id="page-25-5"></span>ID#400245536 : solved problem, known since ARSG4\_4.34.5\_E04.34, solved since AS4.3.06 SP

Misleading error message if installation disk is slightly too small

If the installation disk is slightly too small a misleading error message was shown. The calculation of required disk space was changed. The corresponding error message was simplified.

<span id="page-25-10"></span>ID#400241677 : solved problem, known since ARSG4\_4.34.4\_D04.34, solved since AS4.3.05 SP

Relative path with period (.)) to user folder not interpreted correctly during project installation

<span id="page-25-6"></span>ID#400240171 : solved problem, known since AS4.3.04 SP, solved since AS4.3.05 SP

Cannot close transfer window if no or extremely slow connection to target system

<span id="page-25-9"></span>ID#400233623 : solved problem, known since AS4.2.10 SP, solved since AS4.3.05 SP

Error during application transfer when using large bitmaps in VC4−based HMI application

In this case, error 430 is output during the transfer. The cause of this is a memory bottleneck in Automation Studio. It is possible to work around this error by using PNG as the image format instead of a bitmap.

<span id="page-25-11"></span>ID# 400230983, 400229280 : new function since AS4.3.05 SP

Tool BR.TL.BRModProjectDependency.exe

Usage: BR.TL.BRModProjectDependency.exe <BRModule> −D <dep|indep>

<span id="page-25-12"></span>ID#400231616 : solved problem, known since AS4.3.03, solved since AS4.3.04 SP

While transferring a project to X20CP0410 Automation Studio is reporting that there was not enough memory available on the target system

<span id="page-25-8"></span>ID#400231880 : solved problem, known since AS4.3.03, solved since AS4.3.05 SP

Incorrect information displayed that restart is necessary during transfer

<span id="page-25-13"></span>ID#400229235 : solved problem, known since AS4.3.03, solved since AS4.3.04 SP

Remote install not working on controller in mode BOOT if corresponding option not active in project

<span id="page-25-14"></span>ID#400229115 : solved problem, known since AS4.3.03, solved since AS4.3.04 SP

Installation from USB Stick from Boot AR does not work, if option "Activate USB Install" is not activated

<span id="page-25-15"></span>ID#400229119 : new function since AS4.3.04 SP

Property "Transfer objects only if relevant changes" not available for Automation Runtime C4.25

<span id="page-25-16"></span>ID#400228403 : solved problem, known since AS4.3.03, solved since AS4.3.04 SP

No longer possible to load Automation Studio project with default PC ARwin on any ARwin target system

In this case, a difference in the Automation Runtime type is erroneously reported and the project cannot be loaded to the target system.

# <span id="page-26-0"></span>ID#400226588 : solved problem, known since AS4.3.03, solved since AS4.3.04 SP

Configuration files not copied when creating a project installation package

When creating a project installation package including support for AR <4.33, configuration files are not copied under certain circumstances. If a configuration file in the project is not assigned to target memory SYSROM, then it will not be copied.

<span id="page-26-1"></span>ID#400223470 : solved problem, known since AS4.3.03, solved since AS4.3.04 SP

Controller freezing when updating with large change volumes

It is possible when updating with large change volumes that the transfer fails or the controller freezes. This occurs more often on a controller that was set up using USB offline install.

<span id="page-26-2"></span>ID#400222508 : solved problem, known since AS4.3.03, solved since AS4.3.04 SP

On creating a remote install structure for USB install not all necessary configuration files are included

On creating the remote install structure during creating a project installation pakage (PIP) not all necessary configuration files are included. The fix corrects this misbehaviour, the configuration files ashwd, arconfig and asfw are included.

<span id="page-26-3"></span>ID# 400222721, 400222161 : solved problem, known since AS4.3.03, solved since AS4.3.04 SP

empty user folder results in an incomplete table of content entry

If there is a empty folder in the user directory to transfer the corresponding table of content entry will be generatet incomplete. This fix will correct the missbehaviour. The table of content now has a correct entry for empty folders .

<span id="page-26-4"></span>ID#400217665 : solved problem, known since AS4.2.08 SP, solved since AS4.3.04 SP

User data checked even though option "Transfer user files automatically" is being used

<span id="page-26-5"></span>ID#400213686 : solved problem, known since AS4.2.07 SP, solved since AS4.3.03

Maximum path length of 260 characters not permitted

<span id="page-26-6"></span>ID#400211537 : new function since AS4.3.03

Changed layout of TransferGui

The button layout for transfer settings and history windows has been changed; the position of the reboot warning icon was changed.

<span id="page-26-12"></span>ID#400201097 : solved problem, known since ARSG4\_4.26.1\_A04.26, solved since AS4.3.03

Remanent and permanent data not deleted when changing CF card

Remanent and permanent data are not deleted when changing the CF card. The previous settings are no longer available, and the settings for generating CF data do not work when changing the CF card.

<span id="page-26-7"></span>ID#400206615 : solved problem, known since AS4.2.06 SP, solved since AS4.3.03

Automation Studio freezing on connection loss when transfer to redundant system started shortly beforehand

This error behavior is indicated by a modal Windows dialog box "Server overloaded", and Automation Studio can no longer be operated.

The error correction now allows work to continue even if the connection is lost. A transfer can be restarted after confirmation of the Automation Studio error message "Unexpected communication loss".

## <span id="page-26-8"></span>ID#400204305 : new function since AS4.3.03

Transfer progress not displayed in transfer window

<span id="page-26-9"></span>ID#400202474 : solved problem, known since AS4.2.06 SP, solved since AS4.3.03

Framework application module deleted when other application module transferred

If an application module is transferred in the German version of AS, then all other application modules are deleted from the target system if the transfer mismatch dialog box is opened and confirmed with OK.

<span id="page-26-10"></span>ID#400202474 : solved problem, known since AS4.2.06 SP, solved since AS4.3.03

Framework application module deleted when other application module transferred

If an application module is transferred in the German version of AS, then all other application modules are deleted from the target system if the transfer mismatch dialog box is opened and confirmed with OK.

<span id="page-26-11"></span>ID#400192535 : solved problem, known since AS4.2.05, solved since AS4.3.03

Partition information specified on transfer if this is the reason for an initial transfer

<span id="page-27-5"></span>ID#400201360 : solved problem, known since AS4.2.06 SP, solved since AS4.3.03

Relative path for user files persisting as absolute path

<span id="page-27-7"></span>ID#400201656 : solved problem, known since AS4.2.06 SP, solved since AS4.3.02

Option for ignoring differences in user files not dependent on Automation Runtime version

<span id="page-27-6"></span>ID#400201656 : solved problem, known since AS4.2.06 SP, solved since AS4.3.03

Option for ignoring differences in user files not dependent on Automation Runtime version

<span id="page-27-8"></span>ID#400192898 : new function since AS4.3.02

Unclear error message if mass storage device (CF, CFast, RAMDISK, etc) too small

<span id="page-27-9"></span>ID#400194010 : solved problem, known since AS4.2.05, solved since AS4.3.02

Initial transfer executed if controller has more than one data storage device

<span id="page-27-10"></span>ID#400193363 : solved problem, known since AS4.2.05, solved since AS4.3.01

Cannot create remote install structure for T30 devices on USB flash drive in Windows 10

<span id="page-27-11"></span>ID#400192898 : solved problem, known since AS4.2.05, solved since AS4.3.01

Milliseconds shown incorrectly in transfer dialog box

<span id="page-27-12"></span>ID#400192451 : new function since AS4.3.01

Possible to close transfer dialog box with Enter

<span id="page-27-13"></span>ID# 400182472, 400191788 : solved problem, known since AS4.2.05, solved since AS4.3.01

Degraded transfer performance

The total time needed for transferring after a small change to a project (only one program is compiled) has not improved in relation to Automation Studio V4.2.5. The time needed to compile the project has been reduced, but the time it takes to transfer the change to the target system has increased. Note:

If the software configuration is open, the total transfer time is noticeably slower. It is recommended to keep the software configuration closed while transferring the project.

<span id="page-27-15"></span>ID# 400191859, 400192035 : solved problem, known since ARSG4\_4.25.10\_J04.25, solved since AS4.3.01

Permanent variables lost after changing CF cards

<span id="page-27-14"></span>ID#400188570 : solved problem, known since AS4.2.04, solved since AS4.3.01

Error message (error 11154) when using modules in DRAM that should be deleted when transferring in service mode

#### <span id="page-27-0"></span>**Build − Transfer To Target 77**

ID#400223840 : solved problem, known since AS4.3.03, solved since AS4.3.04 SP

Folder with user files not checked

The existence of the folder for additional user files is not checked. The error correction introduces a check of all relevant installation and update variants.

# <span id="page-27-1"></span>**Build − Transfer To Target 71**

ID#400222524 : solved problem, known since AS4.3.03, solved since AS4.3.04 SP

Misbehaviour during initial installation − no user files are installed

During mandatory initial installation due to changed configuration version (i.E.: new project) no user files are installed. Bug fixes in ServicePack AS 4.3.4 will fix these misbehaviour. User files are installed during mandatory initial installation.

# <span id="page-27-2"></span>**Build – VC3**

<span id="page-27-3"></span>ID#400211509 : solved problem, known since AS4.2.08 SP, solved since AS4.3.03

Warning "Command overriding for target" if VC3−based HMI application mapped multiple times

If a VC3−based HMI application is mapped multiple times in a configuration, warning "Command overriding for target" is output when analyzing the project. The HMI application is correctly compiled and transferred.

<span id="page-27-4"></span>ID#400208860 : solved problem, known since AS4.2.07 SP, solved since AS4.3.03

Unable to build VC3 project if Automation Studio installed under C:\Program Files

If the path to Automation Studio contains a space, a VC3 project cannot be built correctly. This also occurs if installation takes place in C:\Programme (German) since this is translated internally by Windows into "C:\Program Files".

# <span id="page-28-0"></span>**Build – VC4**

<span id="page-28-3"></span>ID#400246051 : solved problem, known since VC 4.34.1, solved since AS4.3.06 SP

Error 7001 when compiling project converted AS 4.2 with an AP800 key extension

When compiling a project with an AP800 key extension without configured key mapping for a new Studio, error 7001 may occur during compilation.

<span id="page-28-6"></span>ID#400203650 : solved problem, known since VC 4.26.1, solved since AS4.3.03

VNC visualisations mapped to the second network interface don't work if there are VNC visualisations mapped to the first network interface.

<span id="page-28-13"></span>ID#400195893 : solved problem, known since VC 4.25.0, solved since AS4.3.02

Trend not displayed in AS4.2.5

A trend containing the string "tre" in its name is not displayed correctly in AS 4.2.5.

<span id="page-28-16"></span>ID#400170655 : solved problem, known since AS4.3.01, solved since AS4.3.01

Font could not be found.

<span id="page-28-17"></span>ID#400187758 : solved problem, known since AS4.3.01, solved since AS4.3.01

Change of the for VNC mapped keymapping file have no impact when built.

<span id="page-28-15"></span>ID#400179883 : solved problem, known since AS4.1.10 SP, solved since AS4.3.02

Worsening of the build times compared to AS 3.90.

<span id="page-28-7"></span>ID#400173775 : solved problem, known since VC 4.15.6, solved since AS4.3.03

VC4 process arguments with quotation marks not evaluated correctly

If process arguments with quotation marks are specified for VC Windows, then the processes are not started at runtime.

<span id="page-28-9"></span>ID# 400166322, 400200349 : solved problem, known since AS4.1.08 SP, solved since AS4.3.03

If the name of the CPU (with a VNC Visu mapped on its ethernet) is alphabetically before the name of the display (with the same Visu mapped), an error 7001 occures during build.

<span id="page-28-12"></span>ID# 400157787, 400192310, 400192785, 400157936, 400195399, 400199895, 400214748, 400215454 : solved problem, known since ARSG4\_4.22.4\_D04.22, solved since AS4.3.03

ArSim sporadically stuck in booting after activating the simulation mode and triggering an offline install thereafter

<span id="page-28-18"></span>ID#400156164 : solved problem, known since AS4.1.06 SP, solved since AS4.3.01

Build time increase after conversion to AS 3.0.90

<span id="page-28-10"></span>ID#400152894 : solved problem, known since AS4.1.05 SP, solved since AS4.3.03

VNC visualisations mapped to the second network interface don't work if there are VNC visualisations mapped to the first network interface.

<span id="page-28-8"></span>ID#400149575 : solved problem, known since VC 3.95.0, solved since AS4.3.03

Default limits (min and max) for datatype REAL are not correct.

<span id="page-28-11"></span>ID#400145359 : solved problem, known since AS4.0.00, solved since AS4.3.03

Possible to connect HMI application to MP50 and VNC server simultaneously

The same HMI application can be connected to an MP50 and VNC server simultaneously. This is not intended, however. If an HMI application should be displayed on multiple VNC clients, field "Max. connections" must be modified.

#### <span id="page-28-1"></span>**Diagnostics − Analyse Network**

<span id="page-28-5"></span>ID#400224851 : solved problem, known since AS4.3.03, solved since AS4.3.04 SP

POWERLINK cycle time calculation generating error entries in "controlled node" configuration

If POWERLINK cycle time calculation is started for a controlled node configuration, error entries for "Asynchronous timeout" and "Response timeout" are generated.

The necessary parameters for checking are not found in the configuration and therefore checking takes place using the default value.

<span id="page-28-14"></span>ID# 400061975, 400110543, 400124221, 400124368, 400124402, 400124789, 400124810, 400124811, 400124812, 400124813, 400124814, 400125464, 400125455, 400125447, 400126514, 400126516, 400130182, 400130939, 400058689, 400131531, 400148637, 400163972 : new function since AS4.3.02

No cycle time calculation in Automation Studio

### <span id="page-28-2"></span>**Diagnostics − Contextual Watch**

<span id="page-28-4"></span>ID#579150 : solved problem, known since AS4.3.03, solved since AS4.3.05 SP

Contextual Watch: Update time displayed incorrectly

Contextual Watch displays the time that has elapsed since the variable value was last updated. This time span was displayed incorrectly. Value ">60 seconds" was never displayed; other values were sometimes displayed incorrectly. <span id="page-29-2"></span>ID#400239824 : solved problem, known since AS4.3.04 SP, solved since AS4.3.05 SP

Improved display of BOOL values

The display of BOOL values has been improved in Debugger Watch and Contextual Watch.

<span id="page-29-3"></span>ID# 400239735, 400239700 : solved problem, known since AS4.3.04 SP, solved since AS4.3.05 SP

Problems in debugger and Contextual Watch if installation path contains spaces

If Automation Studio is installed in a path that contains spaces, the following problems occur:

− Error messages are output to the debugger console when the debugger is started. − "Pretty print" does not work in Debugger Watch and Contextual Watch.

# <span id="page-29-0"></span>**Diagnostics − Debugger**

<span id="page-29-1"></span>ID#400240207 : solved problem, known since AS4.3.04 SP, solved since AS4.3.06 SP

Incorrect code position indicated if outlining is used when debugging in the text editor

<span id="page-29-4"></span>ID#400236531 : solved problem, known since AS4.2.09 SP, solved since AS4.3.05 SP

Cannot start debugger after Automation Studio crash

If Automation Studio crashes (or is improperly exited) while the debugger is running, then the debugger cannot be restarted after restarting Automation Studio. The problem is corrected by restarting the target system and restarting the debugger twice.

<span id="page-29-5"></span>ID#400222028 : solved problem, known since ARSG4\_4.33.9\_I04.33, solved since AS4.3.04 SP

Debugging no longer working for target system ARsim with older versions

The Automation Studio debugger no longer works with ARsim−platform target systems and an Automation Runtime version older than 4.33. An error message is output when starting the debugger.

It is possible to get around this error by opening a source code file for the task to be debugged in the Automation Studio text editor before starting the debugger.

<span id="page-29-6"></span>ID#400205348 : solved problem, known since AS4.2.06 SP, solved since AS4.3.03

Controller entering service mode when line coverage enabled

<span id="page-29-7"></span>ID#400201815 : new function since AS4.3.03

New feature: Debugging potentially different binary files

Binary files in the project and on the target system used to have to have the same timestamp for debugging. This update allows the timestamp comparison to be circumvented. This also makes it possible to debug projects that have been recompiled after download.

<span id="page-29-8"></span>ID#400200749 : solved problem, known since AS4.2.06 SP, solved since AS4.3.03

Monitoring of block instances not possible for blocks embedded in structure data types

<span id="page-29-12"></span>ID#400191896 : new function since AS4.3.02

Implementation of function block closed after disabling monitor mode

<span id="page-29-13"></span>ID#400192834 : solved problem, known since AS4.2.05, solved since AS4.3.02

Debugger connecting to incorrect IP address

The following error can occur if online connections are made in Automation Studio using hostnames: If the online connection is switched after debugging and debugging is then restarted, then the debugger connects to the target system from the previous online connection

This error has been corrected.

<span id="page-29-9"></span>ID#400178783 : new function since AS4.3.03

Monitoring of block instances not possible for blocks embedded in another block

<span id="page-29-10"></span>ID#400142360 : solved problem, known since AS4.0.20 SP, solved since AS4.3.03

Problems when debugging C++−source code

Improvements to Debugger support for C++ source code fix several problems that have occurred (Debugger cannot reach some lines or no<br>longer responds to user input for 'Step−into' in certain functions)

<span id="page-29-11"></span>ID#400125125 : solved problem, known since AS4.0.16 SP, solved since AS4.3.03

Warning in Debugger Watch

When debugging C++ programs, it is possible that a warning about "RTTI symbols" is output in the Debugger Watch window in addition to the

value

This error has been corrected.

# <span id="page-30-0"></span>**Diagnostics − Debugger 144**

ID#400152383 : solved problem, known since AS4.1.07 SP, solved since AS4.3.03

New feature: Pretty printing of STL data types in debugger Watch window

#### <span id="page-30-1"></span>**Diagnostics − Logger**

<span id="page-30-7"></span>ID#400239648 : solved problem, known since AS4.3.04 SP, solved since AS4.3.06 SP

Exceptions in Logger when toggling online connections.

<span id="page-30-8"></span>ID#400229007 : solved problem, known since AS4.3.03, solved since AS4.3.05 SP

No description texts for entries in the Logger

No description texts are displayed for certain entries in the Automation Studio Logger (entries of type "EventLog") if the username of the user logged into Windows contains spaces. This error has been corrected. Workaround: Select a Windows username that does not contain spaces.

<span id="page-30-13"></span>ID#517095 : solved problem, known since AS4.2.05, solved since AS4.3.03

Automation Studio crash when opening large system dump in the Logger

<span id="page-30-14"></span>ID#400197944 : solved problem, known since AS4.2.05, solved since AS4.3.03

Automation Studio crash when opening large system dump in the Logger

<span id="page-30-15"></span>ID# 400198328 : solved problem, known since AS4.2.05, solved since AS4.3.02

Not possible to jump to location in source code that caused an error from the "Backtrace" window after exception

#### <span id="page-30-2"></span>**Diagnostics − Motion − NC Trace**

<span id="page-30-6"></span>ID#400151208 : solved problem, known since nicht relevant, solved since AS4.3.07 SP

ARNC0 Trace: Trace data not matching trigger delay

If a negative trigger delay of e.g. 3 seconds is set, the trigger event is only visible in the trace recording at a later time (e.g. 4.2 seconds).

<span id="page-30-9"></span>ID#400230905 : solved problem, known since AS4.3.03, solved since AS4.3.05 SP

Trace: Properties dialog box not displayed

If the properties dialog box for Trace is moved to a second monitor and the monitor is disconnected, then the properties dialog box is no longer displayed.

# <span id="page-30-12"></span>ID#400204078 : new function since AS4.3.03

NC Trace: Size of properties dialog box now retained

If the size of the properties dialog box is changed, then it will be used again the next time it is opened.

# <span id="page-30-3"></span>**Diagnostics − Profiler**

<span id="page-30-11"></span>ID#400210750 : solved problem, known since AS4.2.07 SP, solved since AS4.3.03

Profiler: Display as idle task

In Profiler, certain tasks of the cyclic system are interpreted as "idle" tasks. In the future, ARwin task "WindowsLow" will be entered as an "idle" task and no longer a system task.

<span id="page-30-16"></span>ID#491645 : solved problem, known since AS4.2.05, solved since AS4.3.01

Adjusted calculation for average cycle times

When calculating average cycle times, now only those task class cycles that are completely in the profiling are taken into consideration.

## <span id="page-30-4"></span>**Diagnostics − Trace 71**

ID#400224236 : solved problem, known since AS4.1.13 SP, solved since AS4.3.04 SP

Not possible to calculate characteristic curves that contain a comma in the name

If characteristic curves of PVs representing two−dimensional arrays are recorded, then the characteristic curve name contains a comma (e.g. ...[0,0], which leads to an invalid formula for calculation.

## <span id="page-30-5"></span>**Diagnostics − Watch**

<span id="page-30-10"></span>ID#400235598 : solved problem, known since AS4.2.10 SP, solved since AS4.3.05 SP

Crash when pressing "Insert" key in Watch window

If the "Insert" key is pressed in the Watch window, it is possible that Automation Studio crashes. This occurs if the selected variable is a structure and the names of the structure elements exceed a certain length. A workaround is to select another variable before pressing the "Insert" key. Shorter variable or element names can also be used to avoid the error.

<span id="page-31-10"></span>ID#400214903 : solved problem, known since AS4.1.12 SP, solved since AS4.3.03

Crash when adding variables to Watch window

Automation Studio crashes if variables with very long names (more than approx. 250 characters) are added to the Watch window.

#### <span id="page-31-9"></span>ID#400202698 : new function since AS4.3.03

Variables added while monitoring instances of function blocks in the Watch window removed when exiting monitor mode

<span id="page-31-11"></span>ID#400196050 : solved problem, known since AS4.2.05, solved since AS4.3.02

Changing the array index in Watch window

The "Change array index" function in the Watch window is now no longer offered if the affected variable is inside a structure array.

#### <span id="page-31-12"></span>ID#400193300 : solved problem, known since AS4.2.05, solved since AS4.3.01

Incorrect information in Watch window after transferring project

If a project is transferred while the PV Watch window is open, it is possible that the information displayed in the Watch window is no longer correct. The affected variable can be re−added to the Watch window again as a workaround.

This error has been corrected.

<span id="page-31-13"></span>ID#400192647 : solved problem, known since AS4.2.05, solved since AS4.3.01

Incorrect information in Watch window after transferring project

If a project is transferred while the PV Watch window is open, it is possible that the information displayed in the Watch window is no longer correct. This occurs when displaying arrays in the Watch window with a starting index other than 0. The affected variable can be re−added to the

Watch window again as a workaround. This error has been corrected.

# <span id="page-31-14"></span>ID#400188812 : solved problem, known since AS4.2.04, solved since AS4.3.01

Automation Studio not responsive after certain input in Watch window

If the user enters or drags−and−drops an expression starting with the "[" character in the Watch window, then the Watch window no longer responds. This error has been corrected.

#### <span id="page-31-0"></span>**Inkompatibilitäten**

<span id="page-31-6"></span>ID#400239257 : solved problem, known since unbekannt, solved since AS4.3.05 UP

Automation Runtime

Libraries built with Automation Runtime V4.33 or later cannot be used with Automation Runtime versions prior to V4.33.

<span id="page-31-7"></span>ID# 400222328, 400228117 : solved problem, known since AH4.3.03, solved since AS4.3.04 UP

Incorrect information in the incompatibility list

# <span id="page-31-1"></span>**IO Configuration − CANopen**

<span id="page-31-8"></span>ID#400215653 : solved problem, known since AS4.2.09 SP, solved since AS4.3.04 SP

CANopen networks with many slaves not always starting

If CANopen networks consisting of many slaves with many objects to be transferred are put into operation, then CANopen communication may not start.

# <span id="page-31-2"></span>**IO Configuration − DTM**

<span id="page-31-3"></span>ID#400252512 : solved problem, known since AS4.3.05 SP, solved since AS4.3.06 SP

I/O configuration of DTM modules lost on copy/paste if properties window open

<span id="page-31-5"></span><span id="page-31-4"></span>ID#400246725 : solved problem, known since AS4.2.11 SP, solved since AS4.3.06 SP

Cannot add HART and IO−Link modules

If HART modules (X20AI2438, X20AO2438) and/or IO−Link modules (X20DS438A, X67DS438A) are used and deleted in a project, it is possible that none of these modules can be added again afterwards.

Possible errors when opening project with DTM devices

If a project with DTM devices is opened that was created with an older version of Automation Studio, errors may occur under certain circumstances.

# <span id="page-32-2"></span>ID#400230811 : solved problem, known since AS4.3.03, solved since AS4.3.05 SP

I/O mappings for the X20IF10E3−1 lost when converting an Automation Studio 3.0.90 project

If a project created with Automation Studio 3.0.90 is opened in Automation Studio 4.3.3 or 4.3.4, then after conversion the I/O channels configured for DTM device X20IF10E3−1 as well as the process variables mapped to these I/O channels are not displayed.

<span id="page-32-3"></span>ID#400230459 : solved problem, known since AS4.3.03, solved since AS4.3.05 SP

Unable to freeze B&R gateway DTM devices

Versions of B&R gateway DTM devices such as X20AI2438 and X20DS438A cannot be frozen.

<span id="page-32-4"></span>ID#400228845 : solved problem, known since AS4.3.03, solved since AS4.3.05 SP

Cannot use OCTET as data type in channel configuration of DTM devices

If the channels of a DTM device are configured (e.g. X20IF10D3−1), then data type OCTET cannot be selected and used.

<span id="page-32-7"></span>ID#494775 : solved problem, known since AS4.2.06 SP, solved since AS4.3.02

"Waiting" mouse pointer displayed

The "waiting" mouse pointer is erroneously displayed after changing the configured hardware.

<span id="page-32-8"></span>ID#487490 : solved problem, known since AS4.3.01, solved since AS4.3.01

Cannot connect module

If a connection between an X67BC8331 and X67DS438A is deleted in System Designer and Automation Studio is then closed, then it is no longer possible to connect these two modules after restarting Automation Studio with this project. A warning is displayed in the output window.

<span id="page-32-9"></span>ID#400188370 : solved problem, known since AS4.2.04, solved since AS4.3.01

File encoding not detected when importing 3rd−party devices

If a 3rd−party device is imported (CANopen EDS, PROFIBUS GSD, etc.), then the file encoding is not detected (UTF−8, ASCII, etc.). UTF−8 is always assumed as a result.

# <span id="page-32-10"></span>ID#400184825 : solved problem, known since AS4.2.04, solved since AS4.3.01

Possible errors when converting projects with DTM devices

Build errors may occur if older projects containing DTM devices are opened in newer Automation Studio versions.

<span id="page-32-11"></span>ID#400144841 : new function since AS4.3.01

"Start of bus communication" flag resetting after copy/paste

Whenever any DTM interface device (e.g. X20IF1061−1) is copied, the "Start of bus communication" flags is reset to its default value.

<span id="page-32-0"></span>ID# 400181821, 400185441, 400207853, 400218831, 400225815 : solved problem, known since AS4.3.04 SP, solved since AS4.3.05 SP

# Copy/Paste of DTM modules not working correctly

When copying DTM modules in the hardware structure, the I/O configuration, I/O mapping and some settings on the master are not applied.

<span id="page-32-6"></span>ID#400171765 : solved problem, known since AS4.1.09 SP, solved since AS4.3.05 SP

Copy/Paste of DTM modules not working correctly

When copying DTM modules in the hardware structure, the I/O configuration, I/O mapping and some settings on the master are not applied.

<span id="page-32-5"></span>ID# 400148118, 400154173, 400184744, 400194002, 400192978, 400213426 : solved problem, known since AS4.2.01, solved since AS4.3.05 SP

I/O configuration of DTM modules lost on copy/paste

If DTM modules are added using copy/paste, then the I/O configuration of the copied devices is lost.

<span id="page-32-1"></span>ID# 400148885, 400169828 : solved problem, known since AS4.3.04 SP, solved since AS4.3.05 SP

Copy/Paste of DTM modules not working correctly

When copying DTM modules in the hardware structure, the I/O configuration, I/O mapping and some settings on the master are not applied.

# <span id="page-33-0"></span>**IO Configuration − DTM 3rd party**

<span id="page-33-7"></span>ID#400242368 : solved problem, known since AS4.3.04 SP, solved since AS4.3.06 SP

Channels of DTM slave devices not displayed

With slave devices that supply identical names for some channels, it is possible that several channels are not displayed in the I/O mapping.

# <span id="page-33-12"></span>ID#400215813 : solved problem, known since AS4.2.08 SP, solved since AS4.3.05 SP

Unable to import some DeviceNet EDS files at DTM

Some DeviceNet EDS files cannot be identified as DeviceNet and are therefore not imported.

<span id="page-33-13"></span>ID#400198531 : solved problem, known since AS4.2.05, solved since AS4.3.02

Some EDS files not detected correctly

Some EDS files are not correctly detected for EtherNet/IP and DeviceNet due to different, sometimes vendor−dependent notations used therein.

<span id="page-33-15"></span>ID#400171436 : solved problem, known since AS4.2.04, solved since AS4.3.01

Imported IO−Link devices not saved

If imported IO−Link devices are used in a project and the project is saved as a .zip file, then the source files for these devices are not included in the .zip file.

## <span id="page-33-1"></span>**IO Configuration − Modbus TCP**

<span id="page-33-8"></span>ID#400241654 : solved problem, known since AS4.3.04 SP, solved since AS4.3.05 SP

Modbus diagnostic channels not displayed

If Modbus communication is enabled on an Ethernet interface for a CPU, the corresponding diagnostic channels are not displayed.

# <span id="page-33-9"></span>ID#400231481 : solved problem, known since AS4.3.03, solved since AS4.3.05 SP

Modbus: Automatic calculation of write data not working

If write function blocks are created for the generic Modbus slave, then the automatic calculation of the block size no longer works.

# <span id="page-33-10"></span>ID#400233492 : solved problem, known since AS4.3.03, solved since AS4.3.05 SP

Modbus channel configuration not applying data type REAL

If an Automation Studio 3.x project is opened in Automation Studio 4.x, then all channels of the Modbus devices that have data type REAL are changed to data type UDINT.

<span id="page-33-11"></span>ID#543375 : solved problem, known since AS4.3.03, solved since AS4.3.05 SP

Modbus: Automatic calculation of write data not working

If write function blocks are created for the generic Modbus slave, then the automatic calculation of the block size no longer works.

# <span id="page-33-2"></span>**IO Configuration − Profibus**

<span id="page-33-16"></span>ID#400186863 : solved problem, known since AS4.1.10 SP, solved since AS4.3.01

PROFIBUS slave devices not reading bus baud rate correctly, error 9700 output

# <span id="page-33-3"></span>**NC Software − ACP10 3.150**

ID#484615 : solved problem, known since unbekannt, solved since AS4.3.03

TEMP\_MOTOR\_MODEL\_MODE = 3: Incorrect value for adaptation

Corrected value for adaptation.

#### <span id="page-33-4"></span>**Online Compare − Automation Components**

<span id="page-33-14"></span>ID#443430 : solved problem, known since AS4.2.04, solved since AS4.3.02

Online comparison of user roles not listing identical entries across from each other in specific cases

#### <span id="page-33-5"></span>**Online Compare − Hardware 4.3.4.67**

ID#400222776 : solved problem, known since AS4.3.03, solved since AS4.3.04 SP

Node numbers configured on hardware not taken into account during hardware upload, new numbers assigned

#### <span id="page-33-6"></span>**Online Compare − Software**

<span id="page-33-17"></span>ID# 400126684, 400138091 : new function since AS4.3.01

Date of last modification shown in separate column in software configuration editor and online software comparison

#### <span id="page-34-0"></span>**Online Services**

<span id="page-34-4"></span>ID#400233485 : solved problem, known since AS4.3.03, solved since AS4.3.05 SP

Improved error message

An error message when transferring the operating system has been improved with regard to understandability.

<span id="page-34-14"></span>ID#400194698 : solved problem, known since AS4.2.05, solved since AS4.3.03

Automation Runtime transfer causing service mode on controller

<span id="page-34-15"></span>ID#400194698 : solved problem, known since AS4.2.05, solved since AS4.3.02

Automation Runtime transfer causing service mode on controller

<span id="page-34-16"></span>ID#400194143 : solved problem, known since AS4.2.05, solved since AS4.3.02

Not possible to read online info on heavily loaded target system

An error message is output in this case. This error only occurs if a connection was established using ANSL. The error does not occur if the connection is established using INA.

<span id="page-34-18"></span>ID#400194369 : solved problem, known since AS4.2.05, solved since AS4.3.01

Unnecessary ANSL PVI process object with INA connection

If an online connection is selected in Automation Studio that explicitly uses INA, then a parallel ANSL connection is still established anyway, as can be seen from the established process objects in the PVI Snapshot Viewer.

<span id="page-34-17"></span>ID#400194369 : solved problem, known since AS4.2.05, solved since AS4.3.02

Unnecessary ANSL PVI process object with INA connection

If an online connection is selected in Automation Studio that explicitly uses INA, then a parallel ANSL connection is still established anyway, as can be seen from the established process objects in the PVI Snapshot Viewer.

#### <span id="page-34-1"></span>**Online Services − Create/Generate Compact Flash**

<span id="page-34-10"></span>ID#400225436 : solved problem, known since AS4.3.03, solved since AS4.3.04 SP

Degradation of offline installation performance

# <span id="page-34-2"></span>**Online Settings**

<span id="page-34-19"></span>ID#400192259 : new function since AS4.3.01

Currently not possible to apply the data from the project with a button in dialog box "Set IP parameters"

# <span id="page-34-3"></span>**Programming − ANSI C**

<span id="page-34-5"></span>ID#400234033 : solved problem, known since AS4.3.03, solved since AS4.3.05 SP

Incorrect tooltip displayed for variable in ANSI C editor if multiple variables declared in one line

If multiple variables are declared in one line and the first variable is a pointer variable, then all other variables are displayed as pointer variables in the tooltip.

<span id="page-34-9"></span>ID#400231747 : solved problem, known since AS4.2.10 SP, solved since AS4.3.05 SP

Code−based automatic indentation not working correctly in ANSI C and ANSI C++ after preprocessor directive #if containing defined

<span id="page-34-6"></span>ID#400227920 : solved problem, known since AS4.3.03, solved since AS4.3.05 SP

Faulty window layout in text editor with certain settings

<span id="page-34-7"></span>ID#400231204 : solved problem, known since AS4.3.03, solved since AS4.3.05 SP

Code−based automatic indentation not working correctly in ANSI C and ANSI C++ after "else if"

<span id="page-34-8"></span>ID#400232209 : solved problem, known since AS4.3.03, solved since AS4.3.05 SP

"\*\*" displayed in tooltip for REFERENCE TO variables in the ANSI C text editor

<span id="page-34-11"></span>ID#400223177 : solved problem, known since AS4.3.03, solved since AS4.3.04 SP

Automation Studio crashing in rare cases when opening an ANSI C file

<span id="page-34-12"></span>ID#400223287 : solved problem, known since AS4.2.09 SP, solved since AS4.3.04 SP

Automation Studio crashing in ANSI C editor if Ctrl+Spacebar pressed multiple times

<span id="page-34-13"></span>ID#538040 : solved problem, known since AS4.2.08 SP, solved since AS4.3.04 SP

Memory leak when declaring PLC variables and their data types in ANSI C

If the declaration of PLC variables and their data types in ANSI C is enabled in an Automation Studio project, then a portion of used RAM is no longer freed up on each project build or rebuild.

<span id="page-35-0"></span>ID#400203580 : solved problem, known since AS4.2.08 SP, solved since AS4.3.04 SP

Automation Studio crashing without a message when memory for 32−bit applications used up

<span id="page-35-5"></span>ID#400205621 : solved problem, known since AS4.2.06 SP, solved since AS4.3.03

Automation crashing in text editor when editing large ANSI C programs

<span id="page-35-2"></span>ID#400213942 : solved problem, known since AS4.2.07 SP, solved since AS4.3.03

Automation Studio crashing in ANSI C header file if incomplete structure definition added before a structure

<span id="page-35-3"></span>ID#400210273 : solved problem, known since AS4.2.07 SP, solved since AS4.3.03

Opening a text editor in Automation Studio taking a long time

<span id="page-35-4"></span>ID#400204781 : solved problem, known since AS4.2.07 SP, solved since AS4.3.03

Automation Studio crashing in ANSI C editor if Ctrl+Spacebar pressed multiple times

<span id="page-35-6"></span>ID#400207519 : solved problem, known since AS4.2.06 SP, solved since AS4.3.03

Automation Studio crash when adding code snippet in ANSI C editor

<span id="page-35-7"></span>ID#400204116 : solved problem, known since AS4.2.06 SP, solved since AS4.3.03

Outlining not working properly when using preprocessor directives

If a preprocessor directive is used within an IF statement, then lines are collapsed incorrectly.

<span id="page-35-20"></span>ID# 400192256, 400193362 : solved problem, known since AS4.2.05, solved since AS4.3.01

New lines added when copying text block with more than one line

<span id="page-35-14"></span>ID#400192255 : solved problem, known since AS4.2.05, solved since AS4.3.02

Autocomplete not working correctly in ANSI C editor

<span id="page-35-21"></span>ID#400192252 : solved problem, known since AS4.2.05, solved since AS4.3.01

No tooltip for structure member displayed in ANSI C editor

<span id="page-35-15"></span>ID#400148826 : solved problem, known since AS4.1.05 SP, solved since AS4.3.02

Autocomplete not working correctly in isolated cases after multiline macro

<span id="page-35-16"></span>ID#400123377 : solved problem, known since AS4.0.16 SP, solved since AS4.3.02

"Go to implementation" not differentiating between uppercase/lowercase in ANSI C and ANSI C++ files

<span id="page-35-8"></span>ID#400118079 : solved problem, known since V3.00.90.27 SP0x, solved since AS4.3.02

Text editor showing \_\_attribute \_\_as scope

<span id="page-35-17"></span>ID#400121370 : solved problem, known since AS4.0.15 SP, solved since AS4.3.02

Text editor sometimes removing incorrect comments on "Uncomment"

<span id="page-35-18"></span>ID#400120317 : solved problem, known since AS4.0.15 SP, solved since AS4.3.02

Tooltip in ANSI C and ANSI C++ files sometimes showing local function variables as parameters

<span id="page-35-19"></span>ID#400077931 : new function since AS4.3.02

Unable to use keyboard shortcut CTRL+I to open header file with same name in ANSI C and ANSI C++ files

<span id="page-35-9"></span>ID#400102220 : solved problem, known since V3.00.90.23 SP0x, solved since AS4.3.02

Code−based automatic indentation not working correctly in ANSI C and ANSI C++ in "switch" statement after "case" statement specifying a range

<span id="page-35-10"></span>ID#400095548 : solved problem, known since V3.00.90.23 SP0x, solved since AS4.3.02

Incorrect text looked for during searching

<span id="page-35-11"></span>ID#400098397 : solved problem, known since V3.00.90.22 SP0x, solved since AS4.3.02

Text editor sometimes removing incorrect comments on "Uncomment"

<span id="page-35-1"></span>ID# 400085924, 400132913 : new function since AS4.3.03

Period entered after pointer variable not automatically replaced by pointer and selection list for code autocomplete not displayed

<span id="page-35-12"></span>ID#400085762 : new function since AS4.3.02

Prototypes incorrectly included in list of scopes in ANSI C editor

<span id="page-35-13"></span>ID#400187790 : solved problem, known since V3.00.90.14, solved since AS4.3.02

#### "Go to implementation" also offering prototypes

#### <span id="page-36-0"></span>**Programming − ANSI C++**

<span id="page-36-2"></span>ID#400249861 : solved problem, known since AS4.3.05 SP, solved since AS4.3.07 SP

Not all elements of a structure offered in code autocomplete after entering a period in the ANSI C++ editor

<span id="page-36-3"></span>ID#400231371 : solved problem, known since AS4.2.09 SP, solved since AS4.3.07 SP

New structure elements not immediately available in SmartEdit selection list

<span id="page-36-4"></span>ID#400243761 : solved problem, known since AS4.3.04 SP, solved since AS4.3.06 SP

Confirmation request when opening empty ox file

<span id="page-36-5"></span>ID#400228989 : solved problem, known since AS4.3.03, solved since AS4.3.05 SP

No autocomplete elements offered in ANSI C/C++ editor after entering a delimiter after a function block instance

<span id="page-36-7"></span>ID#400222314 : solved problem, known since AS4.2.08 SP, solved since AS4.3.04 SP

"Go to declaration" SmartEdit function not working in ANSI C++ source code editor

The "Go to declaration" function does not always work in a row after a keyword for access control (public, protected, private). The corresponding entry is missing in the shortcut menu.

<span id="page-36-8"></span>ID#400222316 : solved problem, known since AS4.2.08 SP, solved since AS4.3.04 SP

Class constructors listed in autocomplete selection list for class instances in ANSI C++ source code editor

The use of a constructor defined in a class with the help of a class instance is incorrect and causes an error message during build.

<span id="page-36-9"></span>ID#400222340 : solved problem, known since AS4.2.08 SP, solved since AS4.3.04 SP

Data types listed in autocomplete selection list for class instances in ANSI C++ source code editor

The use of a data type defined in a class with the help of a class instance is incorrect and causes an error message during build.

<span id="page-36-10"></span>ID#400222319 : solved problem, known since AS4.2.08 SP, solved since AS4.3.04 SP

Macros offered in autocomplete selection list for "this" pointer in ANSI C++ source code editor

The use of a macro together with the "this" pointer is invalid and results in an error message on build.

#### <span id="page-36-11"></span>ID#400222341 : solved problem, known since AS4.2.08 SP, solved since AS4.3.04 SP

Enumerators listed in autocomplete selection list for class instances in ANSI C++ source code editor

The use of an enumerator defined in a class with the help of a class instance is incorrect and causes an error message during build.

<span id="page-36-13"></span>ID#400222349 : solved problem, known since AS4.2.08 SP, solved since AS4.3.03

Non−constant methods offered in ANSI C++ source text editor for constant objects in the selection list for code autocomplete

<span id="page-36-12"></span>ID#400222371 : solved problem, known since AS4.2.08 SP, solved since AS4.3.04 SP

All valid entries not offered in ANSI C++ source text editor in the selection list for code autocomplete

<span id="page-36-16"></span>ID#400197105 : new function since AS4.3.02

Faulty SmartEdit support in #include path

<span id="page-36-17"></span>ID#485065 : solved problem, known since AS4.2.05, solved since AS4.3.01

Automation Studio crashing if a function pointer is defined in ANSI C/C++ files

If a function pointer is defined between two curly brackets in an ANSI C/C++ file and the curly brackets themselves are enclosed by preprocessor directives, then Automation Studio crashes.

# <span id="page-36-1"></span>**Programming − Automation Basic**

<span id="page-36-6"></span>ID#400224204 : solved problem, known since AS4.3.03, solved since AS4.3.04 SP

Implicit instance variables for normal function block calls not added to interface of Automation Basic function block when saving the source code

Because the implicit instance variables for normal function block calls in the interface of the Automation Basic function blocks are missing, error number 1180 is output during build.

<span id="page-36-14"></span>ID#400211150 : solved problem, known since AS4.2.07 SP, solved since AS4.3.03

Incorrect entry selected in selection list in many cases with autocomplete after entering Ctrl+Space

## <span id="page-36-15"></span>ID#400205133 : solved problem, known since AS4.2.06 SP, solved since AS4.3.03

Variable no longer preselected when opening the dialog box for selecting a variable

If the dialog box for selecting a variable is opened and a variable has already been selected beforehand, then it will no longer be preselected in the dialog box.

## <span id="page-37-12"></span>ID#400205133 : solved problem, known since AS4.2.06 SP, solved since AS4.3.02

Variable no longer preselected when opening the dialog box for selecting a variable

If the dialog box for selecting a variable is opened and a variable has already been selected beforehand, then it will no longer be preselected in the dialog box.

<span id="page-37-16"></span>ID#400191832 : solved problem, known since AS4.2.05, solved since AS4.3.01

Varied order of function calls in parameter list displayed in tooltip in the Automation Basic editor

<span id="page-37-15"></span>ID# 400118304, 400163963, 400152864 : solved problem, known since AS4.0.15 SP, solved since AS4.3.02

Incorrect dialog box text output when searching

## <span id="page-37-0"></span>**Programming − Automation Components Configuration Editor**

<span id="page-37-9"></span>ID#400217532 : solved problem, known since AS4.3.03, solved since AS4.3.04 SP

UserRole system does not allow special characters for usernames.

When using special characters for the name of a UserRole definition, the online compare does not provide any data for this entry.

#### <span id="page-37-1"></span>**Programming − Automation Components Configuration Editor 4.3.4.68**

ID# 400225357, 400226499 : solved problem, known since AS4.3.03, solved since AS4.3.04 SP

PP65 configuration with enabled OPC UA not working

If the OPC UA function is enabled in a PP65 project, then error 6959 occurs when compiling the project.

### <span id="page-37-2"></span>**Programming − CFC**

<span id="page-37-13"></span>ID#400197018 : solved problem, known since AS4.2.05, solved since AS4.3.02

CFC editor crashing in monitor mode if "Force all off" selected

# <span id="page-37-3"></span>**Programming − CPU Configuration Editor**

<span id="page-37-6"></span>ID#569445 : solved problem, known since AS4.4.03, solved since AS4.3.05 SP

Value of CPU parameter "Configuration ID" not displayed correctly after renaming the active configuration

If no explicit value has been entered for CPU parameter "Configuration ID" in the active configuration (i.e. the parameter has a calculated default value put together from the project name and name of the active configuration), then the old calculated values (with the old name of the<br>active configuration) is incorrectly displayed after the active configuration before the renaming.

<span id="page-37-8"></span>ID#400228534 : solved problem, known since AS4.3.03, solved since AS4.3.05 SP

"Find in Files" causes errors 5503 and 5508 in customer project

#### <span id="page-37-4"></span>**Programming − Cross Reference**

<span id="page-37-7"></span>ID#400236433 : solved problem, known since AS4.3.04 SP, solved since AS4.3.05 SP

Color setting for cross−reference window

Changed color settings (font color) were not fully applied in output windows "Cross−reference list" and "Reference list".

<span id="page-37-14"></span>ID#400195144 : solved problem, known since AS4.2.05, solved since AS4.3.02

Accessing different elements of a variable on the same line

Accessing different elements of a variable on the same line is now detected.

<span id="page-37-17"></span>ID#400188791 : solved problem, known since AS4.2.05, solved since AS4.3.01

Error message while searching in cross−reference window

If the cross−reference window is empty and the user tries to start a search anyway (Ctrl + F keyboard shortcut or main menu option), then an error message is output. This error has been corrected.

# <span id="page-37-5"></span>**Programming − Data Type Declaration Table Editor**

<span id="page-37-10"></span>ID# 400221327, 400222097, 400222570, 400224271, 400224529, 400225289 : solved problem, known since AS4.3.03, solved since AS4.3.04 SP

Moving entries with drag−and−drop not working in the table editor for data type declarations

<span id="page-37-11"></span>ID#400214797 : solved problem, known since AS4.2.08 SP, solved since AS4.3.03

#### Existing references removed in table editor for data type declarations when adding new member

# <span id="page-38-12"></span>ID#400212317 : solved problem, known since AS4.2.07 SP, solved since AS4.3.03

Checkbox for reproducibility shown by mistake for enumerators in the table editor for data type declarations

<span id="page-38-14"></span>ID#400201609 : solved problem, known since AS4.2.06 SP, solved since AS4.3.03

Incorrect default value for reproducibility of function block and data type components

<span id="page-38-17"></span>ID#400201609 : solved problem, known since AS4.2.06 SP, solved since AS4.3.02

Incorrect default value for reproducibility of function block and data type components

<span id="page-38-19"></span>ID#400193681 : solved problem, known since AS4.2.05, solved since AS4.3.02

Replicable icon incorrectly displayed in table editor for data type declarations

#### <span id="page-38-0"></span>**Programming − Data Type Declaration Text Editor**

<span id="page-38-21"></span>ID#400113036 : solved problem, known since AS4.0.14, solved since AS4.3.02

Auto−indent not always correct after keyword END\_STRUCT in text editor for data type declaration files

#### <span id="page-38-1"></span>**Programming − Declare Variable Dialog**

<span id="page-38-18"></span>ID#400200089 : solved problem, known since AS4.2.06 SP, solved since AS4.3.02

Too many variables offered in declaration for all variables

If a source file contains programs as well as functions and function blocks, then the identifiers in the functions and function blocks are detected as undefined variables when declaring all variables.

# <span id="page-38-2"></span>**Programming − FBD**

<span id="page-38-11"></span>ID#400216097 : solved problem, known since AS4.2.08 SP, solved since AS4.3.03

Automation Studio crashing after copying and pasting a certain FBD network

<span id="page-38-10"></span>ID#400215614 : solved problem, known since AS4.2.08 SP, solved since AS4.3.04 SP

Shortcut keys Ctrl+C, Ctrl+V and Ctrl+X not working in Function Block Diagram editor when editing network jump labels

<span id="page-38-15"></span>ID#400208990 : solved problem, known since AS4.2.06 SP, solved since AS4.3.03

Incorrect position marked in Function Block Diagram editor when double−clicking on an error message

<span id="page-38-16"></span>ID#400209993 : solved problem, known since AS4.2.06 SP, solved since AS4.3.03

Data type error reported in Function Block Diagram when using bit addressing with SET and RESET blocks

<span id="page-38-20"></span>ID#400196960 : solved problem, known since AS4.2.05, solved since AS4.3.02

Unfounded warning 1281 when building function block diagram

If a block is called from library "operator" using only literals or constants, then the data type of the result depends on the data type of the constants.

#### <span id="page-38-3"></span>**Programming − Function Table Editor**

<span id="page-38-6"></span>ID# 400248894, 400249982 : solved problem, known since AS4.3.05 SP, solved since AS4.3.06 SP

Cannot copy parameters of functions, function blocks and structure elements to another file

<span id="page-38-8"></span>ID#400228982 : solved problem, known since AS4.3.03, solved since AS4.3.04 SP

Long wait time when enabling monitor mode if a table editor for declarations is open

<span id="page-38-13"></span>ID#400213175 : solved problem, known since AS4.2.07 SP, solved since AS4.3.03

Exception on "Undo" in table editor for function declarations

### <span id="page-38-4"></span>**Programming − Function Table Editor 4.3.4.94**

ID#400228850 : solved problem, known since AS4.3.03, solved since AS4.3.04 SP

Reloading file not working in table editors for function declarations, data type declarations and OPC UA method declarations after a change with another application.

# <span id="page-38-5"></span>**Programming − IO Configuration Editor**

<span id="page-38-7"></span>ID#400235302 : solved problem, known since AS4.3.03, solved since AS4.3.05 SP

Error selecting value in selection list of X90xxxx module

In property selection lists for an X90 module, after selecting a value an incorrect value is displayed and saved.

<span id="page-38-9"></span>ID#400210137 : solved problem, known since AS4.3.03, solved since AS4.3.04 SP

Possible Automation Studio crash when importing some XDD files

If specific XDD files are imported and these devices are then used, then Automation Studio can crash when opening the configuration for these devices.

# <span id="page-39-0"></span>**Programming − IO Mapping Table Editor**

<span id="page-39-11"></span>ID#400209802 : solved problem, known since AS4.2.07 SP, solved since AS4.3.03

Positioning from "Cross−reference" window to I/O mapping editor not working correctly

<span id="page-39-13"></span>ID#400206991 : solved problem, known since AS4.2.06 SP, solved since AS4.3.03

Sorting lost in file−based I/O mapping editor when saved

<span id="page-39-16"></span>ID#400196169 : solved problem, known since AS4.2.05, solved since AS4.3.02

Comment in PV mapping table sometimes not displayed correctly

If a blank comment is added in the file−based view of the PV mapping table, it will not be detected correctly as a comment. The problem is only corrected by editing the comment line and then closing and reopening the editor.

<span id="page-39-15"></span>ID#492515 : solved problem, known since AS4.3.01, solved since AS4.3.02

I/O mapping deleting preceding colons ("::") in column "Process variable"

<span id="page-39-17"></span>ID#400192636 : solved problem, known since AS4.2.05, solved since AS4.3.02

Improved error messages for illegal I/O mappings

Error messages caused by illegal I/O mappings now contain information for localizing the error.

<span id="page-39-14"></span>ID#400172448 : solved problem, known since AS4.2.04, solved since AS4.3.03

Performance problems on DTM devices with large I/O configuration

Projects with DTM devices that have a very large I/O configuration can experience performance problems during build or when using these DTM devices

<span id="page-39-18"></span>ID#400111189 : solved problem, known since AS4.0.15 SP, solved since AS4.3.01

"Not cross linked" shown instead of "Cross linked" in I/O mapping editor for crosslink data points in monitor mode

#### <span id="page-39-1"></span>**Programming − IO Mapping Table Editor 71**

ID#400223397 : solved problem, known since AS4.3.03, solved since AS4.3.04 SP

I/O mapping not saved corrected if channels with the same name are changed

# <span id="page-39-2"></span>**Programming − LD**

<span id="page-39-4"></span>ID#400243271 : solved problem, known since AS4.2.11 SP, solved since AS4.3.07 SP

No values displayed in monitor mode of an action created in Ladder Diagram

<span id="page-39-3"></span>ID#400250785 : solved problem, known since AS4.3.05 SP, solved since AS4.3.07 SP

No values displayed in Ladder Diagram editor if the file header contains a block comment and monitor mode in actions is enabled

<span id="page-39-5"></span>ID#400248315 : solved problem, known since AS4.3.05 SP, solved since AS4.3.06 SP

Replacing an expression in a selected area also replacing expressions outside the area

<span id="page-39-6"></span>ID#400241751 : solved problem, known since AS4.2.10 SP, solved since AS4.3.05 UP

Values of contacts with bit addressing displayed incorrectly during synchronous Powerflow in the Ladder Diagram editor

<span id="page-39-7"></span>ID#400241273 : solved problem, known since AS4.3.04 SP, solved since AS4.3.05 SP

Autocomplete of structures declared as an array not working in the Ladder Diagram editor for the function block implementation

<span id="page-39-8"></span>ID#400227498 : solved problem, known since AS4.2.09 SP, solved since AS4.3.04 SP

Error number 2207 output when compiling ladder diagram

If a row without connections is added by the Ladder Diagram editor in a MOVE block with multiple inputs/outputs, then error message 2207 is output during compilation.

<span id="page-39-9"></span>ID#400217472 : solved problem, known since AS4.2.09 SP, solved since AS4.3.04 SP

No values displayed in Ladder Diagram editor after re−enabling monitor mode

No values are displayed in an action programmed in Ladder Diagram after re−enabling monitor mode. This problem does not occur if synchronous Powerflow is enabled in monitor mode.

<span id="page-39-10"></span>ID#400220503 : solved problem, known since AS4.2.08 SP, solved since AS4.3.04 SP

Arithmetic operations also offered in Ladder Diagram editor for automatic declaration file of variables

<span id="page-39-12"></span>ID#400210605 : solved problem, known since AS4.2.07 SP, solved since AS4.3.03

"n.a." displayed instead of value when using monitor mode in the Ladder Diagram editor

<span id="page-40-0"></span>ID#400205736 : solved problem, known since V3.00.90.34 SP0x, solved since AS4.3.03

Automation Studio crashing when opening very large networks in Ladder Diagram editor

<span id="page-40-1"></span>ID#400207617 : solved problem, known since AS4.2.06 SP, solved since AS4.3.03

Copy/Paste of large networks not working in Ladder Diagram editor

<span id="page-40-2"></span>ID#400207131 : new function since AS4.3.03

Only period take into account in instance variable of function block at a line break, not underscores and camel case

<span id="page-40-7"></span>ID#400201743 : solved problem, known since AS4.2.06 SP, solved since AS4.3.02

Automation Studio crashing when switching off monitor mode in the Ladder Diagram editor if synchronous Powerflow is active

<span id="page-40-3"></span>ID#400201743 : solved problem, known since AS4.2.06 SP, solved since AS4.3.03

Automation Studio crashing when switching off monitor mode in the Ladder Diagram editor if synchronous Powerflow is active

<span id="page-40-4"></span>ID#400200104 : solved problem, known since AS4.2.05, solved since AS4.3.03

Function block not called although value TRUE assigned on EN input

Corrupt code is generated for a ladder diagram with nested AND and OR operators. As a result of this error, a function block is not called even though value TRUE is assigned on the EN input.

<span id="page-40-8"></span>ID#400200104 : solved problem, known since AS4.2.05, solved since AS4.3.02

Function block not called although value TRUE assigned on EN input

Corrupt code is generated for a ladder diagram with nested AND and OR operators. As a result of this error, a function block is not called even though value TRUE is assigned on the EN input.

<span id="page-40-5"></span>ID#400200886 : solved problem, known since AS4.2.05, solved since AS4.3.03

Error message 1352 output on build

Corrupt code is generated for a ladder diagram with nested AND and OR operators. Error message 1352 is output during the build as a result of this error.

<span id="page-40-9"></span>ID#400200886 : solved problem, known since AS4.2.05, solved since AS4.3.02

Error message 1352 output on build

Corrupt code is generated for a ladder diagram with nested AND and OR operators. Error message 1352 is output during the build as a result of this error.

<span id="page-40-6"></span>ID#400190693 : solved problem, known since AS4.2.04, solved since AS4.3.03

Corrupt code generated for ladder diagram

Corrupt code is generated for a ladder diagram with nested AND and OR operators. The value of a coil is calculated incorrectly as a result of this error.

<span id="page-40-11"></span>ID#400190693 : solved problem, known since AS4.2.04, solved since AS4.3.02

Corrupt code generated for ladder diagram

Corrupt code is generated for a ladder diagram with nested AND and OR operators. The value of a coil is calculated incorrectly as a result of this error.

# <span id="page-40-10"></span>ID#400198200 : new function since AS4.3.02

Possibility to open Trace from shortcut menu in visual programming editors

<span id="page-40-12"></span>ID#400178106 : solved problem, known since ARSG4\_4.25.10\_J04.25, solved since AS4.3.02

Values of global variables shown as "n.a." in Ladder Diagram editor when synchronous Powerflow enabled

<span id="page-40-13"></span>ID#400192135 : solved problem, known since AS4.2.05, solved since AS4.3.01

Incorrect error message in Ladder Diagram editor when using action block

Error message 2202 is mistakenly output when adding an action block parallel to coils.

### <span id="page-40-14"></span>ID#400189881 : solved problem, known since AS4.2.05, solved since AS4.3.01

Current network no longer drawn completely in Ladder Diagram editor after variable declaration

<span id="page-40-15"></span>ID#487135 : solved problem, known since AS4.2.05, solved since AS4.3.01

Synchronous Powerflow no longer working if no values to be displayed in visible area

If no values are present in the visible area while synchronous Powerflow is active, a message box appears. After the message box is confirmed, synchronous Powerflow no longer works. Synchronous Powerflow works again after closing and reopening the project.

<span id="page-41-14"></span>ID#400190211 : solved problem, known since AS4.2.04, solved since AS4.3.01

Automation Studio crashing when searching in files

If long texts are output for the search results when searching in files in the output window, then Automation Studio crashes.

<span id="page-41-15"></span>ID#400189334 : solved problem, known since AS4.2.04, solved since AS4.3.01

Automation Studio freezing if synchronous Powerflow enabled after a transfer

<span id="page-41-16"></span>ID#400188986 : new function since AS4.3.01

Shortcut menu option "List usage" missing in Ladder Diagram editor monitor mode

<span id="page-41-17"></span>ID#400182748 : solved problem, known since AS4.2.04, solved since AS4.3.01

Automation Studio freezing in Ladder Diagram editor if synchronous Powerflow is enabled in monitor mode for unreferenced dynamic variables

<span id="page-41-18"></span>ID#400187486 : solved problem, known since AS4.2.04, solved since AS4.3.01

Faulty code generation for Ladder Diagram if extended MOVE block with EN/ENO is used

<span id="page-41-19"></span>ID#400181420 : solved problem, known since AS4.2.04, solved since AS4.3.01

Faulty code generated in Ladder Diagram if the outputs of EN/ENO function blocks are not used further

## <span id="page-41-0"></span>**Programming − LD 72**

ID#400215375 : solved problem, known since AS4.2.08 SP, solved since AS4.3.04 SP

Powerflow in Ladder Diagram editor not working when using bit addressing with constant variable values

# <span id="page-41-1"></span>**Programming − Motion − Acopos Parameter Table Editor**

<span id="page-41-9"></span>ID#400213040 : solved problem, known since AS4.2.07 SP, solved since AS4.3.03

Missing parameters in ACOPOS parameter table when language set to Korean

If "Korean (Korea)" is used as the regional language setting in Windows and motor parameter sets are used, then the parameters after group "Isolation parameters" are no longer displayed since the characters cannot be read correctly.

#### <span id="page-41-2"></span>**Programming − Motion − AS Inline Speed Torque Chart**

<span id="page-41-11"></span>ID#400206510 : solved problem, known since AS4.2.06 SP, solved since AS4.3.03

Imported ServoSoft data not shown in Speed Torque Chart

If German (Switzerland) is configured in Windows for "Region and language", ServoSoft data can no longer be imported.

<span id="page-41-13"></span>ID#400176600 : solved problem, known since AS4.2.05, solved since AS4.3.01

Y value of operating point displayed in table not matching the actual value

#### <span id="page-41-3"></span>**Programming − Motion − Cam Editor**

<span id="page-41-10"></span>ID#400212265 : solved problem, known since AS4.2.07 SP, solved since AS4.3.03

Cam editor: Incorrect limits defined automatically

If a point is added before the first point or after the last point in a cam that has already been saved and reloaded, and for which no limits have been explicitly defined, then the limit is not automatically adjusted to the newly added point.

# <span id="page-41-4"></span>**Programming − Motion − Errortext Table Editor**

<span id="page-41-7"></span>ID#551620 : solved problem, known since AS4.2.10 SP, solved since AS4.3.04 SP

Error text table: Current NC version not entered in source file on save

# <span id="page-41-5"></span>**Programming − Motion − NC Mapping Table Editor**

<span id="page-41-12"></span>ID#400200771 : solved problem, known since AS4.2.05, solved since AS4.3.02

Incorrect data in Arnc0map.ncm after replacing drive

If a drive is replaced by a drive with more axes, then the additional axes are entered in Arnc0map.ncm (if exists) although they have already been entered properly in Acp10map.ncm.

# <span id="page-41-6"></span>**Programming − Motion Components**

<span id="page-41-8"></span>ID#400226958 : solved problem, known since AS4.2.10 SP, solved since AS4.3.04 SP

Icon not correct with encrypted data and no password query

The icon for encryption is not displayed for encrypted motion source files (e.g. ACOPOS parameter table, init parameter able, etc.). When opening encrypted files for the ACOPOS parameter table, the password query is not performed and only an empty editor is shown.

#### <span id="page-42-3"></span>ID#400228778 : new function since AS4.3.04 SP

ACOPOS parameter table: No error message if incorrect decimal point

If a comma is entered instead of a period as the decimal point, an error is not displayed and the value is truncated.

<span id="page-42-6"></span>ID#548270 : solved problem, known since AS4.2.09 SP, solved since AS4.3.04 SP

Support for 8EAC015\* interface cards

<span id="page-42-9"></span>ID#400211886 : solved problem, known since AS4.2.07 SP, solved since AS4.3.03

Message when loading large amount of network command trace data

If more than 250,000 data sets are loaded directly from the controller, a message stating that loading can take a long time is displayed. It is then possible to abort the data loading procedure.

<span id="page-42-13"></span>ID#400190820 : solved problem, known since AS4.2.04, solved since AS4.3.01

Taking a very long time to load network command trace

If more than 250,000 data sets are loaded with the network command trace, this can take a very long time. If the amount of data is too much, Automation Studio may run out of memory. Before loading a large amount of data, a message is output that allows the user to cancel loading and reduce the amount of data.

#### <span id="page-42-0"></span>**Programming − OPC UA Default View Editor**

<span id="page-42-1"></span>ID#400251788 : solved problem, known since AS4.3.06 SP, solved since AS4.3.07 SP

"Error parsing an OPC UA configuration module" if the time format set in Windows has no ":" set as the delimiter

The time format set in Windows must be HH:mm or HH:mm:ss. Delimiters other than ":" are rejected by Automation Runtime.

<span id="page-42-2"></span>ID#400242404 : solved problem, known since AS4.3.04 UP, solved since AS4.3.06 SP

Unhandled exception when disabling/enabling "Display array elements" if the OPC UA tag is of a directly derived data type

Disabling/Enabling "Display array elements" for a UA tag with a directly derived data type (e.g. arrayDDT in the example below) results in an unhandled exception.

teststring :STRING[80]; arrayDDT :ARRAY[0..5]OF teststring;

<span id="page-42-4"></span>ID#400226202 : new function since AS4.3.04 SP

Editor should print line number and position of XML parse errors

<span id="page-42-5"></span>ID#543235 : solved problem, known since AS4.3.03, solved since AS4.3.04 SP

No units in Engineering Unit Catalog

If the active configuration in a project is changed, then units are no longer displayed in the Engineering Unit Catalog. They are only displayed again after closing and reopening Automation Studio.

<span id="page-42-7"></span>ID#400211074 : solved problem, known since AS4.2.07 SP, solved since AS4.3.04 SP

Poor loading performance and no visible entries when opening UA Default View in projects with huge count of OPC UA tags

#### <span id="page-42-10"></span>ID#400198017 : solved problem, known since AS4.2.05, solved since AS4.3.03

Increased memory consumption when switching the active configuration if the configuration contains large OPC UA mapping files

If a project contains several configurations and each of these configurations contains large OPC UA mapping files (.uad), then switching the active configuration causes Automation Studio to use more and more memory.

<span id="page-42-11"></span>ID#509270 : solved problem, known since AS4.2.06 SP, solved since AS4.3.02

The OPC UA server did not start if a setting that deviates from the standard values was defined in the Default View configuration when a value range violation occurred.

<span id="page-42-12"></span>ID#509265 : solved problem, known since AS4.2.06 SP, solved since AS4.3.01

The OPC UA server did not start if a setting that deviates from the standard values was defined in the Default View configuration when a value range violation occurred.

# <span id="page-42-8"></span>ID#400194836 : new function since AS4.3.03

Added property SamplingInterval

The new property "Minimum sampling interval" has been added for variable and the groups "EURange", "EURange violation" and"Engineering units". This makes it possible for the minimum sampling rate (ms) to be set (10, 20, 50, 100, 200, 500, 1000).

<span id="page-43-16"></span>ID#400194836 : new function since AS4.3.03

Added property SamplingInterval

The new property "Minimum sampling interval" has been added for variable and the groups "EURange", "EURange violation" and"Engineering units". This makes it possible for the minimum sampling rate (ms) to be set (10, 20, 50, 100, 200, 500, 1000).

<span id="page-43-17"></span>ID#400194293 : solved problem, known since AS4.2.05, solved since AS4.3.02

Incorrect listing of OpcUA package in error message

The "OpcUA" package is listed as "Opc UA" in an error message.

#### <span id="page-43-0"></span>**Programming − Select Variable Dialog**

<span id="page-43-11"></span>ID#513285 : solved problem, known since AS4.3.03, solved since AS4.3.03

Dialog box for selecting variables displaying package−local files outside scope

If a declaration file for global variables outside the scope is included in a package, then the dialog box for selecting variables also offers the declaration files for package−local variables in the project structure view.

# <span id="page-43-1"></span>**Programming − SFC**

<span id="page-43-3"></span>ID#400235471 : solved problem, known since AS4.3.04 SP, solved since AS4.3.05 SP

Setting function block context for diagnostic functionalities not working if the function block instance is an array element

<span id="page-43-4"></span>ID#400233349 : solved problem, known since AS4.3.04 SP, solved since AS4.3.05 SP

Automation Studio crashing on exit if Sequential Function Chart editor opened

<span id="page-43-6"></span>ID#400232083 : solved problem, known since AS4.3.03, solved since AS4.3.05 SP

Empty line appended by each step in the program when saving source file in Sequential Function Chart.

<span id="page-43-8"></span>ID#400228685 : solved problem, known since AS4.2.10 SP, solved since AS4.3.04 SP

Build aborting without error message if using an action created in Sequential Function Chart

If an action created in Sequential Function Chart is used in a Structured Text or B&R Automation Basic program and system variable "SFCTip" is present, then the program build is aborted without a message. Error message 430 is subsequently output on "Build all".

<span id="page-43-9"></span>ID#400223870 : solved problem, known since AS4.2.09 SP, solved since AS4.3.04 SP

SmartEdit support no longer working for transitions in Sequential Function Chart editor

<span id="page-43-13"></span>ID#400210399 : solved problem, known since AS4.2.07 SP, solved since AS4.3.03

Automation Studio crash in Sequential Function Chart editor when using variable of type "Enumerator" in transition

<span id="page-43-18"></span>ID#400190442 : solved problem, known since AS4.2.04, solved since AS4.3.02

Automatic declaration of new variables not working for transitions

If logical expressions are enclosed in transitions, then incorrect names are given when automatically declaring new variables.

<span id="page-43-19"></span>ID#400189008 : new function since AS4.3.01

In the settings for the Sequential Function Chart editor, the width of transitions cannot be set independently of the width of the steps.

## <span id="page-43-2"></span>**Programming − Software Configuration Editor**

<span id="page-43-5"></span>ID#400238124 : solved problem, known since AS4.3.04 SP, solved since AS4.3.05 SP

Cannot export texts if software configuration opened and active

In this case, the dialog box for setting the text export is not opened.

<span id="page-43-7"></span>ID#400226103 : solved problem, known since AS4.3.03, solved since AS4.3.04 SP

Possible crash when opening software configuration if a project is opened automatically when starting Automation Studio

<span id="page-43-10"></span>ID#400220244 : solved problem, known since AS4.2.08 SP, solved since AS4.3.04 SP

Order of objects in software configuration not matching that of the .sw files from the Configuration View when using referenced .sw files

<span id="page-43-14"></span>ID#400214528 : new function since AS4.3.03

Automatic scrolling when dragging and dropping objects not always working in the software configuration

<span id="page-43-12"></span>ID#400203406 : solved problem, known since AS4.3.03, solved since AS4.3.03

Acp10sys.br is shown in the software configuration in the wrong category (NC data objects instead of data objects).

<span id="page-43-15"></span>ID#400203406 : solved problem, known since AS4.2.06 SP, solved since AS4.3.03

Acp10sys.br is shown in the software configuration in the wrong category (NC data objects instead of data objects).

<span id="page-44-18"></span>ID#400112444 : solved problem, known since AS4.2.04, solved since AS4.3.02

Object "iomap" in software configuration editor wrongly enabled/disabled together with object "aconfig"

<span id="page-44-16"></span>ID#400197056 : solved problem, known since AS4.2.05, solved since AS4.3.02

Contents of .sw file lost if containing package renamed while the software configuration editor is open

<span id="page-44-17"></span>ID#400194590 : new function since AS4.3.02

Option "Transfer only if object doesn't exist on target" not available for NC data objects

#### <span id="page-44-0"></span>**Programming − ST**

<span id="page-44-1"></span>ID# 400234603, 400254497, 400253164 : solved problem, known since AS4.2.11 SP, solved since AS4.3.07 SP

Connection to incorrect CPU after configuration change

<span id="page-44-3"></span>ID#400248005 : solved problem, known since AS4.3.04 SP, solved since AS4.3.06 SP

Dialog box for variable declaration opened instead of for dialog box for interface declaration when adding function blocks to local functions or function blocks of a program in the text editor

<span id="page-44-2"></span>ID# 400248414, 400248564, 400248538, 400248365, 400248319, 400248704 : solved problem, known since AS4.3.05 SP, solved since AS4.3.06 SP

SmartEdit support no longer working for structures with nesting depth greater than 3

<span id="page-44-4"></span>ID#400247867 : solved problem, known since AS4.3.04 SP, solved since AS4.3.06 SP

Invalid tooltips displayed in text editor when monitoring function block instances

<span id="page-44-5"></span>ID#400239605 : solved problem, known since AS4.3.04 SP, solved since AS4.3.05 SP

Exception thrown in text editor if code collapsed in CASE block

<span id="page-44-6"></span>ID#400236775 : solved problem, known since AS4.3.04 SP, solved since AS4.3.05 SP

Incorrect character added to start of search term in dialog box "Find in files"

<span id="page-44-7"></span>ID#400237627 : solved problem, known since AS4.3.04 SP, solved since AS4.3.05 SP

Structure elements of base data type offered in SmartEdit selection list in Structured Text editor when entering a period after an invalid structure element

<span id="page-44-15"></span>ID#400228926 : solved problem, known since AS4.2.10 SP, solved since AS4.3.04 SP

Structure variables suggested in action inside library if automatic declaration of variables enabled even though they are defined as parameters of a library function or function block

<span id="page-44-8"></span>ID#400228629 : solved problem, known since AS4.3.03, solved since AS4.3.04 SP

Formatting of marked section not working correctly in Structured Text editor

If a marked section contains a CASE statement with ELSE, then formatting after ELSE does not work correctly.

<span id="page-44-9"></span>ID#400227958 : solved problem, known since AS4.3.03, solved since AS4.3.04 SP

Outlining not working correctly inside CASE statement in Structured Text

If ranges or multiple integer values are used in the label of a group of statements, then outlining does not work correctly for the statement group.

<span id="page-44-10"></span>ID#400227853 : solved problem, known since AS4.3.03, solved since AS4.3.04 SP

Autocomplete not working correctly if search dialog box open

If the search dialog box is open, the second autocomplete does not work for nested structures after entering a period. In the second autocomplete instance, the text from the first is overwritten.

<span id="page-44-11"></span>ID#400226039 : solved problem, known since AS4.3.03, solved since AS4.3.04 SP

Automatic indentation not working correctly in Structured Text editor after ELSE in CASE statement

<span id="page-44-12"></span>ID#400223818 : solved problem, known since AS4.3.03, solved since AS4.3.04 SP

Corresponding line in text editor not marked when double−clicking on entry in one of the output windows for general messages, output results or finding in files

<span id="page-44-13"></span>ID# 400222533, 400223093 : solved problem, known since AS4.3.03, solved since AS4.3.04 SP

Text on which the cursor is placed searched for instead of previous search when looking for next expression

When searching for the next expression, the system should look for the same expression it looked for in the previous search. If the cursor is placed on text, then this text is searched for instead.

<span id="page-44-14"></span>ID# 400221937, 400222432, 400222859 : solved problem, known since AS4.3.03, solved since AS4.3.04 SP

ANSI C code snippets erroneously added in Structured Text editor

<span id="page-45-1"></span>ID#400219013 : solved problem, known since AS4.2.08 SP, solved since AS4.3.04 SP

Characters overwritten in text editor when printing

<span id="page-45-0"></span>ID#400219432 : solved problem, known since AS4.2.08 UP, solved since AS4.3.04 SP

Incorrect data type displayed in tooltip in monitor mode

<span id="page-45-2"></span>ID#400216543 : solved problem, known since AS4.2.08 SP, solved since AS4.3.04 SP

Automatic variable declaration returning too many entries in variable declaration dialog box

If the instance of a function block is an array element in Structured Text, then the names of the parameters from the function block call are incorrectly listed in the variable declaration dialog box.

<span id="page-45-3"></span>ID#400207347 : solved problem, known since AS4.2.06 SP, solved since AS4.3.03

No structure elements offered by SmartEdit in structures used in actions within a library

<span id="page-45-4"></span>ID# 400201684, 400202368 : solved problem, known since AS4.2.06 SP, solved since AS4.3.03

Scrolling in text editor very slow and consumes much CPU time

<span id="page-45-10"></span>ID#400200537 : solved problem, known since AS4.2.05, solved since AS4.3.02

Outlining not working correctly in CASE statement

When collapsing the last list of statements in a CASE statement, the ELSE section is also collapsed.

<span id="page-45-11"></span>ID#400199323 : solved problem, known since AS4.2.05, solved since AS4.3.02

SmartEdit not working for declaration files whose notation in the file system differs from that in the management files

If the notation of a declaration file in the Windows file system (e.g. MainInterface.typ) differs from the notation in the package management files (Package.pkg) in Automation Studio (e.g. mainInterface.typ), then changes to these files are not detected correctly. As a result, the changed content is not offered by SmartEdit.

<span id="page-45-12"></span>ID#400198956 : solved problem, known since AS4.2.05, solved since AS4.3.02

Valid value not displayed in text−based programming languages in monitor mode when first activating tooltip for structure

<span id="page-45-13"></span>ID# 400192960, 400195746 : solved problem, known since AS4.2.05, solved since AS4.3.02

Display and search problems in text editor when windows split

<span id="page-45-19"></span>ID#400187821 : new function since AS4.3.01

No tooltip shown for the parameters in function and function block calls

<span id="page-45-7"></span>ID#400182873 : solved problem, known since V3.00.90.33 SP0x, solved since AS4.3.02

Code−based auto−indent not always working after #ifdef preprocessor directive

<span id="page-45-14"></span>ID#400143362 : solved problem, known since AS4.0.20 SP, solved since AS4.3.02

"Go to implementation" not working for function blocks that are data elements in a structure

<span id="page-45-5"></span>ID# 400136729, 400166079 : new function since AS4.3.03

Variable dialog box not detecting data types of function blocks correctly if they are added using SmartEdit

<span id="page-45-15"></span>ID#400121258 : solved problem, known since AS4.0.15 SP, solved since AS4.3.02

"Go to declaration" implemented in action not working correctly if the name of the action is the same as the name of the structure element

<span id="page-45-16"></span>ID#400118027 : new function since AS4.3.02

No keyboard shortcut in text editor for "Go to implementation"

<span id="page-45-6"></span>ID#400116440 : solved problem, known since AS4.0.14, solved since AS4.3.03

Tooltip showing incorrect data type

If a variable and structure component in a function or function block have the same name, then the data type of the variable will be displayed in the tooltip for the structure component.

<span id="page-45-8"></span>ID#400116208 : solved problem, known since V3.00.90.25 SP0x, solved since AS4.3.02

Incorrect lines sometimes added in text editor if windows are split

<span id="page-45-17"></span>ID#400111869 : solved problem, known since AS4.0.14, solved since AS4.3.02

Outlining not working uniformly for different control structures

<span id="page-45-18"></span>ID#400110436 : solved problem, known since AS4.0.14, solved since AS4.3.02

Jumping to variable declaration and search not working in text editor if windows are split

<span id="page-45-9"></span>ID#400099397 : solved problem, known since V3.00.90.22 SP0x, solved since AS4.3.02

Correct search text not entered in search dialog box if no text selected in editor

<span id="page-46-8"></span>ID#400084855 : solved problem, known since V3.00.90.20 SP0x, solved since AS4.3.02

Text editor sometimes removing incorrect comments on "Uncomment"

<span id="page-46-9"></span>ID#400083076 : solved problem, known since V3.00.90.19 SP0x, solved since AS4.3.02

SmartEdit no longer working after #pragma directive

<span id="page-46-10"></span>ID# 400079577, 400081018, 400095613 : solved problem, known since V3.00.90.19 SP0x, solved since AS4.3.02

Text editor sometimes removing incorrect comments on "Uncomment"

<span id="page-46-11"></span>ID# 400123672, 400208178 : solved problem, known since V3.00.90.14, solved since AS4.3.02

Text editor sometimes removing incorrect comments on "Uncomment"

#### <span id="page-46-0"></span>**Programming − System Configuration**

<span id="page-46-1"></span>ID#400243724 : solved problem, known since AS4.3.04 SP, solved since AS4.3.06 SP

Configured channels no longer displayed after reopening the I/O configuration

If the channel configuration of a DTM is changed, the new channel configuration is displayed in the I/O configuration of the netX module. After reopening the I/O configuration, however, the original channels are displayed again.

The problem can be avoided by first selecting the netX module with the left mouse button before opening the I/O configuration (which is done using the shortcut menu).

<span id="page-46-2"></span>ID#400238690 : solved problem, known since AS4.3.04 SP, solved since AS4.3.05 SP

Incorrect function model set for 2003 modules on CANIO bus controller EX470, which results in error 6957 during compilation

<span id="page-46-3"></span>ID#400232227 : solved problem, known since AS4.3.04 SP, solved since AS4.3.05 SP

System timer interface modified when adding drive

When adding a drive to a POWERLINK interface, the system timer interface is automatically modified on the POWERLINK interface being used. This should only be performed if the system timer interface still has the default value.

<span id="page-46-4"></span>ID#400229747 : solved problem, known since AS4.3.03, solved since AS4.3.05 SP

No error message for invalid task class tolerance

If a tolerance is defined for a task class that is not a multiple of the cycle time, then an error message is not output when building SysConf.

<span id="page-46-6"></span>ID#400210132 : solved problem, known since AS4.2.07 SP, solved since AS4.3.03

Changes in task class timing not identified by exclamation point

In the CPU's hardware configuration, changes made to the task class timing (duration and tolerance) are not identified by an exclamation point.

<span id="page-46-7"></span>ID#400206649 : solved problem, known since AS4.2.07 SP, solved since AS4.3.03

Error converting AS 3.x project that uses an APC910 with 4 LS cards

When attempting to open an AS 3.x project in AS 4.x in which 4 LS cards are connected in an APC910, the converter cannot find a suitable slot for the third and fourth plug−in cards. As a result, the hardware is shown as "unconnected".

<span id="page-46-5"></span>ID# 400126669, 400177751 : solved problem, known since AS4.3.03, solved since AS4.3.03

Touch screen not working on AP900 with DVI interface card if COM1 on the APC being used

If an AP900 is being used with 5DLDVI.1000−01 and IF1 is selected for the touch screen, then the touch screen does not work.

<span id="page-46-12"></span>ID#400193916 : solved problem, known since AS4.2.05, solved since AS4.3.02

Multiple selection and then clearing "Additionally supported hardware" not working

It is not possible to select multiple modules under "Additionally supported hardware" in the CPU configuration and delete them.

<span id="page-46-14"></span>ID#400193502 : solved problem, known since AS4.2.05, solved since AS4.3.01

Spelling error in hardware configuration

The FTP configuration lists "subsirectory" instead of "subdirectory".

<span id="page-46-13"></span>ID#400192800 : solved problem, known since AS4.3.01, solved since AS4.3.01

Cannot make key assignments for PS2 keyboard

Key assignments cannot be made for a PS2 keyboard if the key assignment takes place directly on the PS2 keyboard.

<span id="page-47-19"></span>ID#0400174612 : solved problem, known since AS4.1.04, solved since AS4.3.01

Cannot modify IP parameter in simulation

<span id="page-47-18"></span>ID#400185174 : solved problem, known since AS4.1.10 SP, solved since AS4.3.01

VC mapping not working correctly on AP1120

A visualization object cannot be mapped on an AP1120 if a VNC server of the same object already exists.

<span id="page-47-10"></span>ID# 400139409, 400144705 : new function since AS4.3.03

Exporting and importing hardware modules

A hardware module and all its configuration settings can now be exported and imported in the form of a file.

#### <span id="page-47-0"></span>**Programming − System Designer**

<span id="page-47-3"></span>ID#570245 : solved problem, known since AS4.4.03, solved since AS4.3.05 SP

Primary and secondary (redundant) controllers overlapping after replacing CPU in System Designer with controller redundancy enabled

<span id="page-47-11"></span>ID#400204855 : solved problem, known since AS4.2.06 SP, solved since AS4.3.03

Within the modul details view it is not possible to select single characters of the module name because clicking in the module name field selects the whole text.

<span id="page-47-15"></span>ID#400199065 : new function since AS4.3.02

Text boxes not included in saved Hardware.jpg

<span id="page-47-16"></span>ID#400195267 : solved problem, known since AS4.2.05, solved since AS4.3.02

AS crashes after adding a new configuration by drag/drop from the object catalog with System Designer opened.

<span id="page-47-14"></span>ID#495760 : solved problem, known since AS4.2.06 SP, solved since AS4.3.02

Nothing displayed in System Designer when using a referenced hardware configuration

# <span id="page-47-1"></span>**Programming − Variable Declaration Files Dialog**

<span id="page-47-13"></span>ID# 400081964, 400079278, 400123797 : solved problem, known since V3.00.90.19 SP0x, solved since AS4.3.02

Already declared data types offered for automatic variable declaration

#### <span id="page-47-2"></span>**Programming − Variable Declaration Table Editor**

<span id="page-47-4"></span>ID#400232912 : solved problem, known since AS4.3.04 SP, solved since AS4.3.05 SP

Incorrect scope displayed in title bar of table editor for functions and function block declarations with "Go to declaration"

<span id="page-47-5"></span>ID#400237669 : solved problem, known since AS4.3.04 SP, solved since AS4.3.05 SP

Incorrect scope displayed in title bar of table editor for data type declarations with "Go to declaration"

<span id="page-47-6"></span>ID#400228533 : solved problem, known since AS4.3.03, solved since AS4.3.05 SP

Long wait time with automatic declaration of variables

If a new variable is used in an IEC text editor and automatic variable declaration is enabled, then closing the declaration dialog box can take a long time in large projects that contain OPC UA default view files.

<span id="page-47-7"></span>ID#400228532 : solved problem, known since AS4.3.03, solved since AS4.3.05 SP

Long wait time when opening dialog box for initializing variables

If the dialog box for initializing variables is opened in a table editor for declarations, this can take a long time in large projects that contain OPC UA default view files.

<span id="page-47-8"></span>ID#400222145 : solved problem, known since AS4.3.03, solved since AS4.3.04 SP

Synchronizing with the Project Explorer in the table editors not working if opened with "Goto declaration of"

<span id="page-47-9"></span>ID#400221351 : solved problem, known since AS4.3.03, solved since AS4.3.04 SP

No longer possible to enable table editor for variable declaration when using SmartEdit selection list

<span id="page-47-12"></span>ID#400207498 : solved problem, known since AS4.2.06 SP, solved since AS4.3.03

Error in dialog box for entering initialization values

The initial value of symbols can be entered in declaration table editors using a dialog box. In some circumstances, this dialog box incorrectly shows the initialization values of structures or function blocks being used. This occurs if the data type of the corresponding symbol is an array.

<span id="page-47-17"></span>ID#400193662 : solved problem, known since AS4.2.05, solved since AS4.3.01

Invalid initial value entered for arrays of structures

An invalid initial value is entered in the table editor for variable declarations of arrays of structures in which at least one element has a predefined value.

As a result, the variable declaration can only then be opened as text (instead of a table), and an error message is output during build.<br>The same problem occurs in the variable declaration dialog box. In this case, the var box is closed.

<span id="page-48-20"></span>ID#400186971 : solved problem, known since AS4.2.04, solved since AS4.3.01

Constant in library declaration becoming variable when "Replicable" status changed

<span id="page-48-13"></span>ID#400129210 : new function since AS4.3.03

Dialog box for automatic variable declaration file opened when selecting lines in text editor for programming languages

#### <span id="page-48-0"></span>**Programming − Variable Declaration Text Editor**

<span id="page-48-19"></span>ID#400115256 : solved problem, known since AS4.0.15 SP, solved since AS4.3.02

Automatic variable declaration not working correctly if cursor is located in identifier and nothing is selected

# <span id="page-48-1"></span>**Programming − Variable Mapping Table Editor**

<span id="page-48-17"></span>ID#400195611 : solved problem, known since AS4.2.05, solved since AS4.3.02

Second block comment deleted when saving two successive block comments in the variable mapping editor

# <span id="page-48-2"></span>**Programming − Visual Components**

<span id="page-48-18"></span>ID# 400162281, 400161252, 400171543, 400191739, 400193603 : solved problem, known since AS4.2.02, solved since AS4.3.02

Faulty VC shared resources when adding an additional visualization object to project

Shared resources are not merged correctly if an additional visualization object is added. (Ambiguous indexes are assigned for the unit groups.)

# <span id="page-48-15"></span>ID#400193562 : solved problem, known since VC 4.25.0, solved since AS4.3.02

New visualization object not visible in Logical View after adjusting the size of the HMI application

After resizing an HMI application, the new HMI application is not added to the Logical View if the old HMI application is located in nested packages.

#### <span id="page-48-21"></span>ID#400165691 : new function since AS4.3.01

Unnecessary "Compress VC modules" property offered for visualization objects in the properties window for the software configuration

#### <span id="page-48-3"></span>**Programming − XML Editor**

<span id="page-48-8"></span>ID#400250529 : solved problem, known since mappView 5.2.0, solved since AS4.3.07 SP

Comment incorrectly revoked in XML editor

# <span id="page-48-4"></span>**SG4 Runtime − Common**

<span id="page-48-16"></span>ID#400149955 : solved problem, known since VC 4.15.1, solved since AS4.3.02

2D arrays not working with VC4 DropDown control

1D arrays that are part of a multidimensional array are not working on the VC4 DropDown control at runtime.

# <span id="page-48-5"></span>**System − Unit System**

<span id="page-48-14"></span>ID#400200834 : new function since AS4.3.03

Texts available in next Automation Studio version (4.3)

#### <span id="page-48-6"></span>**Textsystem**

<span id="page-48-10"></span>ID#400209532 : solved problem, known since AS4.2.07 SP, solved since AS4.3.03

Error 5612 on build if .tmx file in package underneath program

<span id="page-48-11"></span>ID#400195741 : solved problem, known since AS4.2.05, solved since AS4.3.03

Typo−fixes of several localized language−names

#### <span id="page-48-7"></span>**Tools − Generate Transfer List**

<span id="page-48-12"></span><span id="page-48-9"></span>ID#400214297 : solved problem, known since AS4.2.08 SP, solved since AS4.3.03

Update transfer list not being created

If a certain online connection in a configuration is set to be used and simulation is enabled, then an update transfer list cannot be created. The "Wait" dialog box for establishing the online connection is opened and no longer closes. A transfer list is not created if the dialog box is closed with "Cancel". Workaround:

Disable simulation and remove the setting for using a certain online connection. The transfer list can then be created after enabling simulation.

No option to create image in new transfer dialog box

<span id="page-49-12"></span>ID#400181553 : solved problem, known since AS4.2.04, solved since AS4.3.01

Confusing error message if simulation enabled but no online connection can be established to the simulation target system

An error message is incorrectly output stating the version of the simulation target system is in an invalid range.

<span id="page-49-13"></span>ID#400186319 : solved problem, known since AS4.2.04, solved since AS4.3.01

Generating transfer list also not working after installing the necessary AR upgrades

This error is caused by an inconsistent state of the operating system expansions in the project (operating system file not found). The consistency is not checked before building the transfer list and also not restored.

#### <span id="page-49-0"></span>**Tools − Import Fieldbus Device**

<span id="page-49-6"></span>ID#400209477 : solved problem, known since AS4.2.07 SP, solved since AS4.3.05 SP

Possible errors with XDD files missing attribute "lowLimit" for objects

If an XDD file is imported in which attribute "lowLimit" is missing for some object, this results in errors in the configuration editor when editing the corresponding values.

<span id="page-49-5"></span>ID#400213882 : solved problem, known since AS4.2.08 SP, solved since AS4.3.05 SP

X20 POWERLINK bus controller not working correctly when added with POWERLINK device description file (XDC, XDD) in Automation Studio

<span id="page-49-2"></span>ID#400231138 : solved problem, known since AS4.3.03, solved since AS4.3.05 SP

Certain PROFIBUS devices causing build error

Build error 6999 is possible on some imported PROFIBUS devices.

<span id="page-49-3"></span>ID#400229752 : solved problem, known since AS4.3.03, solved since AS4.3.05 SP

Slave parameters of PROFIBUS DP devices sometimes not saved

If the configuration of an imported PROFIBUS DP device is opened in its own window, a submodule is selected there in group "Module configuration" and then the editor and saved and closed, then the automatically generated parameters in group "Slave parameters / Parameter data field / Module 1" are not saved. This means that these generated values are no longer displayed when reopening the configuration for the PROFIBUS DP device. If the configuration of the PROFIBUS DP device is made in the properties window, then the automatically generated slave parameters are saved correctly.

<span id="page-49-1"></span>ID#400227833 : solved problem, known since AS4.3.03, solved since AS4.3.07 SP

Fieldbus devices re−imported when opening a project

If a project containing previously imported fieldbus devices and their fieldbus description files is opened from a ZIP file, they are re−imported.

<span id="page-49-7"></span>ID#400223323 : solved problem, known since AS4.3.03, solved since AS4.3.04 SP

Exporting iCN device in XDD format generating a file that is not compliant with the EPSG

<span id="page-49-8"></span>ID# 400223361, 400224484, 400222650, 400224738, 400226053, 400226892, 400228605, 400233288 : solved problem, known since AS4.3.03, solved since AS4.3.04 SP

Missing mapp Motion resulting in missing channels

If XDD files are imported that support DS402, then some channels are missing in the resulting devices if a version of mapp Motion is not installed.

<span id="page-49-4"></span>ID#400218085 : solved problem, known since AS4.3.03, solved since AS4.3.05 SP

Imported XDD files not evaluated correctly

Importing XDD files that contain a period (.) in parameter names can cause errors in the build.

<span id="page-49-9"></span>ID#400200100 : solved problem, known since AS4.2.06 SP, solved since AS4.3.03

Importing fieldbus description files as DTM devices causing errors

Importing fieldbus description files containing devices with special characters that are invalid for the file system as DTM devices, then an error occurs exactly for those devices when updating the DTM catalog, and the devices cannot be used.

<span id="page-49-10"></span>ID#400201458 : solved problem, known since AS4.2.06 SP, solved since AS4.3.03

Source files from frozen POWERLINK devices not exported

If a project is saved as a .zip file and exported, then the file does not include the source files from imported and frozen POWERLINK devices.

<span id="page-49-11"></span>ID#400189938 : solved problem, known since AS4.2.02, solved since AS4.3.03

Missing support for SafeLOGIC module X20SL8101 in Automation Studio

<span id="page-50-11"></span>ID#400193865 : solved problem, known since AS4.2.05, solved since AS4.3.02

Error 5455 reported when generating XDC file for module X67BC8321

<span id="page-50-12"></span>ID#400195187 : solved problem, known since AS4.2.05, solved since AS4.3.02

Faulty XDD export with DTM interface card X20IF10E1−1

<span id="page-50-15"></span>ID#400188497 : solved problem, known since AS4.2.05, solved since AS4.3.01

Channels configured as "Read once" not transferred

If channels are configured as "Read once" for an imported POWERLINK device, then these channels are neither transferred on the POWERLINK bus nor can they be mapped.

<span id="page-50-16"></span>ID#400177852 : solved problem, known since AS4.2.04, solved since AS4.3.01

OCTET channels not offered in I/O mapping of iCN

<span id="page-50-18"></span>ID#400183201 : solved problem, known since ARSG4\_4.10.11\_K04.10, solved since AS4.3.01

OpenPLK master gets general error 0x0800 0000 on writing object 0x1600 on iCN.

<span id="page-50-17"></span>ID#400178094 : solved problem, known since AS4.2.04, solved since AS4.3.01

Possible to connect CANopen slave devices to incorrect master devices

Imported CANopen slave devices can be connected to master devices that do not support CANopen.

#### <span id="page-50-0"></span>**Tools − Manage 3rd Party Devices**

<span id="page-50-4"></span>ID#400233103 : solved problem, known since AS4.3.04 SP, solved since AS4.3.05 SP

Channel configuration of DTM devices not saved

If the configuration of a DTM device is opened in an editor window, then the channels it contains are not saved correctly.

# <span id="page-50-1"></span>**Tools − Options Dialog**

<span id="page-50-8"></span>ID#400204678 : solved problem, known since AS4.2.06 SP, solved since AS4.3.03

Changed colors not correctly displayed in text editor and Ladder Diagram editor

Line numbers in the text editor are not displayed with the changed background color. Network numbering in the Ladder Diagram editor is not displayed with the changed background color. Moreover, the background of the Ladder Diagram editor is always black if the background color has been changed.

# <span id="page-50-2"></span>**Tools − Technology Guarding**

<span id="page-50-5"></span>ID# 400221812, 400221951 : solved problem, known since AS4.3.03, solved since AS4.3.03

Licensing returning error "An internal error occurred"

When attempting to license Automation Studio, the following error message is output: "An internal error occurred. Please try it again later." This message occurs if WIBU license containers already exist on the PC.

<span id="page-50-7"></span>ID#400211983 : solved problem, known since AS4.2.07 SP, solved since AS4.3.03

Offline licensing returning error

If a TG dongle is connected to a controller, an error message is output when requesting an offline license file. "The selected dongle is not available."

# <span id="page-50-9"></span>ID#400197852 : new function since AS4.3.03

Licensing per command line

<span id="page-50-14"></span>ID#400182570 : new function since AS4.3.02

Increased standard server timeout in Technology Guard

The standard timeout for actions in the Technology Guard has been increased from 30 to 300 seconds.

# <span id="page-50-3"></span>**Tools − Upgrade**

<span id="page-50-6"></span>ID#540490 : solved problem, known since AS4.3.03, solved since AS4.3.03

It's not psooible to install Automation Studio Servicepack from Tools/Upgrades

<span id="page-50-10"></span>ID#400194550 : solved problem, known since AS4.2.05, solved since AS4.3.03

Upgrade dialog bow showing too many upgrades if the dialog box is re−opened immediately after installing an upgrade

<span id="page-50-13"></span>ID#400188478 : solved problem, known since AS4.2.05, solved since AS4.3.02

Upgrade installation failing for local users without administrator rights if UAC disabled

#### <span id="page-51-0"></span>**VisualComponents Editor – VC3**

<span id="page-51-14"></span>ID#400177544 : solved problem, known since AS4.1.10 SP, solved since AS4.3.01

VC3 saving absolute paths

The VC3 editor is saving paths used internally absolutely instead of relatively. For this reason, a change is detected when the installation path of Automation Studio has changed.

#### <span id="page-51-1"></span>**VisualComponents Editor – VC4**

<span id="page-51-2"></span>ID#400221280 : solved problem, known since AS4.3.03, solved since AS4.3.04 SP

VC4 editor crashing when opening a project containing incorrect entries in data sources

The VC4 editor is crashing when opening a project converted from AS 4.2.8 that contains incorrect entries in the data source files (.dso).

<span id="page-51-3"></span>ID#400220546 : solved problem, known since AS4.2.07 SP, solved since AS4.3.04 SP

Error during "Import from another project" if referencing non−existing arrays

If a page is imported whose elements point to non−existing array variables, then the import dialog box may freeze.

<span id="page-51-4"></span>ID#400212687 : solved problem, known since AS4.2.07 SP, solved since AS4.3.04 SP

Faulty shared resources when adding "SafetySolution" (with HMI application)

If "SafetySolution" is added to a project containing an HMI application, then unique indexes in text groups are no longer guaranteed.

# <span id="page-51-5"></span>ID#400201861 : new function since AS4.3.03

Request: Automatic cleaning of VC4 data source of data points no longer being used in any HMI application

A shortcut menu option for cleaning a VC4 data source has been added. This makes it possible to remove data points that are no longer being used in any HMI application.

#### <span id="page-51-6"></span>ID#400200321 : solved problem, known since AS4.2.05, solved since AS4.3.03

Error changing resolution of VC4 HMI application

Error changing resolution of a VC4 HMI application − ("A generic error occurred in GDI+").

#### <span id="page-51-7"></span>ID#400198769 : solved problem, known since AS4.2.05, solved since AS4.3.03

Shared resources updated incorrect when adding second VC4 HMI application

The shared resources are updated incorrectly when adding a second HMI application. This causes errors in the texts for unit groups during build.

<span id="page-51-8"></span>ID#400200626 : solved problem, known since AS4.2.05, solved since AS4.3.03

Deselecting a group discarding all other selections

When using multi−selection and then deselecting a group, all other selections on a VC4−based page are discarded.

## <span id="page-51-13"></span>ID#400200435 : new function since AS4.3.02

No error output if VC version not entered in project

If a VC version is not entered in the project, then the latest version is used by default. This can have unexpected side effects, however, if the project is copied from one computer to another. This is because a different VC version is used without the user knowing it. To prevent this, an error is output if the VC version is not entered in the project.

<span id="page-51-10"></span>ID#400198342 : solved problem, known since AS4.2.05, solved since AS4.3.02

Height and width of pages and layers not adjusted when changing resolution of VC4 HMI application

<span id="page-51-11"></span>ID#400189966 : solved problem, known since AS4.2.04, solved since AS4.3.02

Unable to compile referenced .dis files

If .dis files from another configuration are referenced, then the build is aborted with error 7001.

<span id="page-51-12"></span>ID#400189450 : solved problem, known since AS4.2.04, solved since AS4.3.02

Some graphics not adapted when adjusting the size of a VC4 HMI application

<span id="page-51-15"></span>ID# 400161154, 400186459 : solved problem, known since AS4.0.23 SP, solved since AS4.3.01

Refactoring array elements with an index greater than 25 not working in the VC 4 editor

<span id="page-51-9"></span>ID#400184278 : solved problem, known since AS4.2.04, solved since AS4.3.03

The VC4 Trend wizard does not add the set value for MaxValue to the Trend data.

In the Trend wizard, is a user enters a value for MaxValue and immediately moves to the next wizard page, the value is not transferred to the Trend data.

<span id="page-52-7"></span>ID#400182590 : solved problem, known since AS4.1.10 SP, solved since AS4.3.03

Error: VC4 "Import from another project" dialog box crashing

The "Import from another project" dialog box crashes if the element being imported references a non−existent data point array entry, for example if the project contains array Status[0..9], but the imported element contains a reference to datapoint Status[30].

<span id="page-52-13"></span>ID#400175436 : solved problem, known since AS4.2.03, solved since AS4.3.01

Errors after editing a resized visualization.

<span id="page-52-6"></span>ID#400168760 : solved problem, known since AS4.2.04, solved since AS4.3.03

Display error when adding button, selecting "SingleText" as text source and changing the style

If a button is added, text source "SingleText" is selected for it and no text is entered, then error 7079 "Invalid value property (TextIndex) value 65536 of object xxx" is reported during build. If the style is also changed, then display problems also occur at runtime. Both problems are corrected by entering a text.

<span id="page-52-14"></span>ID# 400168806, 400172881 : solved problem, known since AS4.2.03, solved since AS4.3.01

Error 7128 when compiling a project in VC4 due to data source not being updated correctly

<span id="page-52-8"></span>ID#400140222 : solved problem, known since AS4.0.19 SP, solved since AS4.3.03

Paths of affected VC4 data points not corrected when renaming folders in the Logical View

When renaming packages in the Logical View, the paths of the affected VC4 data points were not corrected.

<span id="page-52-10"></span>ID# 400158213 : solved problem, known since AH4.0.16, solved since AS4.3.03

Incorrect descriptive text for property SampleDateTimeDatapoint in trend data

Incorrect descriptive text for property SampleDateTimeDatapoint in trend data

<span id="page-52-9"></span>ID#400128816 : solved problem, known since AS4.0.16 SP, solved since AS4.3.03

Dependent unit group deleted when importing data source

If a data source is imported that is dependent on non−existent unit groups, then the unit groups will be imported. The unit groups are disconnected in the data source, however.

<span id="page-52-12"></span>ID#400125249 : solved problem, known since V3.00.90.27 SP0x, solved since AS4.3.01

Refactorfunction deletes Datapoints when using a Structure

<span id="page-52-11"></span>ID# 400072780, 400072275, 400117589, 400123208, 400128089, 400170336, 400178642, 400178722, 400195117 : solved problem, known since V3.00.90.15, solved since AS4.3.02

Data points not updated correctly when deleting unit group

If a unit group connected to a data point is deleted, then the reference to the unit group is also deleted. The limit and PLC unit settings are not updated, however. This causes build warnings to be output.

# <span id="page-52-0"></span>**Workspace − Common**

<span id="page-52-1"></span>ID#400250318 : solved problem, known since AS4.3.05 SP, solved since AS4.3.07 SP

Recent project list deleted after installing AS 4.3.5 SP

<span id="page-52-2"></span>ID# 400213324, 400226752, 400236358, 400241747, 400240596, 400248666, 400248645 : new function since AS4.3.07 SP

Configurable stratum of local clock

The quality of the local clock of an NTP server is freely selectable by configuring the stratum.

<span id="page-52-5"></span>ID#400227701 : solved problem, known since AS4.2.11 SP, solved since AS4.3.05 SP

Debug toolbar remaining hidden

If the "Debug" toolbar is explicitly shown, it usually remains visible even after disabling monitor mode. If Automation Studio is exited and restarted, the Debug toolbar remains visible but will disappear the next time the monitor mode is disabled.

<span id="page-52-4"></span>ID#400236906 : solved problem, known since AS4.3.03, solved since AS4.3.05 SP

Keyboard shortcuts Ctrl+Tab and Shift+Ctrl+Tab not working in table declaration editors and text editors

<span id="page-52-3"></span>ID#565609 : solved problem, known since R 4.0−13, solved since AS4.3.05 SP

#### Not possible to export iCN as XDD in APROL edition of Automation Studio

<span id="page-53-0"></span>ID# 400232967, 400233934 : solved problem, known since AS4.3.03, solved since AS4.3.05 SP

CPU simulation not working for certain target systems if option for saving Automation Runtime support files in project enabled

This affects all target systems with ARM processors. Indications of the problem include ARsim not starting when enabling CPU simulation and also not being able to use system libraries

<span id="page-53-1"></span>ID#400232202 : solved problem, known since AS4.3.03, solved since AS4.3.05 SP

Automation Studio reporting an error if cable selected in System Designer and menu option "Tools" is opened

<span id="page-53-7"></span>ID# 400223399, 400222703 : solved problem, known since AS4.2.09 SP, solved since AS4.3.04 SP

Toolbars flickering

Systems with operating system Windows 10 and high−resolution screens may experience flickering in the "Edit", "Zoom" and "Debug" toolbars. The effect only occurs if the toolbars are attached to the frame of the window. If the toolbars are removed from the window frame, the effect disappears.

<span id="page-53-2"></span>ID# 400225210, 400230773 : solved problem, known since AS4.3.03, solved since AS4.3.04 SP

Tab of active editor not displayed

When opening or switching between editors while workbook mode is enabled, it is possible that the tab for the active editor is not displayed in the header area To get around the problem, switch to another editor and then back again or close one of the other editors.

<span id="page-53-3"></span>ID# 400223958, 400223971 : solved problem, known since AS4.3.03, solved since AS4.3.04 SP

Automation Studio crahes on start if the Output Results Window is set to "auto hide".

<span id="page-53-4"></span>ID# 400222094, 400223816 : solved problem, known since AS4.3.03, solved since AS4.3.04 SP

Go to next Search Result with F4 is no longer working after opening the editor position by doublecklick.

<span id="page-53-5"></span>ID# 400222953, 400222781, 400222944, 400223535 : solved problem, known since AS4.3.03, solved since AS4.3.04 SP

Automation Studio crahes on start if the Output Results Window is set to "auto hide".

<span id="page-53-6"></span>ID#400222411 : solved problem, known since AS4.3.03, solved since AS4.3.04 SP

SmartEdit not working correctly if ANSI C header files used as a reference

If a program contains an ANSI C header file as a reference and the referenced file is located at another position within the logical project structure, the automatic declaration of variables in newly added programs does not work.

<span id="page-53-8"></span>ID#400214038 : solved problem, known since AS4.2.07 SP, solved since AS4.3.03

Opening an Automation Studio project containing a period in the project name not prevented

The system prevents a new project containing a period in the name from being created. Opening a project like this is not prevented, however. This can result in not being able to open source code files with no apparent reason.

<span id="page-53-9"></span>ID#400198912 : solved problem, known since AS4.2.05, solved since AS4.3.02

Unable to update data sources after changing mapp version since SmartEdit not available

<span id="page-53-10"></span>ID#400196750 : solved problem, known since AS4.2.05, solved since AS4.3.02

All Automation Runtime versions saved in project deleted after changing the Automation Runtime version

When changing the Automation Runtime version, an Automation Runtime version no longer being used can be deleted from the project upon request.

If the originally configured Automation Runtime version was older than 4.06, then all Automation Runtime version saved in the project were wrongly deleted during this.

To get around this, project setting "Store Automation Runtime support files to project" can be disabled and then re−enabled. This reapplies the Automation Runtime versions being used in the project back to the project.

<span id="page-53-11"></span>ID#400185617 : new function since AS4.3.01

Switching to active window when splitting the workspace

If the workspace in Automation Studio is split, then the active window does not remain in the inactive part of the workspace. The window that becomes active is the one that was last opened.

<span id="page-53-12"></span>ID#400186373 : solved problem, known since AS4.2.04, solved since AS4.3.01

Possible problems caused by CANopen EDS files

If CANopen EDS files are imported that also contain tabulators at the end of lines before the line break, then using the resulting devices causes errors.

<span id="page-53-13"></span>ID#400186180 : new function since AS4.3.01

# Unable to transfer application to target system if spaces in project name

#### <span id="page-54-8"></span>ID#400111275 : new function since AS4.3.02

Not possible in TwinCAT to rename subgroups (IOM...) in the XML configuration file generated by EtherCAT fieldbus builder

<span id="page-54-4"></span>ID#400076399 : new function since AS4.3.03

Too little information is displayed in the tooltip for variables.

#### <span id="page-54-0"></span>**Workspace − Configuration View**

<span id="page-54-2"></span>ID#400221814 : solved problem, known since AS4.3.04 SP, solved since AS4.3.05 SP

Message when opening properties dialog box in the Configuration View

If the VC 4 editor is open, opening a properties dialog box in the Configuration View outputs a message that the action is not possible.

<span id="page-54-5"></span>ID#400210272 : solved problem, known since AS4.3.03, solved since AS4.3.03

Library MC\_RegMA not automatically replaced

When changing the version of library ACP10\_MC, library MC\_RegMA is not automatically replaced with a suitable version.

<span id="page-54-7"></span>ID#400209162 : solved problem, known since AS4.0.26 SP, solved since AS4.3.03

Additional folder created when referencing hardware configuration with Ethernet panel

If a different hardware configuration with an Ethernet panel is referenced when creating a configuration, then this causes 2 CPU folders to be created in the new configuration. One for the CPU (e.g. X20CP3585) and one for the Ethernet panel (e.g. 4PP320xxxx). Their AR versions cannot be configured correctly as a result.

<span id="page-54-10"></span>ID#400200058 : solved problem, known since AS4.1.09 SP, solved since AS4.3.02

Installation of a new VC version increasing the VC version being used in existing projects

If a new VC version is installed, the new version is used automatically in existing projects.

<span id="page-54-11"></span>ID#400200058 : solved problem, known since AS4.1.09 SP, solved since AS4.3.02

Installation of a new VC version increasing the VC version being used in existing projects

If a new VC version is installed, the new version is used automatically in existing projects.

#### <span id="page-54-15"></span>ID#400185747 : new function since AS4.3.01

Now only possible to select that ARsim should be used when creating a new AS project

<span id="page-54-12"></span>ID#400186667 : solved problem, known since AS4.3.01, solved since AS4.3.01

Error 6017 when compiling a project

Error 6017 is possible when compiling a project that contains multiple .sw files if one of the .sw files does not contain the exception task class entry.

<span id="page-54-14"></span>ID#400187597 : solved problem, known since AS4.2.04, solved since AS4.3.01

Not possible to configure the "Default task class for global I/O variables"

# <span id="page-54-1"></span>**Workspace − Export/Import**

<span id="page-54-3"></span>ID#400217568 : solved problem, known since AS4.2.08 SP, solved since AS4.3.04 SP

Exported binary library receiving incorrect version number

If a source library added to a project incorrectly contains SG<xxx> directories with .br modules that are also write−protected, then these .br modules receive preferential treatment with function "Export as binary library". After the library is reimported into a target project, a different version is displayed for the library than in the source project.

<span id="page-54-6"></span>ID#400204025 : solved problem, known since AS4.2.06 SP, solved since AS4.3.03

Visio files are not taken into account during library export

When exporting a library, Visio files (.vsdx) are not taken into account.

<span id="page-54-9"></span>ID#400195841 : solved problem, known since AS4.2.05, solved since AS4.3.02

AS 4.2.5 export library causes data loss

Referenced packages of libraries gets deleted when exporting the library as binary

<span id="page-54-13"></span>ID#400192544 : solved problem, known since AS4.2.05, solved since AS4.3.01

Unhandled exception when saving project as zip file

An unhandled exception occurs in the "Save project as zip file" dialog box if the Browse button is pressed for an empty path.

## <span id="page-55-18"></span>ID#400191055 : solved problem, known since AS4.2.04, solved since AS4.3.01

Library description ignored when exporting library

If a library is exported and then added to a project, its original description is missing.

# <span id="page-55-0"></span>**Workspace − Find/Replace**

<span id="page-55-13"></span>ID#400222632 : solved problem, known since AS4.2.08 SP, solved since AS4.3.04 SP

Error message output when pressing "Esc" key while search running

An error message may appear in a dialog box when executing the search in files function if the focus is in the output window for the search results. Another search procedure is then not possible.

#### <span id="page-55-15"></span>ID#400195790 : new function since AS4.3.02

Search string not added to search history in some circumstances

If the "Find next" button is actuated immediately after opening the dialog box for entering the search data, then a new string is not added to the search history. If the control for entering/selecting the search term is selected first, then the error does not occur.

<span id="page-55-16"></span>ID# 400124300, 400147258 : solved problem, known since AS4.0.16 SP, solved since AS4.3.02

Correct search text not entered in search dialog box if no text selected in editor

#### <span id="page-55-1"></span>**Workspace − Hardware Catalog**

<span id="page-55-7"></span>ID#400238154 : solved problem, known since AS4.3.04 SP, solved since AS4.3.05 SP

First character entered in properties window of mapp View page content file displayed twice

If a mapp View page content file (.content) is opened with the visual editor, a widget is selected there and the user then switches to the properties window, selects a widget property and enters a character from the keyboard, then the character is displayed twice in the column for the value of the property. All additional characters entered are only displayed once as expected.

<span id="page-55-9"></span>ID#400222581 : solved problem, known since mappView 1.03.9000, solved since AS4.3.04 SP

Not possible to enter Polish special characters in Properties window and Toolbox

It is not possible to enter Polish special characters (e.g. ) in some windows of Automation Studio such as the search field for catalogs or the property grid for properties of mapp View widgets.

# <span id="page-55-2"></span>**Workspace − Install Upgrades**

<span id="page-55-10"></span>ID#400227704 : solved problem, known since AS4.3.03, solved since AS4.3.04 SP

ACP10 upgrade offered for installation when opening a project even if already installed

## <span id="page-55-3"></span>**Workspace − Ladder Catalog**

<span id="page-55-6"></span>ID#400251145 : solved problem, known since AS4.3.05 SP, solved since AS4.3.07 SP

Function block MC\_BR\_JogVelocity contained twice in Ladder Diagram Catalog

<span id="page-55-11"></span>ID#400221537 : solved problem, known since AS4.3.03, solved since AS4.3.04 SP

Ladder Diagram Catalog not showing any elements

If a Technology Package is used in a project, then no elements are displayed in the Ladder Diagram Catalog.

# <span id="page-55-4"></span>**Workspace − Localization**

<span id="page-55-8"></span>ID#400240389 : new function since AS4.3.05 SP

No information in transfer window about what the transfer is waiting on

<span id="page-55-14"></span>ID#400205048 : solved problem, known since AS4.2.06 UP, solved since AS4.3.03

Missing translation

<span id="page-55-17"></span>ID#400193533 : solved problem, known since AS4.2.05, solved since AS4.3.01

Text field for "Delete diagnostic files" too short

#### <span id="page-55-5"></span>**Workspace − Logical View**

<span id="page-55-12"></span>ID#400224042 : solved problem, known since AS4.2.09 SP, solved since AS4.3.04 SP

Moving directories when open in Windows Explorer or Windows Notepad

Moving or deleting directories cannot be performed or completed if they or files they contain are blocked by other applications (Windows Explorer, Windows Editor, clipboard monitoring tools, etc.).

<span id="page-56-6"></span>ID#400224147 : solved problem, known since AS4.2.09 SP, solved since AS4.3.04 SP

Copy/Paste exception if Windows clipboard blocked

<span id="page-56-4"></span>ID#400223150 : solved problem, known since AS4.3.03, solved since AS4.3.04 SP

Empty Properties window if multiple objects selected

The Properties window is empty if multiple objects are selected in one of the project views.

<span id="page-56-8"></span>ID#400215727 : solved problem, known since AS4.2.08 SP, solved since AS4.3.03

Files of data object cannot be encrypted

<span id="page-56-9"></span>ID#400211915 : solved problem, known since AS4.2.07 SP, solved since AS4.3.03

Exception when trying to edit a project saved on a network if a network connection does not exist

If working on a project stored on a network drive and the network connection is lost, then an exception occurs when updating the menu.

<span id="page-56-11"></span>ID#400196621 : solved problem, known since AS4.2.05, solved since AS4.3.02

Cut operation possible on logical root node

An exception occurs when performing a cut operation on the logical root node.

<span id="page-56-12"></span>ID#400194363 : solved problem, known since AS4.2.05, solved since AS4.3.02

No description available after adding objects using "Existing xxx"

Objects added using an "Existing xxx" wizard do not have a description after being added.

<span id="page-56-13"></span>ID#400192792 : solved problem, known since AS4.2.05, solved since AS4.3.02

External editor EasyCODE 9.3 can't be selected for \*.c and \*.h files

<span id="page-56-14"></span>ID#400189058 : solved problem, known since AS4.2.04, solved since AS4.3.01

Multiple mappings lost when renaming object in the Logical View

Renaming an object that has been mapped multiple times in the software configuration (program, cam profile, etc.) in the Logical View clears the multiple mappings in the software configuration.

<span id="page-56-15"></span>ID#400188278 : solved problem, known since AS4.2.04, solved since AS4.3.01

Objects deleted when moved

An error occurs when moving multiple objects that contain other objects as references.<br>As a result, the operation is not completely executed and the objects are shown as no longer being in the project (they are still locat on the hard drive).

# <span id="page-56-0"></span>**Workspace − Output Windows**

<span id="page-56-2"></span>ID#400252447 : solved problem, known since AS4.3.05 SP, solved since AS4.3.07 SP

Cursor moves to output window during build

If the output window is set to "auto−hide", then the cursor is moved there with each new output line during compilation

<span id="page-56-5"></span>ID#400229380 : solved problem, known since AS4.3.03, solved since AS4.3.04 SP

Fatal errors in Output Window when filtered by "Error" are counted but not displayed.

<span id="page-56-10"></span>ID#400123272 : new function since AS4.3.03

Unable to view error messages and warnings separately in the message box

<span id="page-56-7"></span>ID# 400012095, 400139492, 400186465 : new function since AS4.3.03

Unable to filter error messages and warnings in the message box

#### <span id="page-56-1"></span>**Workspace − Physical View**

<span id="page-56-3"></span>ID#400245509 : solved problem, known since AS4.3.04 SP, solved since AS4.3.06 SP

Error replacing hardware module

If any hardware module is replaced in an existing project, the model number of the new hardware module is entered in an internal configuration file of the project. As a result, transfer is no longer possible because the required files are looked for in an incorrect subfolder.

<span id="page-57-0"></span>ID#400241929 : solved problem, known since AS4.3.04 SP, solved since AS4.3.05 SP

Error calculating module address if two redundant rings connected to an APC910 (with two PLK cards)

<span id="page-57-1"></span>ID#400234365 : solved problem, known since AS4.3.03, solved since AS4.3.05 SP

Unable to convert AS 3.x project with a single frozen hardware module into two configurations

<span id="page-57-4"></span>ID#400227548 : solved problem, known since AS4.2.10 SP, solved since AS4.3.04 SP

Check for correct Safety Release for frozen hardware modules not working entirely correctly

When building a project, Automation Studio checks whether the configured Safety Release is also suitable for the configured hardware modules. If an affected safety module is frozen, then Automation Studio uses the data of the last installed hardware upgrade for this module type instead of the data from the frozen state. If different Safety Releases are defined as the minimum and maximum versions in these 2 different HWX versions, then Automation Studio may erroneously output an error message regarding an incorrectly configured Safety Release.

<span id="page-57-2"></span>ID#400225086 : solved problem, known since AS4.3.03, solved since AS4.3.05 SP

Definition of node number connector depends on target connector

Since the module used here has 2 connectors with node number switches, the first of these connectors was always used to calculate the node number.

In this case, however, the node number connector depends on the target connector, which has now been implemented in this way.

<span id="page-57-3"></span>ID#400222333 : solved problem, known since AS4.3.03, solved since AS4.3.04 SP

FTP parameter conversion error on a CPU when switching from AR <4.25 to AR >4.25

<span id="page-57-5"></span>ID#400214089 : solved problem, known since AS4.2.07 SP, solved since AS4.3.03

CPU system tick not adjusted if POWERLINK or X2X interface cycle time changed

If the CPU system timer is "EPL/X2X interface" and the assigned interface's cycle time is changed, the calculated CPU's system tick and the task classes' cycle times are not immediately adjusted to the new value.

<span id="page-57-6"></span>ID#400212992 : solved problem, known since AS4.2.07 SP, solved since AS4.3.03

Not permitted to use node number 240 for PLK "traced node"

<span id="page-57-7"></span>ID#400207445 : solved problem, known since AS4.2.07 SP, solved since AS4.3.03

Incorrect "MaxInSize" calculated by AS for module X20DS4389

<span id="page-57-8"></span>ID#400207280 : solved problem, known since AS4.2.06 SP, solved since AS4.3.03

AS allowing input of PLK IP address 192.168.100. although this is reserved for PLK

<span id="page-57-12"></span>ID#400197955 : solved problem, known since AS4.2.05, solved since AS4.3.02

Display problem in Physical View after replacing 4PP420 with 5AP1120

The display in the Physical View is no longer correct after replacing 4PP420 with 5AP1120. Workaround: Close and reopen the project.

<span id="page-57-9"></span>ID#400200163 : new function since AS4.3.03

Additional 'Description 2' column added in the Physical View

<span id="page-57-11"></span>ID#497985 : solved problem, known since AS4.3.02, solved since AS4.3.02

Simulation of a project with a X20CM4810 module leads to a cyclic reboot of the ARsim

<span id="page-57-10"></span>ID#400199159 : solved problem, known since AS4.2.05, solved since AS4.3.03

Faulty hardware configuration when identifying hardware structure online

When identifying a hardware structure online, some settings are shown in the hardware configuration as "deviating from the default value", or the settings have an incorrect default value.

<span id="page-57-14"></span>ID#400154797 : solved problem, known since AS4.2.01, solved since AS4.3.02

Error in method for structuring Physical View when using subslot hubs

The method for structuring the Physical View did not return any other modules if the input and output of the network was on a subslot hub (e.g. X20HB2880).

<span id="page-57-15"></span>ID#400190923 : solved problem, known since AS4.1.10 SP, solved since AS4.3.02

Settings for master interfaces not applied when replacing 5APC2100 with another CPU

<span id="page-57-13"></span>ID#400192054 : solved problem, known since AS4.2.05, solved since AS4.3.02

.hw file containing invalid EDS parameters

Configuration parameters from hardware modules marked with AllowDisable="True" are also saved. This does not have a functional effect, but it unnecessarily increases the size of the .hw file.

<span id="page-58-4"></span>ID#400192330 : solved problem, known since AS4.2.05, solved since AS4.3.01

Hardware "ModbusTcp\_any" not receiving address if connected to CPU via ETH2 instead of ETH1

<span id="page-58-8"></span>ID#400190924 : solved problem, known since AS4.1.10 SP, solved since AS4.3.01

Replace icon not removed from Physical View when canceling the replacement procedure in System Designer

<span id="page-58-5"></span>ID#400187291 : solved problem, known since AS4.2.04, solved since AS4.3.01

Incorrect AR selecting after replacing a CPU

If a CPU with a name other than its module ID is used in a project, then incorrect AR versions are offered for selection in the "Change runtime versions" dialog box after it is replaced. This only happens when switching from one CPU family to another, e.g. 15xx <==> 35xx.

<span id="page-58-9"></span>ID#400179262 : solved problem, known since AS4.1.09 SP, solved since AS4.3.01

AS does not check if the 'Task class idle time' is smaller than the 'Duration' of the configured task class.

<span id="page-58-6"></span>ID#400182502 : solved problem, known since AS4.2.04, solved since AS4.3.01

Slave module determination not launched correctly

<span id="page-58-7"></span>ID#400175368 : solved problem, known since AS4.2.04, solved since AS4.3.01

Incorrect help page opened when pressing F1 on an X... connector of a compact CPU

<span id="page-58-1"></span>ID#400171760 : solved problem, known since AS4.2.04, solved since AS4.3.03

Modules behind 8CVE28000HC00.00−1 not displayed in Physical View

<span id="page-58-3"></span>ID#400162091 : new function since AS4.3.01

Consideration of disabled modules when assigning SPDO or GPDO SubIdx

In SafeDESIGNER 4.3 and higher, enabling/disabling hardware modules in Automation Studio does not require the SafeDESIGNER project to be recompiled.

<span id="page-58-10"></span>ID#400160899 : solved problem, known since AS4.1.07 SP, solved since AS4.3.01

Display error in Physical View with APC910

If an X20HB8880 is connected to an APC910 via a PLK expansion card, then a display error occurring in the hardware tree shows an ETH terminal that might be present as referenced hardware for the X20HB8880.

<span id="page-58-11"></span>ID# 400146808, 400152172, 400183818, 400185557, 400138296, 400174129, 400148375, 400193555, 400194227 : solved problem, known since AS4.1.04, solved since AS4.3.01

Physical View not showing some hardware modules

System Designer shows the correct hardware structure, but some modules are missing in the Physical View. This problem mainly affects modules that are connected to a hub's expansion module (e.g. X20HB2880). It can also occur if cabling takes place directly via an X20HB... module.

<span id="page-58-12"></span>ID#400139664 : new function since AS4.3.01

Allowing multiple hw files

It should be possible to split up the hardware structure into multiple .hw files. This would allow for better structuring of machine configurations.

<span id="page-58-13"></span>ID# 400137590, 400167807, 400173097, 400178281, 400179140, 400182592, 400183721, 400183422, 400186234, 400192995, 400194015 : solved problem, known since AS4.0.18 SP, solved since AS4.3.01

Physical View not showing some hardware modules

System Designer shows the correct hardware structure, but some modules are missing in the Physical View. This problem mainly affects modules that are connected to a hub's expansion module (e.g. X20HB2880).

<span id="page-58-14"></span>ID# 400134973, 400139782, 400143334, 400152783, 400171399, 400172028, 400192925 : solved problem, known since AS4.0.18 SP, solved since AS4.3.01

Physical View not showing some hardware modules

System Designer shows the correct hardware structure, but some modules are missing in the Physical View. This problem mainly affects modules that are connected to a hub's expansion module (e.g. X20HB2880).

<span id="page-58-2"></span>ID# 400183247, 400177362, 400184938 : solved problem, known since AS4.0.14, solved since AS4.3.02

Automation Studio only able to read HWX files in which one certain AR version is blocked, but not multiple versions

#### <span id="page-58-0"></span>**Workspace − Physical View 4.3.4.68**

ID#400223871 : solved problem, known since AS4.3.03, solved since AS4.3.04 SP

The state of tree view control has been set before the view model loads data to show in physical view.

The state of tree view control has been set before view model has any data to show. The state for expand / collapsed must be set after the view model has loaded data to show in physical view.

ID#400216087 : solved problem, known since AS4.3.03, solved since AS4.3.04 SP

Subslot modules are not correct included in ring recognition

During changes in ring recognition the subslot modules where no longer included correctly. This has been changed now.

# <span id="page-59-0"></span>**Workspace − Physical View 4.3.4.67**

ID#400225145 : solved problem, known since AS4.2.09 SP, solved since AS4.3.04 SP

Error to check for error 4817.

To check for error 4817 network interface cards must be ignored.

# <span id="page-59-1"></span>**Workspace − Print Project**

<span id="page-59-11"></span>ID#400221860 : solved problem, known since AS4.2.09 SP, solved since AS4.3.04 SP

Print Project prints cross reference even if its not selected

<span id="page-59-12"></span>ID#400213994 : solved problem, known since AS4.2.08 SP, solved since AS4.3.04 SP

Endless loop when printing HTML files

Printing out HTML files with "Print project" or as an individual printout does not finish.

### <span id="page-59-2"></span>**Workspace − Project Compare**

<span id="page-59-8"></span>ID#576675 : solved problem, known since AS4.4.04, solved since AS4.3.05 SP

Automation Studio crashing when comparing two ANSI C files or two ANSI C++ files

# <span id="page-59-3"></span>**Workspace − Project Converter**

<span id="page-59-9"></span>ID#400231173 : solved problem, known since AS4.3.03, solved since AS4.3.05 SP

Conversion of AS 3.x project containing RTC file as reference not working entirely correctly

<span id="page-59-13"></span>ID#400225632 : solved problem, known since AS4.1.13 SP, solved since AS4.3.04 SP

Problems when converting 3x project with 2003 hardware modules

If an AS 3.x project uses a 7EX481.50−1 that is cabled at the end of the PLK line (the module only has one PLK input but no output), but there are other PLK slaves that have a higher node number, then these are lost when converting the project to AS 4.x.<br>Possible workaround: Because the 7EX481.50–1 does not have a PLK output, it is not possible to connect any add this reason, setting the highest node number in the line for all 7EX481.50−1 devices is recommended.

<span id="page-59-14"></span>ID#400206649 : solved problem, known since AS4.2.07 SP, solved since AS4.3.03

Error converting AS 3.x project that uses an APC910 with 4 LS cards

When attempting to open an AS 3.x project in AS 4.x in which 4 LS cards are connected in an APC910, the converter cannot find a suitable slot for the third and fourth plug−in cards. As a result, the hardware is shown as "unconnected".

<span id="page-59-15"></span>ID#400201024 : solved problem, known since AS4.1.11 SP, solved since AS4.3.03

Incorrect conversion of an AS 3.x project with multiple 2005 extension racks

If an AS 3.x project has more than one 2005 extension rack, only the first rack is properly converted. All other racks are ignored.

<span id="page-59-16"></span>ID# 400193750, 400219087 : solved problem, known since AS4.2.05, solved since AS4.3.02

Faulty conversion of AS 3.x project to AS 4.2 if 2 4PP320 terminals connected to an APC

# <span id="page-59-4"></span>**Workspace − Setup**

<span id="page-59-5"></span>ID#586190 : solved problem, known since AS4.3.04 SP, solved since AS4.3.06 SP

Onboard I/O from all X90 CPU types not working in I/O Switchboard

<span id="page-59-7"></span>ID#578100 : solved problem, known since AS4.3.03, solved since AS4.3.05 UP

Links on desktop not deleted when uninstalling Automation Studio

<span id="page-59-6"></span>ID#400239745 : solved problem, known since AS4.3.04 SP, solved since AS4.3.05 UP

Cannot open Automation Studio project by dragging and dropping onto the Automation Studio shortcut

<span id="page-59-10"></span>ID#400223034 : solved problem, known since AS4.3.03, solved since AS4.3.04 SP

Virus warning on installation

Some virus scanners output a virus warning when installing Automation Studio.

#### <span id="page-60-8"></span>ID#400222170 : new function since AS4.3.04 SP

Installation on Windows Server 2008 R2

Automation Studio can now be installed in Windows Server 2008 R2.

<span id="page-60-7"></span>ID# 400221205, 400222362, 400221762, 400221910, 400221973, 400224059 : solved problem, known since AS4.3.03, solved since AS4.3.04 UP

AS cannot be started − error message "Exception at: BR.AS.License.Core ..."

- Problem occurs, if
- − UAC is active − CodeMeter 5.21 is installed
- 

− CodeMeter service is not running when starting Automation Studio

#### <span id="page-60-13"></span>ID#400205693 : new function since AS4.3.02

APC2100/PPC2100: Now possible to also set system tick to 200 s for ARemb

<span id="page-60-15"></span>ID#400188772 : solved problem, known since AS4.2.04, solved since AS4.3.01

VC upgrade not working if AS installed in directory with 2 backslashes

If Automation Studio is installed in a directory that contains 2 backslashes (e.g. C:\Program Files\\BrAutomation), then a subsequent Visual Components upgrade doesn't work.

#### <span id="page-60-12"></span>ID# 400164521, 400159694 : new function since AS4.3.03

Possibility of opening Automation Studio in the correct version when double−clicking on the .apj file

## <span id="page-60-0"></span>**Workspace − Source Control**

<span id="page-60-10"></span>ID#400202914 : solved problem, known since AS4.2.06 SP, solved since AS4.3.03

SVN sometimes did not delete local directories.

It is possible that SVN does not delete local directories even though not data is deleted from the repository. SVN does not reported this as an error, so AS cannot provide feedback.

# <span id="page-60-1"></span>**Workspace − Startpage**

<span id="page-60-5"></span>ID#400241232 : solved problem, known since AS4.3.04 SP, solved since AS4.3.05 SP

Keyboard shortcut ALT+F4 no longer executed if focus on start page

#### <span id="page-60-2"></span>**Workspace − Textsystem**

<span id="page-60-6"></span>ID#400220413 : new function since AS4.3.05 SP

Language information transferred to target system

Information about the languages configured in file "Project.language" are transferred to the target system during a project transfer from now on. As a result, all languages configured in the project as well as their metainformation (language name, language name in English) are also available on the target system.

This applies in AR E4.34 and later.

<span id="page-60-9"></span>ID#400218107 : solved problem, known since AS4.3.03, solved since AS4.3.04 SP

Crash when editing .tmx files

A crash occurs when opening large .tmx files if the software "DPAgent" is installed on the PC. This software causes an error in the display element used by Automation Studio.

<span id="page-60-11"></span>ID#400208091 : solved problem, known since AS4.2.05, solved since AS4.3.03

Long build times with text system builder

In certain network environments in which Automation is executed, build can take a long time or stop completely due to the text system builder.

<span id="page-60-14"></span>ID#400193027 : solved problem, known since AS4.2.05, solved since AS4.3.01

Text system editor hiding subsequent lines when editing text

The text system editor hides the subsequent lines when editing text, even if the text being edited only comprises one line.

#### <span id="page-60-3"></span>**Workspace − Unit System**

<span id="page-60-4"></span>ID#400248910 : solved problem, known since AS4.3.04 UP, solved since AS4.3.07 SP

Some references of user−defined units not working

If a reference to another unit is made for a user−defined unit, it may not be possible to convert between these two units. For example, with references to "Pounds force per square inch". The reason for this is an incorrect sequence of the basic units. This must be in alphabetical order.

# <span id="page-61-2"></span>ID#400239159 : solved problem, known since AS4.3.03, solved since AS4.3.05 SP

UnitSystem: Incorrect multiplier when referencing

When referencing (also with lower−level references) units that have a multiplier in the denominator, it is used as a multiplier and not as a dividend.

<span id="page-61-3"></span>ID#400228445 : solved problem, known since AS4.3.03, solved since AS4.3.04 SP

Unit system: Valid reference reported as circular reference

When referencing multiple units (e.g. pound−force per square inch), the compiler reported a circular reference.

<span id="page-61-4"></span>ID#400223178 : solved problem, known since AS4.3.03, solved since AS4.3.04 SP

Unit system: Reference to dimensionless value not working

User−created units cannot reference dimensionless values (e.g. percent). Converting the user−created unit to a dimensionless value is not possible.

ID#400183750 : new function since AS4.3.01

"psi" unit

The "psi" unit can be created as a customized unit.

## <span id="page-61-6"></span><span id="page-61-5"></span><span id="page-61-1"></span><span id="page-61-0"></span>**1A4000.02 Automation Tools**

# **I/O Switchboard**

ID#400208281 : solved problem, known since unbekannt, solved since AS4.3.03

Signal files with X or Y values smaller than 1 will not beaccepted (e.g.: <Value X="0,1" Y="1" />)

When selcting a Signal file fo a graph control in the I/O Switchboard which contains values smaller than 1 the file will be rejected.